# Rapid Capture® System 用户手册

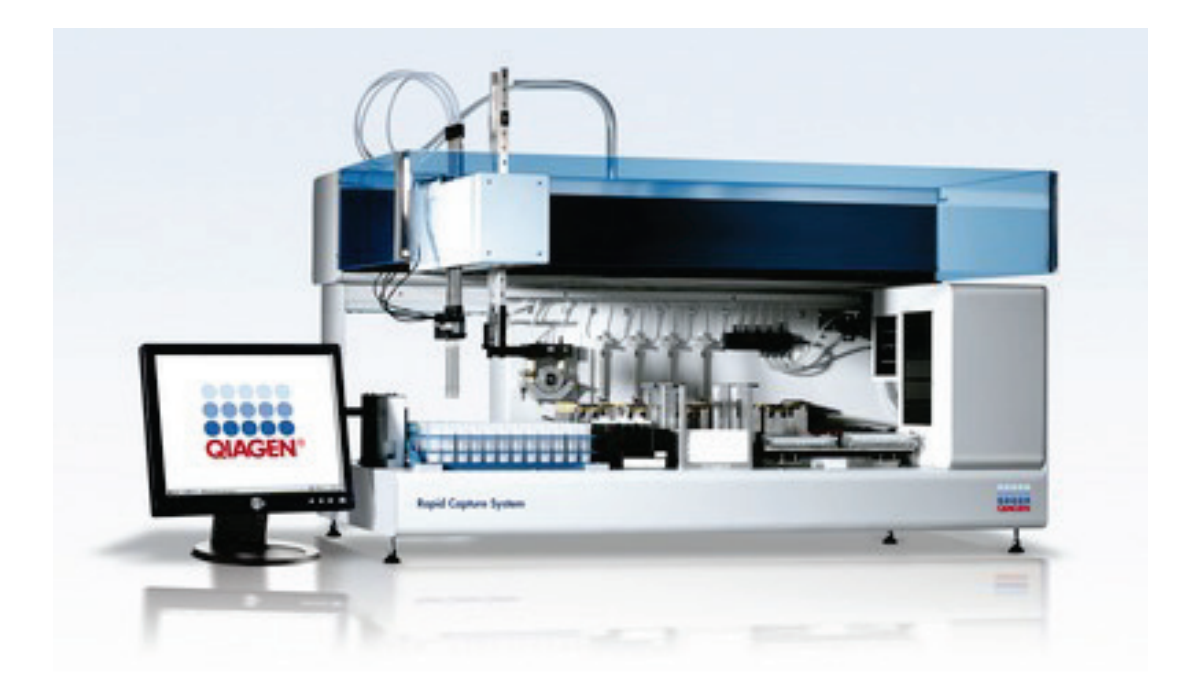

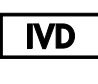

 $REF$ 

أغمم

6000-3101

QIAGEN 19300 Germantown Road Germantown, MD 20874

1105580ZH-CN 版本 01

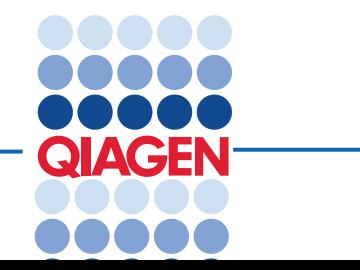

Sample to Insight

商标:QIAGEN®, Sample to Insigh®; digene®, Hybrid Capture®, Rapid Capture® (QIAGEN Group); Corning® (Corning Incorporated); DuraSed™ (Diversified Biotech); Eppendorf®, Repeater® (Eppendorf AG); Kimtowels®<br>(Kimberly-Clark Co

本文档中使用的注册名称、商标等,甚至在没有专门如此标记时,也不得视为不受法律保护。

本产品及其使用方法受下列一项或多项专利的保护:

美国 Hybrid Capture 专利

6,228,578B1

美国 HPV 专利

© 2016 QIAGEN, 保留所有权利。

# 目录

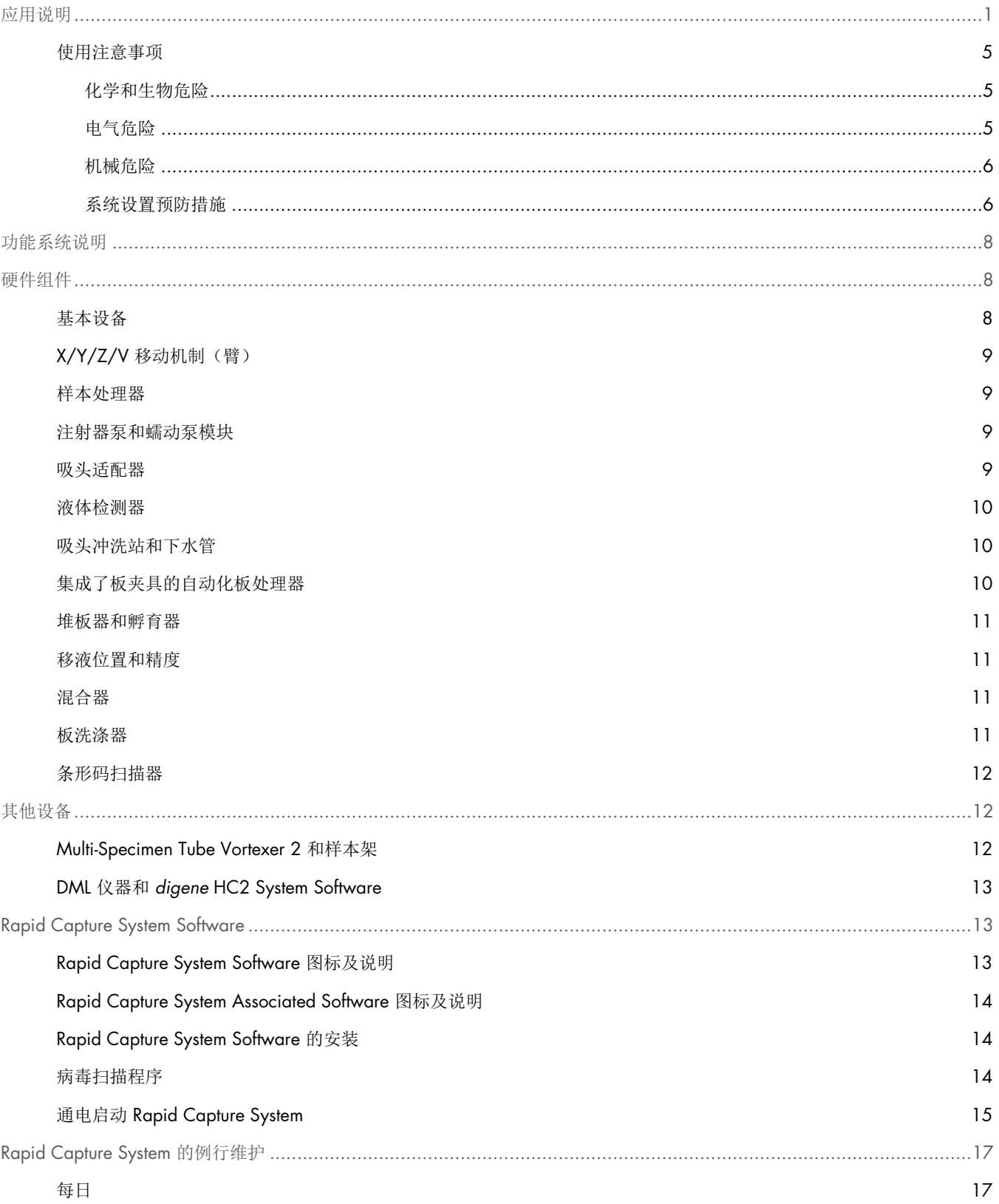

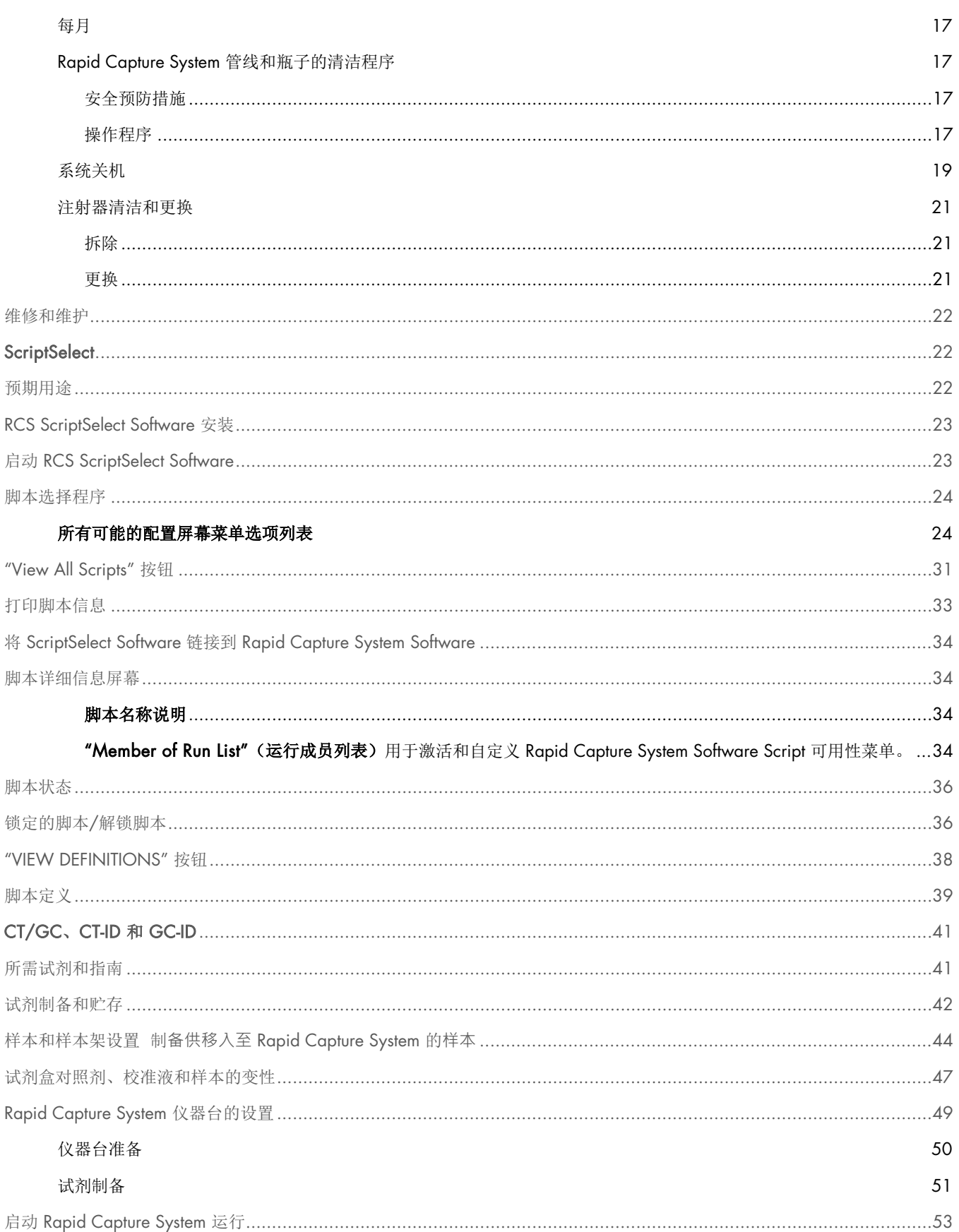

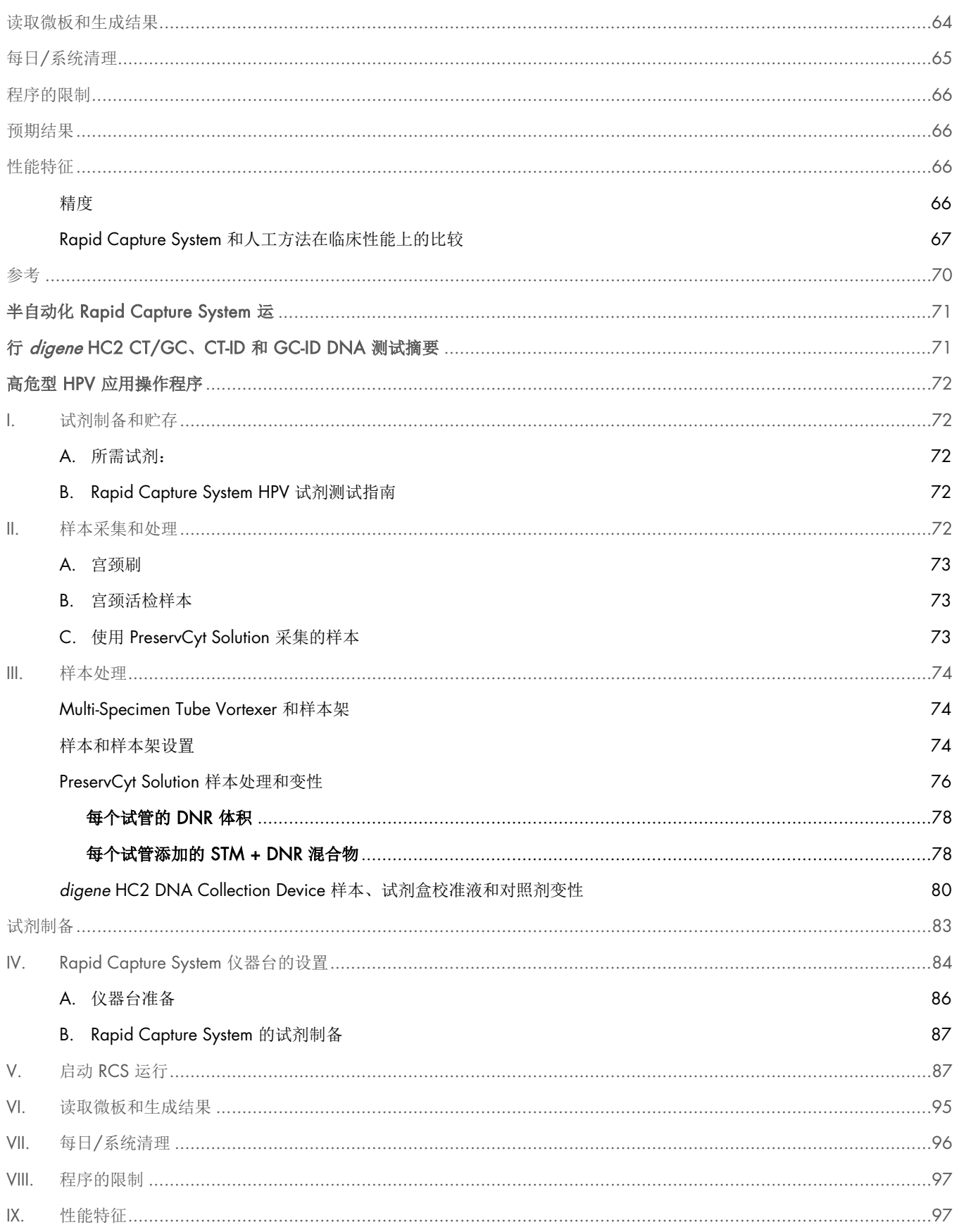

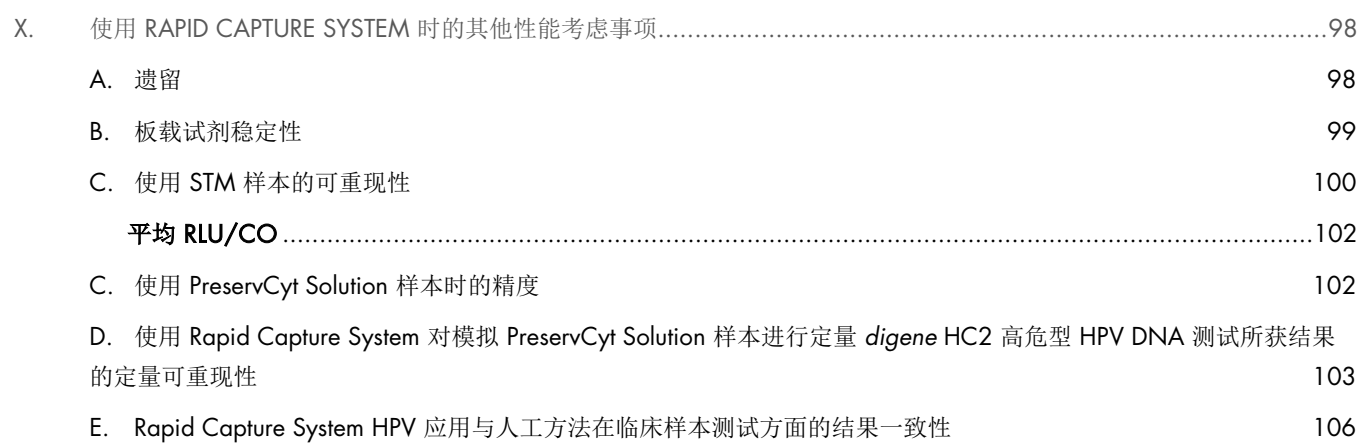

# 应用说明

Rapid Capture® System 是一种通用自动化吸液和稀释系统,可与 *digene*® Hybrid Capture® 2 (HC2) DNA 测试\* 配合使用,进行大规模样本高通量测试。该系统可在一个八小时班次内处理多达 352 个样本,其中包括 3.5 小时 无需用户干预的时段。13 个小时内可循序生成多达 704 个样本结果。只有样本制备、在仪器台上加载样本架、仪 器台设置、化学发光信号检测以及结果报告需要用户干预。要想实现这种程度的半自动测定, Rapid Capture System 需要在仪器台上执行以下这 6 个人工方法的程序步骤:

- 1. 样本吸取 4. 微板混合
- 2. 试剂分配 5. 微板孵育
- 3. 微板处理 6. 微板洗涤

为准备通过 *digene* HC2 DNA 测试而进行的样本变性与 Rapid Capture System 分别执行。此外,放大化学发光信 号检测和结果报告通过 QIAGEN 认可的离线光度计系统利用 *digene* HC2 System Software 执行。微板混合、孵育 和洗涤由相同类型的设备执行,这些设备作为独立的工作台附件用于进行人工方法的测试。不过,该设备集成在 Rapid Capture System 仪器台上。每个 *digene* HC2 程序步骤的执行顺序均与人工测试程序相同。Rapid Capture System 仪器台可实现多达 4 个微板的交错处理, 每个微板都包含样本和所需的测定对照剂和校准液。操作员根据 最新版 *digene* HC2 DNA 测试使用说明 (Instructions For Use, IFU) 中的指示制备样本。将样本架加载到 Rapid Capture System 仪器台上后,操作员需要在规定时间返回,以收回微板并执行检测步骤。生成的放大信号在 QIAGEN 认可的单独化学发光光度计中进行检测,结果使用 *digene* HC2 System Software 进行计算和报告。相应 的 QIAGEN 认可光度计用户手册中提供了光度计的说明。由于 *digene* HC2 DNA 测试所需附件和程序步骤保持不 变,因此也可按照前述产品标示中的说明以人工方式执行测定。

\*注: 并非所有 *digene* HC2 DNA 测试都已获准在 Rapid Capture System 上使用。请查阅您感兴趣的 *digene* HC2 DNA 测试的 IFU, 以确定所需测试和/或样本类型是否获准。

#### 仪器说明

Rapid Capture System 是一个由微处理器控制的组件组成的自动化微板处理机。控制该系统所使用的操作软件留在一台必备 PC 的硬盘上,并且该 PC 与 Rapid Capture System 相连。(注: 这台 PC 上驻留有单独的软件应用程序,可同时控制 Rapid Capture System 和 QIAGEN 认可的光度计。)

Rapid Capture System 规格(请参阅"功能系统说明"一章,了解更多详情。)

- 尺寸: (宽 x 深 x 高) 116 x 73 x 66 cm。
- 所有 Rapid Capture System 都具有自调节功率, 在 100-240 VAC 下工作, 在线频率为 47 63 Hz; 波动率不超过额定电压 的 10%。
- 对 Rapid Capture System、PC 和 QIAGEN 认可的光度计进行的功率测量表明, 最大总功耗为 355 W/4.1 A (在 120VAC 或更低电压下)。
- 安装类别 II, 污染等级 2。
- 环境: 15-30℃;温度不超过 31℃ 时最大相对湿度为 80%,温度为 40℃ 时湿度线性下降至 50%。仅限在海拔高度不超过 2000 米的室内使用。

提示:上述环境规格适用于 Rapid Capture System;*digene* HC2 DNA 测试的环境条件可能限制性更强。请参阅本用户手册的 高危型 HPV 应用操作程序以及 CT/GC、CT-ID 和 GC-ID 应用操作程序,了解其他环境考虑事项。

#### 所需材料

Rapid Capture System 仪器包括:

- Rapid Capture System (自动化微板处理机)
- 瓶子:
	- 系统液体
	- 洗涤
	- 废液
- 电源线

#### Rapid Capture System 所需设备 1

- PC 系统 [包括: CPU、Windows®7、RCS System Software、RCS ScriptSelect Software
- 国家套件 [包括:键盘、鼠标]
- 显示器
- 打印机 3
- 打印机电缆
- Multi-Specimen Tube (MST) Vortexer 2
- RS232 电缆
- QIAGEN 认可的光度计

#### 试剂 2

请参阅本手册中相应的 *digene* HC2 DNA 测试 Rapid Capture System 应用操作程序。

附件 1

- digene Specimen Rack(蓝色)和盖(用于对扫描隧道显微镜 [Scanning Tunneling Microscope, STM] 样本进行单探针和双 探针测试)
- Conversion Rack (银色)和盖(用于对液态细胞学样本进行单探针和双探针测试)\*
- DuraSeal™ Tube Sealer Dispenser 和 Cutting Device
- DuraSeal Tube Sealer Film
- Rapid Capture System Trough
- Rapid Capture System Trough Lid
- Rapid Capture System Disposable Tip
- Rapid Capture System Drop-on Cap
- 杂交微板
- 微板盖
- 样本采集试管架
- 螺帽
- Rapid Capture System Microplate Well Strip
- 样本转移用超长移液吸头 (200 µl)
- 空样本采集试管

#### \*请参阅相应 digene HC2 DNA 测试 IFU, 了解已获准与 Rapid Capture System 配合使用的样本类型。

#### 必备但未提供的设备和附件

- 一次性工作台盖
- 一次性无尘手套
- 次氯酸钠溶液, 最终浓度为 0.5% v/v
- 适用于单通道移液器的一次性气溶胶屏障移液吸头 (20-200 µl 和 200-1000 µl)
- 15 ml 聚丙烯锥形试管和帽
- 适用于 Eppendorf® Repeater® 移液器的一次性吸头 (12.5 ml)
- 5 ml 和/或 15 ml 弹扣盖圆底聚丙烯试管
- 50 ml 聚丙烯锥形试管
- Kimtowels® 擦拭巾或等效的低绒纸巾
- 酒精擦拭巾
- 标签(防水防热)。
- 65 ± 2℃ 水浴槽,大小足以容纳多达 4 个样本试管架 (33 cm x 18.7 cm)
- 单通道微量移液器;容量可在 20-200 μl 和 200-1000 μl 范围内调节
- 外置活塞式重复移液器, 例如 Eppendorf 的产品或等效产品
- 定时器
- 带杯附件的漩涡混合器
- 不间断电源 (Uninterruptible Power Supply, UPS), 容量 ≥ 1000 VA, 浪涌抑制, EMI/RFI 滤波。3

 $^{\rm I}$ 只有以上所列的设备和附件经过了验证,可以与 Rapid Capture System 配合使用,并可由 QIAGEN 提供。  $^{\circ}$ 该系统的性能特点仅是通过由 QIAGEN 指定并提供的试剂测试套件和两个样本采集套件确定。使用替代性试剂测试套件或样 本采集装置需由用户进行验证。 3 请勿直接将打印机插入 UPS。

警告和预防措施

仪器安全

请先阅读本章,然后再操作 Rapid Capture System。本仪器的操作员必须同时接受一般实验室安全惯例和专门针对 Rapid Capture System 的具体安全要求两方面的培训。如果设备的使用方式不符合制造商的规定, 设备所具有的保护性能可能会受损。

符号和约定

以下图示说明了 Rapid Capture System 上使用的一系列符号汇编。只要仪器上出现此类符号, 就请遵守相应的安全程序。

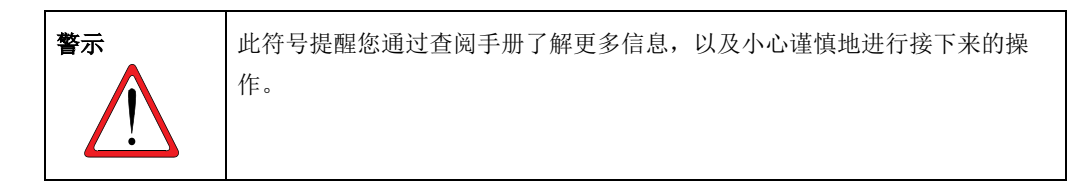

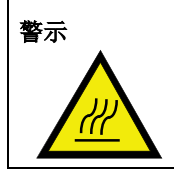

此符号表示存在高温表面危险。在这些区域周围工作时要小心行事,以避免被 高温组件灼伤。

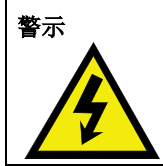

此符号表示存在高电压,并警告用户小心谨慎地进行接下来的操作。

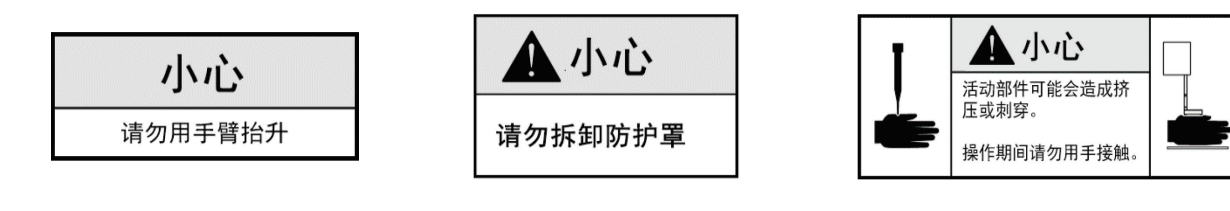

使用注意事项

将仪器置于一个结实的工作台上,其大小应足以容纳 Rapid Capture System(重量 68 kg)、系统液体瓶、洗涤瓶和 PC。不应 将设备置于靠近热源或受阳光直射的地方。务必在距离仪器 1.5 米的范围内放置废液容器。设备必须靠近 AC 电源插座。确保 设备的电源线路具有电压调节和浪涌保护功能。

提供了用于盛装系统液体、洗涤液和废液的瓶子。将洗涤液和系统液体瓶置于与仪器等高并靠近其右侧的工作台上或其附近。 在系统液体瓶内灌入去离子水或蒸馏水。将废液瓶置于仪器后面地面上一个醒目的安全位置,以防止溢出。

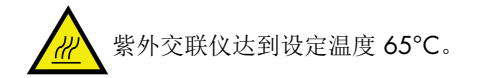

化学和生物危险

请参阅相应的 *digene* HC2 DNA 测试 IFU,了解与试剂和样本有关的警告和预防措施。将样本采集试管帽作为具有潜在感染性 的物品进行处理。处理样本时执行通用预防措施,因为已知并无任何测试方法可完全保证样本不会传播感染。

#### 运行多个试验板时,请仅使用来自同一试剂盒批号的 digene HC2 DNA 测试组件(专用于检测特定分析物的组件)。请勿混 用不同批号的组件。请参阅相应的 digene HC2 DNA 试剂盒 IFU 的"程序限制"一章, 了解限制和试剂批次使用限制。

电气危险

如果不加改动地安装和操作 Rapid Capture System,并且其连接的电源符合规定的规格,则不会给操作员带来罕见的电击危险。 请参阅"仪器说明"一章,了解电源要求详情。

提示: 请勿直接将 Rapid Capture System 随附的打印机插入 UPS。

用户必须将 Rapid Capture System 连接到 UPS。这样就能在发生断电时继续运行至少 30 分钟, 并可防止因运行时断电而给仪 器造成潜在损坏。

基本的电气危险意识对任何系统的安全操作都至关重要。电气安全要素包括但不限于:

- 定期检查 Rapid Capture System 之内和之上的电缆有无磨损和损坏迹象。
- 请勿在电源开启时断开任何电气连接。
- 保险丝熔断时, 致电当地 QIAGEN 代表请其维修。只应由合格人员执行电气维修。
- 让液体远离电气元件的所有接头。
- 让 Rapid Capture System 下方和周围的地面保持干燥和洁净。
- 只使用认可的电源线和电气附件(例如仪器随附的电源线和附件), 以防范电击。只将电源线连接到正确接地的插座。
- 请勿用湿手触摸任何开关或插座。
- 关闭仪器后再断开 AC 电源线。
- 先拔下仪器插头,然后再清洁任何严重的溢液情况。

将所有检修盖归位后再操作仪器。

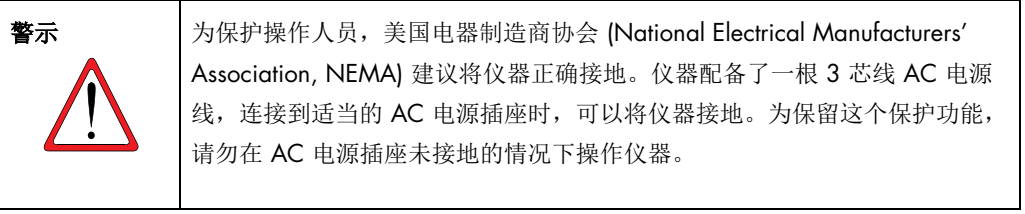

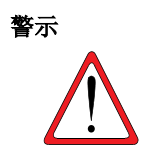

务必先断开 AC 电源线,然后再拆除或安装保险丝,以避免因遭受电击而严重 受伤!只应由合格人员执行电气维修。将所有检修盖归位后再操作仪器。

AC 电路保险丝(慢熔型)舱位于仪器后部主电源开关下方。位于主接头下方的标签上写明了有关主电源备用保险丝的信息。 只应由合格并经过授权的人员执行内部模块上保险丝的更换。致电当地 QIAGEN 代表请其维修。

请参阅相应用户手册,了解与操作 QIAGEN 认可的光度计、MST Vortexer 2 或其他设备有关的警告和预防措施。

#### 机械危险

机械臂施加的力可能足以导致夹伤危险。除非系统已暂停,并且显示的对话框指示需要用户进行干预, 切勿在仪器运行时将手伸 到 Rapid Capture System 仪器台上。在运行期间的任何其他时间将手伸到仪器台上可能导致用户受伤和/或运行中止。

切勿拆除仪器的防护罩。

必须将计算机键盘置于 Rapid Capture System 附近, 以确保能够使用 Esc 键。Esc 键被视为一种急停机制。

请勿穿戴可能勾挂住 Rapid Capture System 的服装或配饰。

发生机械堵塞或其他仪器问题时,请立即联系当地 QIAGEN 代表以获得正确指示。

Rapid Capture System 重量超过 68 kg。请勿试图抬起或移动 Rapid Capture System。请联系当地 QIAGEN 代表。

#### 系统设置预防措施

#### 对 Rapid Capture System 的定位应能让用户听到声音警报,从而在发生错误或故障时立即进行处理。

必须严格按照本用户手册介绍的方式设置和维护 Rapid Capture System 仪器台,这一点至关重要。此外, 在 Rapid Capture System 运行期间其仪器台上不得放置任何无关物品,这同样至关重要。

 严格遵守试剂使用和限制对获得一致并且可重现的测定结果至关重要。不遵守试剂使用准则可能导致测定无效以及样本结果 不准确。

- 确保每次运行开始前将系统液体瓶和洗涤瓶加满(请参阅相应 digene HC2 DNA 测试 IFU 中的"试剂制备和存放"一章)。
- 每次运行结束时清空废液瓶(请参阅本用户手册相应测定应用操作程序的"每日/系统清理"一章),因为废液瓶上没有液位 检测。如果允许容器填充到伸入瓶内的管道的液位,废液将发生倒流,可能会溢出到仪器台上的吸头冲洗站或试验板洗涤站 上。这会造成仪器被碱性磷酸酶污染。这可能导致运行无效。
- 确保从仪器伸入废液瓶的管道没有发生任何扭结,并且未在管道路径上形成环结,这些情况会使废液无法向下流动。确保来 自系统液体瓶和洗涤瓶的管道没有扭结,并且连接正确。请特别注意管道与瓶相连的点以及仪器入口。
- 根据需要及时清空用来收集一次性吸头的容器, 以确保吸头落下时完全接触不到吸头排出站(请参阅本用户手册相应测定应 用操作程序的"每日/系统清理"一章)。
- 如果运行中包括的微板所包含的样本少于 88 个, 必须将已拆下供日后使用的所有捕获板孔更换为 Rapid Capture System Microplate Well Strip。
- 必须在 Rapid Capture System software 中输入正确数量的样本,这至关重要。不这样做可能导致测定无效、样本结果不准 确以及仪器故障。

### 功能系统说明

Rapid Capture System 是一种通用自动化吸液和稀释系统,可与 digene HC2 DNA 测试配合使用, 进行大规模样本高通量测试。 Rapid Capture System 是一种计算机控制的自动化样本处理机。所有操作都在一台 PC 主机的指导下完成,该主机通过 RS-232 链路与仪器中的九个嵌入式微处理器通信。系统由一个线路电压感应切换型电源供电,所有电源都通过该系统以 240 VAC 或更 低电压进行配电。

软件控制的功能和设备机制包括:

- 样本到微板的转移
- 试剂添加
- 微板洗涤
- 孵育
- 震动
- 一个自动化处理器在功能站之间运输微板, 以及移动微板盖和试剂槽盖。
- 吸液头和微板运输的运动控制通过八个 DC 伺服电机来实现,这些伺服电机利用光轴编码器进行位置和速度控制。
- 液体处理通过 4 个步进电机注射器驱动器、2 台 DC 隔膜泵和一台 DC 蠕动泵实现。
- **●** 一个轨道式 4 板混合器由步进电机驱动, 板洗涤器的 X 滑架和 Z 歧管轴也是如此。
- 孵育器由固件控制,可逐一将 5 个孵育箱调节到 65℃。每个孵育箱都包含一个 DC 机动抽屉,伸出后可实现微板的装卸。
- 还可以选择自动扫描微板条形码并导出到 *digene* HC2 System Software(只能在完成 RCS 条形码升级后使用)

### 硬件组件

基本设备

Rapid Capture System 的基本设备包括:

- A) 仪器底盘子总成(底盘、仪器台支架、机械台、侧板和顶板、防护罩以及管道望远镜);和
- B) 电气子总成(电源、印刷电路板 [Printed Circuit Board, PCB]、屏蔽套、接头和保险丝)。

X/Y/Z/V 移动机制(臂)

Rapid Capture 臂的所有 X/Y/Z/V (V=VariSpan) 运动都由带编码器的 DC 电机驱动。每个吸头都能独立于其他吸头沿 Z 方向 (上下)移动。吸头安装在 Y 轴滑动装置上,该装置在 Rapid Capture System 臂的范围内前后(沿 Y 轴方向)移动。臂安装在 X 轴滑动装置上,该装置位于仪器外壳内,左右(沿 X 轴方向)移动。

Rapid Capture System 配备了 VariSpan – 吸头间距可变。这通过 VariSpan 电机来实现,该电机还用于改变板夹具的范围。

可沿 X/Y/Z 轴方向以小于 1 mm 的分辨率指定移液位置。

#### 样本处理器

Rapid Capture 自动化微板处理机具有四个由机械臂运送的取样吸头。每个吸头均连接到一个精密注射器泵的四口阀,可在仪器 工作面的大多数位置进行吸液、分液和稀释。

Rapid Capture System software 控制移液顺序、体积和移液模式。

注射器泵和蠕动泵模块

注射器泵是一个微处理器控制的注射器,具有一个分别连接到注射器、蠕动泵、取样吸头和系统液体贮藏的四口阀门。液体从外 部贮藏器送入注射器,并通过蠕动泵冲洗吸头。所有接触液体的部件都由不锈钢 TEFLON®、FEP、Santoprene® 等惰性材料制 成。

Rapid Capture System 的每个移液吸头都有一个专用注射器泵,用于控制取样吸头的吸液和分液功能。

四通道蠕动泵用于供应用来以 2 ml/秒/通道的平均流速冲洗管道的系统液体。

吸头适配器

Rapid Capture System 具有四个吸头适配器。每个吸头都可沿 Z 轴方向独立移动, 同时吸头的跨距移动(Y 轴方向)可变。此 功能称为 VariSpan。

- 1. Rapid Capture System 采用 300 µl 传导式一次性吸头。
- 2. 一个自动化程序会检查是否存在一次性吸头。如果尝试四次仍未检测到一次性吸头,系统将暂停,并通过声音警报通知操作 员。

#### 液体检测器

Rapid Capture System 中的每个吸头都配备了一个液体传感器,可通过接触检测离子溶液。液体检测器会监测一次性移液吸头与 Rapid Capture System 仪器台之间的电容变化。当一次性移液吸头接触液体表面时,这种电容骤变会立即生成检测信号。如果用 来容纳样本和试剂的样本架并非由 QIAGEN 提供, 则 QIAGEN 不能保证液位检测器工作正常。

液位检测器用于检测对照剂、校准液和试剂的液体量是否不足或完全缺失\*。如果存在这种情况,系统将立即停止并显示一个对 话框,让用户有机会补充液体。

#### \*液位检测功能在样本转移期间不会激活。

#### 注:由于液位检测器无法确定引起电容变化的材料,因此吸头除了接触待检测的液体外,不得接触任何表面(例如,弯液面顶 部的泡沫)。

吸头冲洗站和下水管

系统管路和吸头适配器通过位于吸头冲洗站的吸头适配器进行冲洗。

当吸头总成定位在冲洗站中时,蠕动泵会从系统液体贮藏器抽吸去离子水或蒸馏水,并强制这些水流经每个取样吸头。水流分配 到吸头冲洗站壕沟,然后排入下水管。管路或适配器中的任何气泡都会被清除。管道将下水管中的废液运送到废液槽。

#### 集成了板夹具的自动化板处理器

可操控性板夹具是自动化板处理器的一个集成部件,用于在堆板器、孵育器塔、移液位置、混合器以及板洗涤器等位置和模块之 间运输微板、捕获板和微板盖。

VariSpan 电机用于改变双夹头工具的范围,它具有一个独立的 Z 电机和驱动器。

运行启动时,板以手动方式加载到 Rapid Capture 仪器台上(进入分离式堆板器和板混合器位置),然后由夹具运送到自动定义 的位置。

#### 堆板器和孵育器

固定环境温度堆板器用于在室温孵育期间以比室温高几度的条件存放微板和微板盖。

有五个抽屉的自动紫外交联仪塔可在高于环境气温大约 5°C 至 65°C 的范围内以 0.1°C 的精度控制温度。

每个紫外交联仪都包括五个抽屉,其中容纳的闭架式单元通过电机驱动弹簧承载门防止其受到环境温度和光的影响。门通过电机/ 抽屉的作用打开和关闭;带夹具的自动化板处理器向单个抽屉运送和回收板。

#### 移液位置和精度

执行移液步骤时,带板夹具的自动化板处理器将板运送至移液位置。这是一个永久性安装在仪器台表面的板。移液站设计用于最 多两个普通尺寸的微板和/或微板盖。每个位置都在机器配置中定义,板夹具会始终将正确的板放到相应位置,前提是在设置 Rapid Capture System 仪器台时这些板被置于正确位置。(请参阅相应 *digene* HC2 DNA 测试应用,了解有关正确设置仪器台 的说明。)

所有样本转移操作和试剂添加操作都是使用 500 µl 泵动注射器执行的。以下值基于的移液对象是生理盐溶液(溶于去离子水或蒸 馏水的 0.9% NaCl): 在从注射器全行程的 10%最高达到注射器最大移液量的范围内, CV 百分比小于或等于 1%。当吸取少量 粘稠溶液(例如 25 μl 的探针混合物)时, 预期最大 CV 百分比为 5%。

混合器

板混合器用于添加试剂和探针后的混合以及孵育期间的混合。混合器最多可容纳四个板。混合器位置具有特殊设计的夹,能够固 定微板和微板盖的组合。轨道直径 1.5 mm,速度为 1100 ± 50 rpm。

#### 板洗涤器

Rapid Capture System 具有一个模块化微板洗涤器,配有兼具速度和灵活性的八通道洗涤头。洗涤器利用吸液泵和分液泵、电磁 阀歧管和一个限制阀来控制液体压力。由于 Rapid Capture System 具有多任务能力,因此洗涤器可独立于其他功能工作。洗涤 瓶供应洗涤器。

对于 digene HC2 DNA 测试应用, 洗涤器将 1.5 ml ± 10% 的液体分配到每个孔, 同时从孔的顶部吸液。流速可通过 10 psi 的 分液压力计算得出, 近似值为 500 μl/秒。然后按照 7 μl/孔的最大平均残留体积从各井吸液。充液/吸液循环重复六次。

#### 条形码扫描器

如果 RCS 配备了条形码升级,条形码扫描器将在运行期间扫描杂交和采集板条形码。板条形码随即可供在 DML 软件中进行关联 (请参阅适用的套件软件用户手册,以了解详情)。条形码扫描器必须连接到 RCS PC。

条形码升级包括一个应用程序,用于保存扫描的条形码以供 *digene* HC2 System Software 使用。条形码扫描应用程序运行时, 屏幕左上角会显示一个命令窗口。请勿关闭该命令窗口。该窗口将在条形码保存后自动关闭。如果用户关闭了命令窗口,扫描的 条形码将不会得到保存。

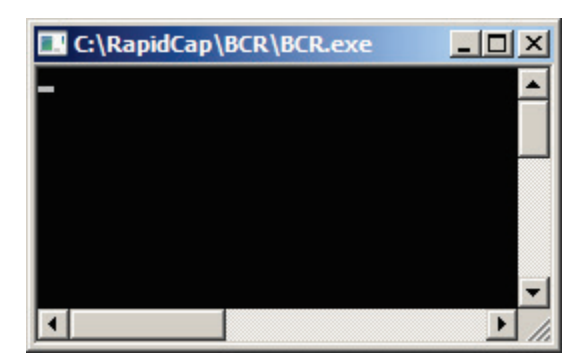

条形码升级包括的功能可确保扫描的捕获板与正确的捕获板相对应。不过,用户切勿在 RCS 上切换板的顺序(例如,在错误恢 复期间),以确保捕获板与杂交板之间的关联正确。不正确的板关联可能导致结果不正确。

# 其他设备

Multi-Specimen Tube Vortexer 2 和样本架

Multi-Specimen Tube Vortexer 2(包括样本、样本架和盖附带组件)是样本制备、处理和变性的必需设备。提供两种不同的样本 架设计。

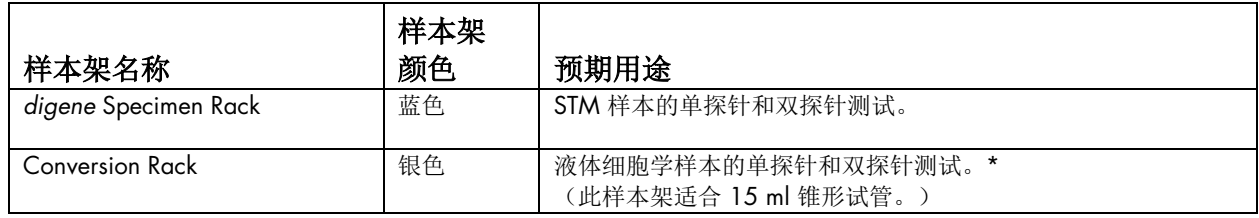

#### DML 仪器和 *digene* HC2 System Software

该系统设计用于测量和分析由来自 *digene* HC2 DNA 测试的化学发光法产生的光。

\*请参阅相应 *digene* HC2 DNA 测试 IFU, 了解已获准与 Rapid Capture System 配合使用的样本类型。

# Rapid Capture System Software

Rapid Capture System 包括 RCS Software,其中包括条形码扫描应用程序和 ScriptSelect Software。

Rapid Capture Software 控制 Rapid Capture System。Rapid Capture System Software 是一个灵活且简单易用的系统控制软件 包,用户可以通过它自动化完成基于微板的测定方案。Rapid Capture System Software 安装在计算机硬盘上。Rapid Capture System Software 采用 Windows® 7 操作系统,这使得该软件易于学习并且日常使用简单。该软件使用 Microsoft Access®, 可 实现灵活性、联网、主机文件传送以及多任务处理。

Rapid Capture System Software 图标及说明

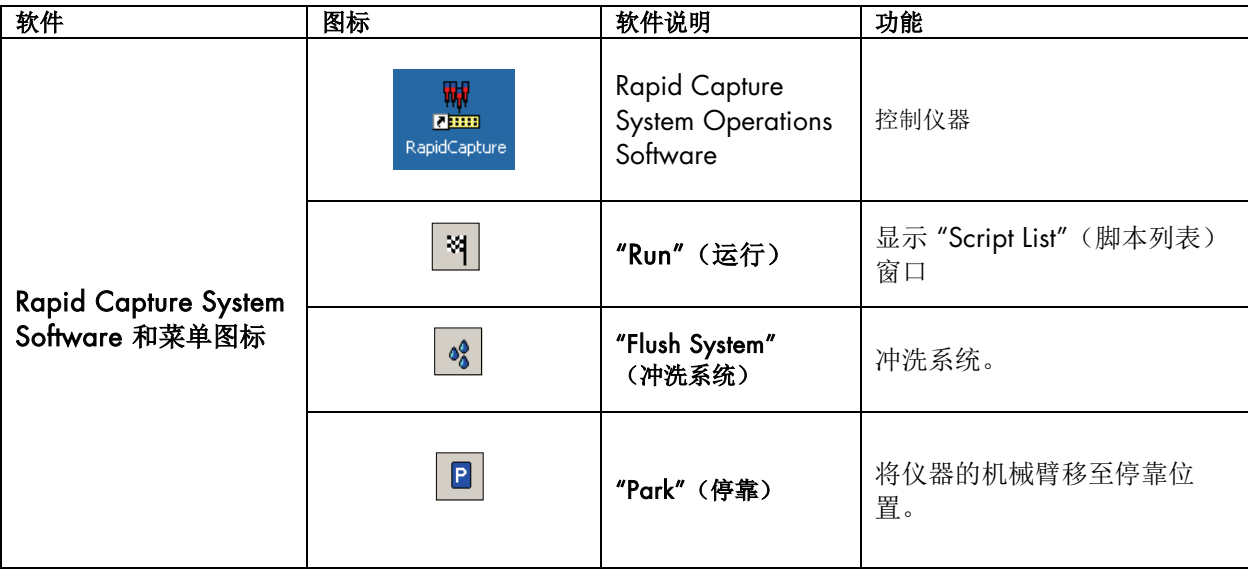

#### 下列软件图标对应于以下菜单项:

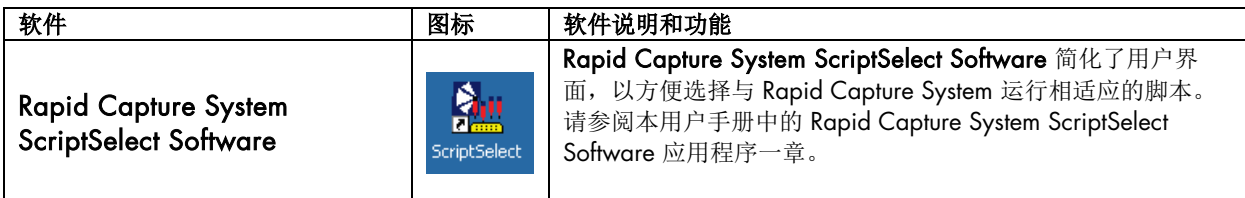

### Rapid Capture System Software 的安装

Rapid Capture System Software 预安装在 Rapid Capture System 计算机上。

#### 病毒扫描程序

QIAGEN 承认在计算机交换数据时存在计算机病毒威胁。*digene* HC2 System(包括 RCS)适用的环境必须制定有最大限度减 小病毒威胁的本地政策,并且系统不连接互联网。本地政策通常要求使用特定防病毒工具。尽管 RCS 在受 McAfee Endpoint Protection Essential 保护的计算机上进行过测试, 但对于 SMB 和 Windows Defender, QIAGEN 尚未验证 RCS Software 能够与 任何病毒扫描软件配合使用。选择适当的病毒扫描工具是客户的责任。

系统管理员应确保下列情况:

- 将 QIAGEN 目录排除在病毒扫描范围外。对于套装软件, 这些目录是:
	- C:\RapidCap
	- O C:\Program Files\Selector
- 病毒扫描程序不会拦截使用中 RCS 系统的文件访问
- RCS 系统处于使用状态时不对病毒数据库执行更新
- RCS 系统处于使用状态时不执行文件扫描

QIAGEN 强烈建议在实验室工作时间禁用病毒扫描程序活动,以防止干扰 *digene* HC2 System(包括 RCS)的运行。上述病毒 扫描程序任务在 digene HC2 System (包括 RCS) 未运行时才能安全执行;否则会带来系统性能受到不良影响的风险。

通电启动 Rapid Capture System

- 1. 开启 PC 系统的电源。
- 2. 单击相应 Windows 用户帐户的图标。RCS 计算机设置有两个管理用户帐户和一个标准用户帐户。QIAGEN 建议用户在标准 用户帐户下操作 RCS software。请注意,用户无法在 RCS 运行时切换 Windows 用户。为 Windows 操作系统使用以下区分 大小写的凭据:
- 管理用户帐户:
	- 用户 ID:Administrator
		- 密码:*digene*
		- 您首次登录 Administrator 帐户时系统会提示您更改密码
- 标准用户帐户:
	- 用户 ID:Welcome
	- O 密码: welcome
- **技术用户帐户专供 QIAGEN 维修人员使用。**
- 3. 在欢迎屏幕中,在密码字段中键入相应密码(密码区分大小写)。按 RCS PC 键盘上的"Enter"键。
- 4. 输入密码后,将出现包含图标的 Rapid Capture System 桌面。
- 5. 检查确认移液器适配器和夹具臂位于"移液位置"或"样本试管架"区域(图 1)。若非如此,手动抬起适配器和夹具,将夹臂 移至相应位置。将适配器和夹具降至其自然停止点。确保仪器台上没有任何杂物。
- 6. 将 Rapid Capture System 的主电源开关拨至"ON"(打开)位置。电源切换开关位于后面板的右下角。
	- 6a. 调整计算机键盘的位置,使其邻近 Rapid Capture System。如果必须立即停止仪器,请按下作为急停机制的 Esc 键。请 参阅警告和预防措施一章,了解其他安全说明。
	- 6b. 通过双击 Rapid Capture System 桌面图标启动 Rapid Capture System software。

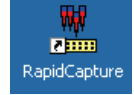

或者,也可单击"Start"(开始)、"Programs"(程序),然后单击"Rapid Capture"。

7. 单击 "RCS Tool"(工具)菜单栏中的 "Park" 图标。

移液器适配器和夹具臂将缓慢移动至原始位置,系统将初始化所有组件,并向孵育器发送信号,指示其升温至 65°C。

 $\vert \mathbf{B} \vert$ 

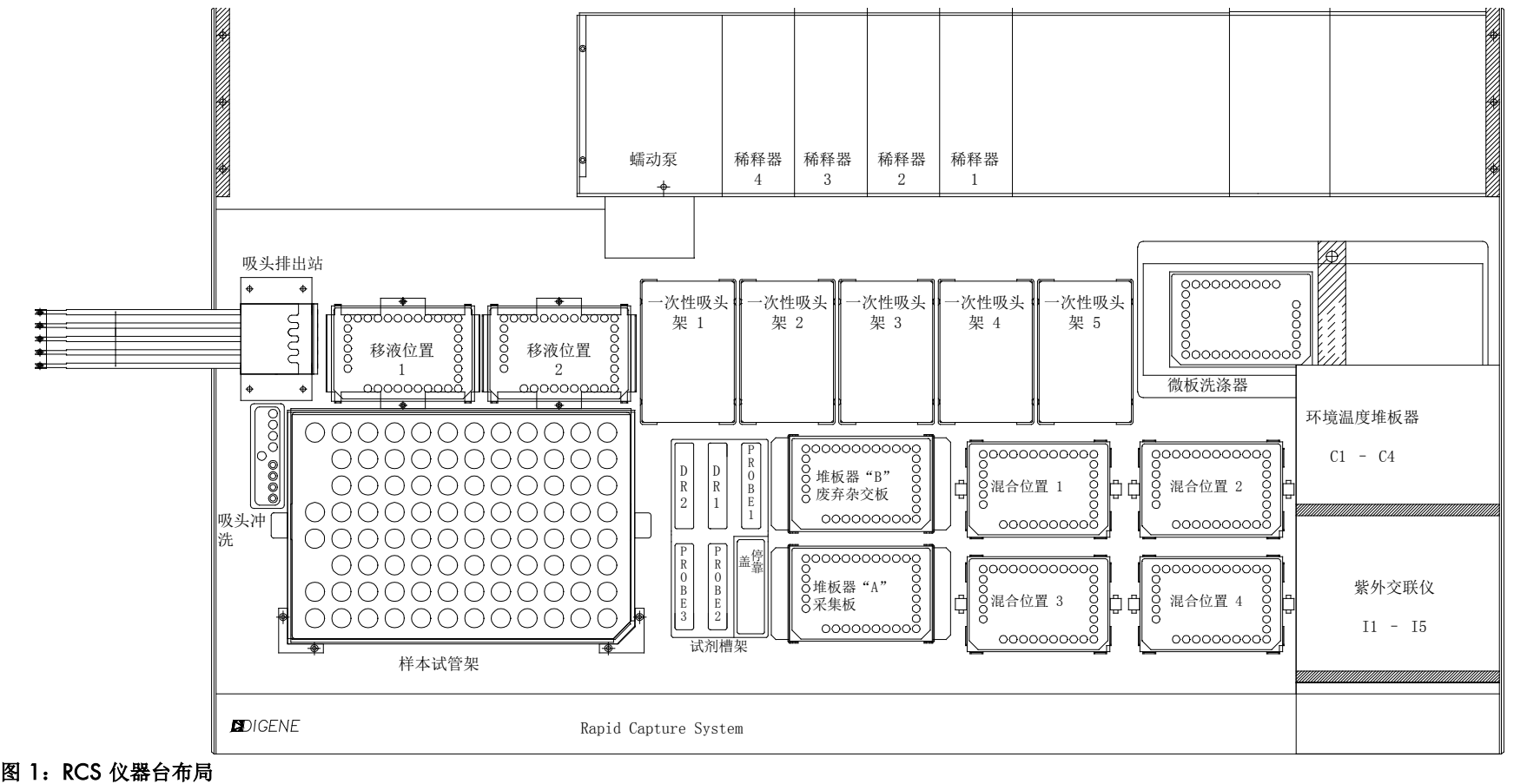

# Rapid Capture System 的例行维护

每日

请参阅相应 *digene* HC2 DNA 测试应用操作程序。

每月

- a. 为试剂槽换新。标签供与相应探针混合物、检测试剂 1 或检测试剂 2 配合使用。 提示: 不要求每月更换一次试剂槽盖。
- b. 对于五个一次性吸头支架固定器,逐一将固定器前端和后端的中心锁片拉向中心,以确保一次性吸头支架上的 夹子保持足够的张力。
- c. 用 0.5% v/v 次氯酸钠溶液清洁 Rapid Capture System 管线和瓶子(请参阅下面的程序)。

Rapid Capture System 管线和瓶子的清洁程序

安全预防措施

用户切勿在系统运行时将手伸到仪器台区域。

用户在执行此程序时必须穿戴实验服、手套和护目镜。

操作程序

- 1. 要让次氯酸钠溶液流经系统管线,请按以下步骤操作:
	- 1a. 确认仪器处于"ON"状态,但未运行。PC 屏幕上不应有打开或最小化状态的 Rapid Capture System 控制程序 窗口。
	- 1b. 断开系统液体(去离子水或蒸馏水)瓶的快卸接头。为防止碱性磷酸酶污染,将管道的断开端置于一块干净的 Kimtowels 擦拭巾或等效的低绒纸巾上。
	- 1c. 取下盖子,将瓶内液体倒入水槽。
	- 1d. 在瓶内灌入 1 升新制备的 0.5% v/v 次氯酸钠溶液。
	- 1e. 放回瓶盖。将瓶盖拧紧。
	- 1f. 用一块 Kimtowels Wiper 或等效的低绒纸巾盖住瓶盖的通气孔并用力摇晃瓶子, 以确保次氯酸钠溶液冲洗到所有内表 面(包括瓶盖)。
	- 1g. 恢复管道连接。
	- 1h. 重复步骤 b 至 g, 这次使用洗涤瓶。
	- 1i. 运行名为 CLEANSYS 的脚本。这会使用次氯酸钠溶液彻底冲洗所有系统液体管线,包括注射器和板洗涤套管。
- i.1. 通过双击 Rapid Capture System 桌面图标启动 Rapid Capture System 操作软件。
- i.2. 单击 Rapid Capture 主菜单中的"Flag"(旗标)图标。
- i.3.选择 CLEANSYS 脚本并单击 "OK"(确定)。

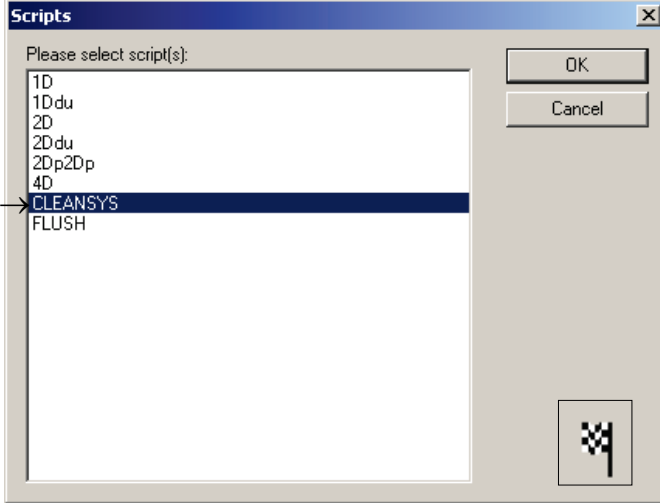

- 2. 要使用去离子水或蒸馏水离线冲洗瓶子,请按以下步骤操作:
	- a. 断开系统液体(去离子水或蒸馏水)瓶和洗涤瓶的快卸接头。将管道的自由端置于干净的 Kimtowels Wiper 或等效的低绒纸巾上,以防止碱性磷酸酶污染。
	- b. 取下盖子,将瓶内液体倒入水槽。
	- c. 分别向系统液体瓶和洗涤瓶加入 1 升和 2 升的去离子水或蒸馏水。
	- d. 放回瓶盖并拧紧。
	- e. 对于每个瓶子,都用一块 Kimtowels Wiper 或等效的低绒纸巾盖住瓶盖的通气孔,然后用力摇晃瓶子, 以使去离子水或蒸馏水冲洗到所有内表面。
	- f. 倒掉每个瓶子的水,再用去离子水或蒸馏水冲洗一次,每个瓶子一共要用去离子水或蒸馏水冲洗两次。
- 3. 要冲洗并启动 Rapid Capture System 管线, 请按以下步骤操作:
	- a. 将两个瓶子第二次冲洗过的去离子水或蒸馏水倒掉之后,为系统液体瓶灌入去离子水或蒸馏水,为洗涤瓶 灌入 1 倍工作浓度的洗涤缓冲液(请参阅本用户手册 *CT/GC*、*CT-ID*、*GC-ID* 应用操作程序一章的试剂制 备部分)。
	- b. 重新连接仪器至瓶盖的管道。务必将每个瓶子都连接到相应的管线。每个管线进入仪器的入口带有标示。 确保快卸阀咔嗒一声固定到位。
	- c. 运行脚本 CLEANSYS。这会视情况将所有管线中的次氯酸钠溶液更换为去离子水或蒸馏水,或洗涤缓冲液。
- 4. 要漂白废液瓶,请按以下步骤操作:
	- a. 将连接废液瓶的两个快卸接头都断开。务必将断开端置于一块干净的 Kimtowels Wiper 或等效的低绒纸巾 上,以防止污染实验室表面。
	- b. 取下盖子,将瓶内液体小心地倒入水槽。彻底冲洗水槽,因为这些废液是碱性磷酸酶的来源。
	- c. 在瓶中加入 2 升 0.5% v/v 新制备的次氯酸钠溶液。
	- d. 放回瓶盖并拧紧。
	- e. 用一块 Kimtowels Wiper 或等效的低绒纸巾盖住瓶盖的通气孔,然后摇晃瓶子,以使次氯酸钠溶液冲洗到 所有表面。
	- f. 将瓶子清空,加入 2 升去离子水或蒸馏水。
	- g. 放回瓶盖并拧紧。
	- h. 用一块 Kimtowels Wiper 或等效的低绒纸巾盖住瓶盖的通气孔,然后摇晃瓶子,以使去离子水或蒸馏水冲 洗到所有表面。
	- i. 将瓶内的水倒入水槽。
	- j. 放回瓶盖并拧紧,并将两条废液管线重新与瓶子相连,确保快卸阀咔嗒一声固定到位。系统液体管线和瓶 子现已干净,可随时使用。请务必在维护日志中记录日期、仪器序列号和您的姓名首字母。

系统关机

提示:完成应用程序时不必关闭电源。

Rapid Capture System 会在每个脚本运行结束时安全停靠板处理器和移液吸头总成。电源开关位于后面板的右下侧。如果有必要 关闭 Rapid Capture System,请用手从下方支撑板处理器和移液吸头总成,然后由另外两人执行下列步骤:

- 1. 第一个人应将一只手放在每个竖杆底部黑色塑料的下方,支撑住吸头总成 (A)。注意不要横向推拉竖杆,因为它们的对齐极 为敏感。
- 2. 第一个人应该用另一只手从下方支撑住板夹具 (B)。(完成测定后不需要执行此步骤,因为届时夹具的位置已经靠近仪器台 表面。)

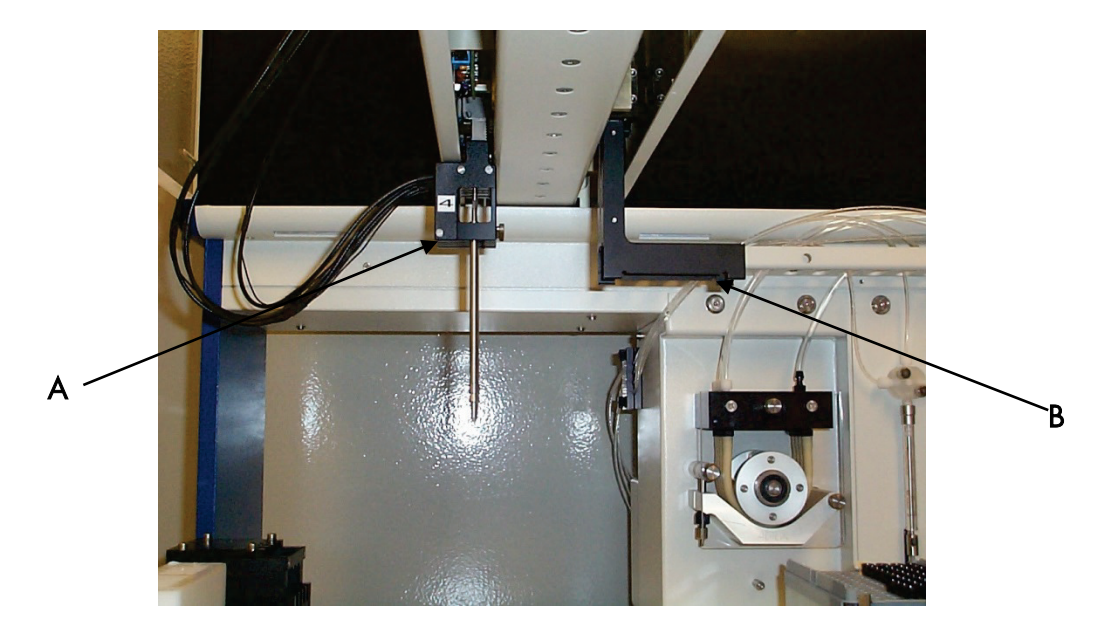

- 3. 第二个人现在可以使用位于后面板右下侧的电源开关关闭电源。如果此时夹具中有板,将其取出。
- 4. 第一个人现在可以将板处理器移至 P1 位置(见图 1: RCS 仪器台布局), 并使用板处理器而非吸头总成将夹臂拉入到位。 现在可以将吸头总成和板处理器降至仪器台上。
- 5. 如果吸头适配器上有一次性吸头,最好通过重新开机就并运行"Flush"(冲洗)脚本,让 Rapid Capture System 将它们卸载。 如果因故障而不可行,可通过在支撑住每个竖杆底部黑色塑料的同时垂直向下拉动吸头来逐一取下各吸头。切勿横向拉动 吸头总成!用户必须遵守有关潜在感染性材料的通用预防措施。请勿在向下拉拆除一次性吸头时将手的任何部分放在吸头下 方。

注射器清洁和更换

如果由于泄漏、气泡或内部污染(例如颗粒物、晶体等)需要更换注射器,请关闭仪器,然后按下文所述从注射器 泵模块上取下注射器。请联系当地 QIAGEN 代表订购替换注射器。

拆除

提示: 注射器是玻璃制品。处理时需要谨慎。

- 1. 确保电源已关闭。
- 2. 从阀的下口拧开注射器的鲁尔锁紧接头 (A)。
- 3. 将注射器筒 (B) 缓慢下拉,直至脱离阀。
- 4. 松开柱塞固定螺丝 (C), 然后小心地拉动注射器, 使其脱离柱塞传 动销 (E)。
- 5. 如果注射器泄漏,对其进行清洁或更换。要清洁注射器,从注射 器筒上拔下柱塞 (D), 用温和洗涤剂清洗, 再用去离子水或蒸馏水 冲洗,最后用 70% 异丙醇冲洗。

#### 更换

- 1. 将注射器柱塞的底部置于柱塞传动销 (E) 上, 然后拧紧柱塞 (C) 下侧的螺丝。
- 2. 将注射器筒上拉,直至注射器上的-鲁尔锁紧接头 (A) 可以插入阀下口上的鲁尔锁紧接口,然后小心地将注射器沿顺时钟方 向旋入阀内。注意不要错扣。

注: 务必确保所有阀螺丝、鲁尔锁连接、所有注射器管道连接以及柱塞螺丝都拧紧,以防止泄漏。

3. 开启电源但不运行仪器。检查确认注射器初始化。

4. 运行 "Flush" 脚本至少两次,检查有无泄漏。冲洗系统,直至注射器或管道中的所有气泡都已清除。

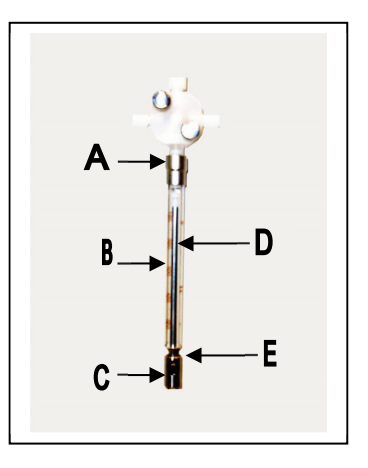

# 维修和维护

重要提示: 除本用户手册中阐述的维护外,所有其他维护都必须由经过授权和培训的人员执行。

# **ScriptSelect**

# 应用操作程序

# 预期用途

脚本定义一组具体的 Rapid Capture System (RCS) software 指令。脚本控制在 Rapid Capture System 上运行 *digene* Hybrid Capture2 (HC2) DNA 测试所需的处理顺序。Rapid Capture System 中共定义了 43 个脚本。脚本可让用户进行某次 Rapid Capture System 运行时灵活选择样本量、样本类型以及 *digene*HC2 DNA 测试的类型。脚本采用通用名称,以便配合多种 *digene* HC2 DNA 测试使用。

Rapid Capture System ScriptSelect Software 可协助用户选择在 Rapid Capture System 上执行 *digene* HC2 DNA Tests 所需的脚本。其协助方式是生成一系列屏幕选项,供用户根据具体的 *digene* HC2 DNA 测试、探针数量、 *digene*Specimen Rack、Conversion Rack 以及探针配置做出选择。用户必须从 RCS ScriptSelect Software 中选择一 个脚本,以便将其添加到 Rapid Capture System 的 "Run" 菜单中。

提示: 这 43 个脚本中的部分脚本被指定用于未来应用,目前尚无法使用。当这些脚本可以使用时, QIAGEN 将发放解锁它们 的密码。各类窗口以及打印输出的"Disclaimers:"(免责声明:)部分都列出了针对未经 FDA 批准应用的免责声明以及 有关 FDA 已批准应用的声明。

# RCS ScriptSelect Software 安装

RCS ScriptSelect Software 由 QIAGEN 维修人员安装在 Rapid Capture System 计算机上。

启动 RCS ScriptSelect Software

双击桌面上的快捷方式图标。

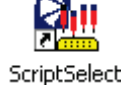

RCS ScriptSelect Software 主窗口随即打开。

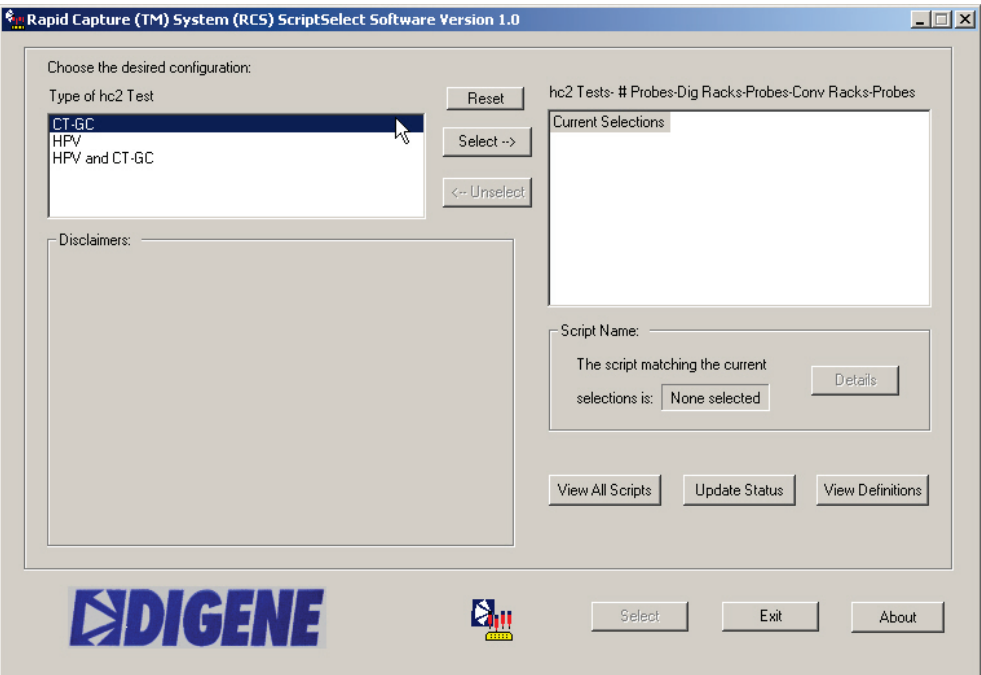

### 脚本选择程序

提示: 软件设计用于根据之前的选择提供用户特定的选项。只有一个选项时会跳过菜单选项屏幕。软件将默认使用根据用户之 前选择得到的唯一可能配置。

#### 所有可能的配置屏幕菜单选项列表

- "Type of Assay to be run"(要运行的测定类型):选择要执行的 *digene* HC2 DNA 测试.
- > "Number of Probe(s)"(探针数量): 选择要使用的探针数量。
- "Number of Rack(s) with digene Specimens"(包含 digene 样本的样本架数量):选择要使用的 *digene* Specimen Rack 数量。
- "Probe Configuration(s) with digeneSpecimens"(针对 digene 样本的探针配置): 选择用于 *digene* Specimen Rack 中样本的探针类型。
- > "Number of Converted Rack(s)"(转换架数量): 选择要使用的 "Number of Converted Racks"(属于转换样本类型) 数量。
- > "Probe Configuration(s) with Converted Specimens"(包含转换样本的探针配置): 选择用于 Conversion Rack 中样 本的探针类型。

#### 注:

- 要选择主窗口左侧对话框中的选项,请双击该选项,或突出显示该选项,然后单击"Select"-> (选择)按钮。
- 选择配置时,它们就会转移到右侧窗口。通过双击右侧窗口中的选定项,或者突出显示选定项后单 击 <- "Unselect" (取消选择)按钮,可以取消对配置的选择。要一次取消选择多个选项,请单击 最高级别。

提示: 下列 RCS ScriptSelect 屏幕截图试图介绍可供选择的可能配置。

1. 选择要运行的 *digene* HC2 DNA 测试类型。

在 ScriptSelect 主屏幕中,用户必须先选择 Rapid Capture System 运行所需的 *digene*HC2 DNA 测试类型。有三个选 项可供选择: CT-GC、HPV, 或 HPV and CT-GC (HPV 和 CT-GC)。

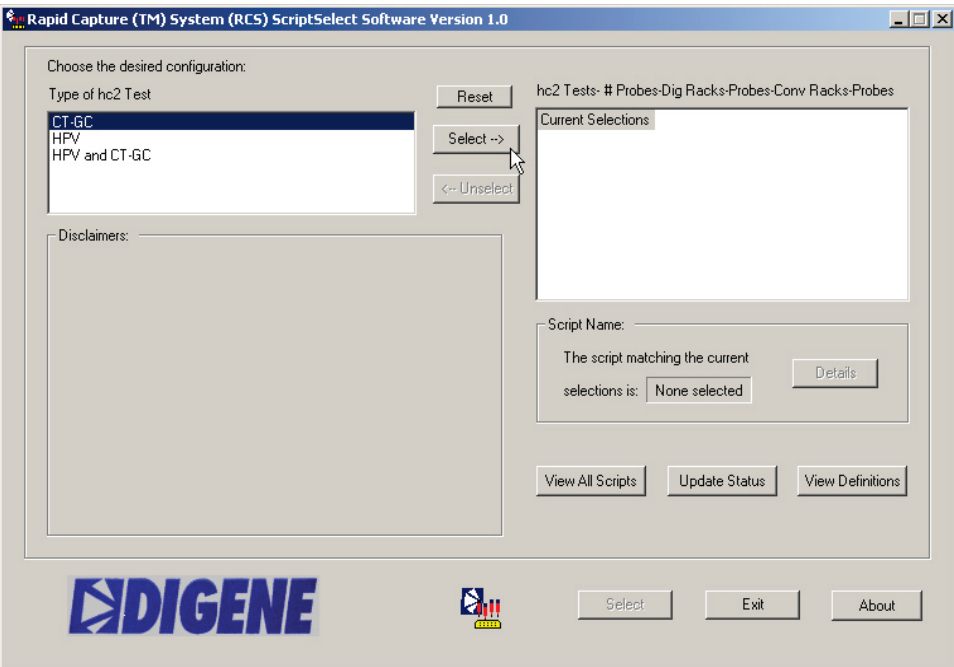

2. 用户需要选择所需的探针数量。有两个选项可供选择。如果需要运行多个探针,选择">1"。 如果只需要一个探针类型,则选择"1"选项。

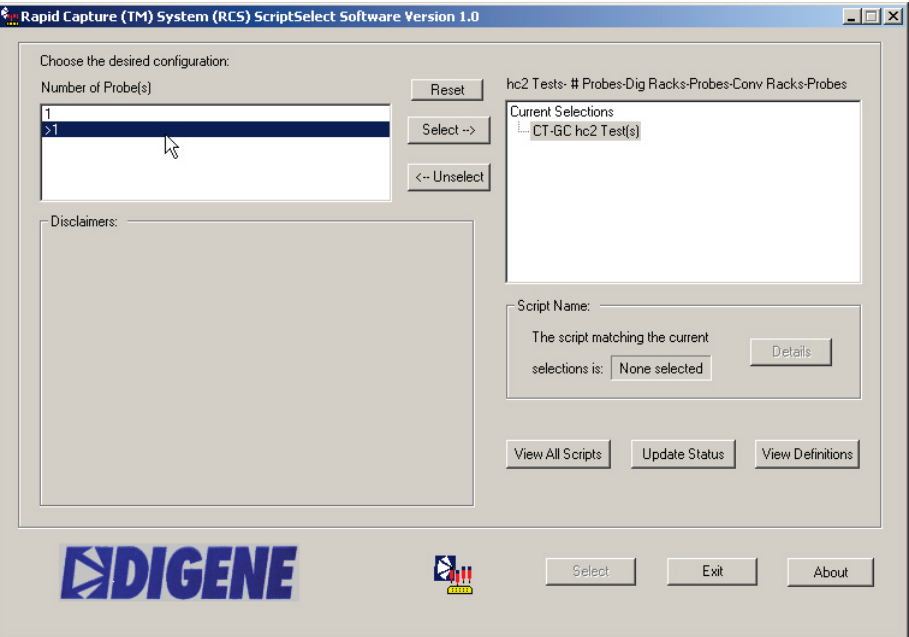

3. 选择要使用的 *digene* Specimen Rack 数量。

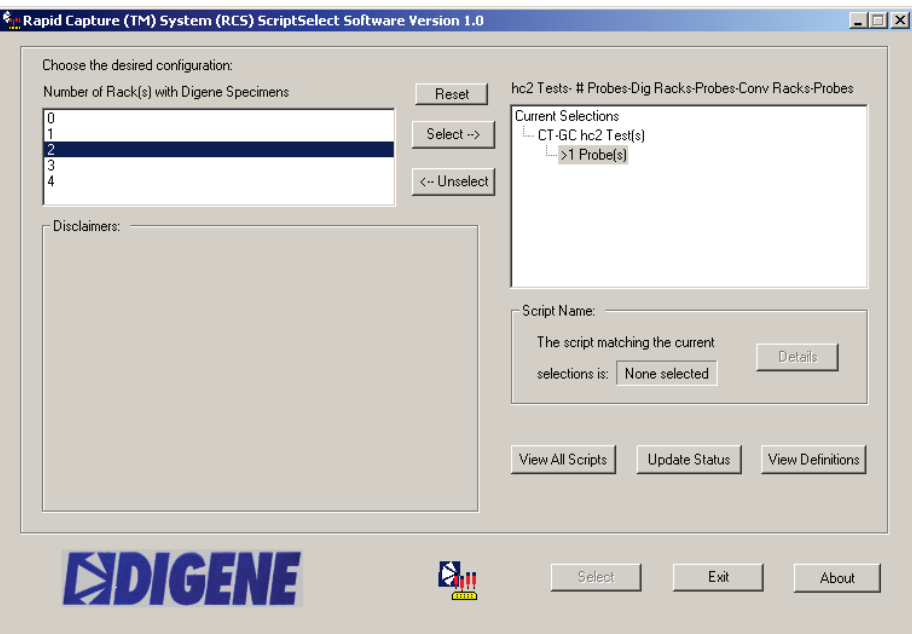

4. 选择与 *digene* 样本配合使用的探针配置:

#### "Single"(单)、"Dual and Single"(双和单)及 "Dual"(双)

提示: 使用样本架测试的探针类型数量决定要使用的探针配置。

"Single"(单)选项表示只用一种探针类型测试样本架。选择"Single"并不会将运行限定为只使用 一种探针。可使用多种探针类型;不过,每个样本架只使用一种探针类型进行测试。

"Dual"(双)选项表示使用两种探针类型测试样本架。例如,将使用 CT 探针和 GC 探针对一个 *digene* Specimen Rack 进行测试。

"Dual and Single" 选项表示 *digene* Specimen Rack 使用两种探针进行测试,其他样本架使用一种 探针类型进行测试。

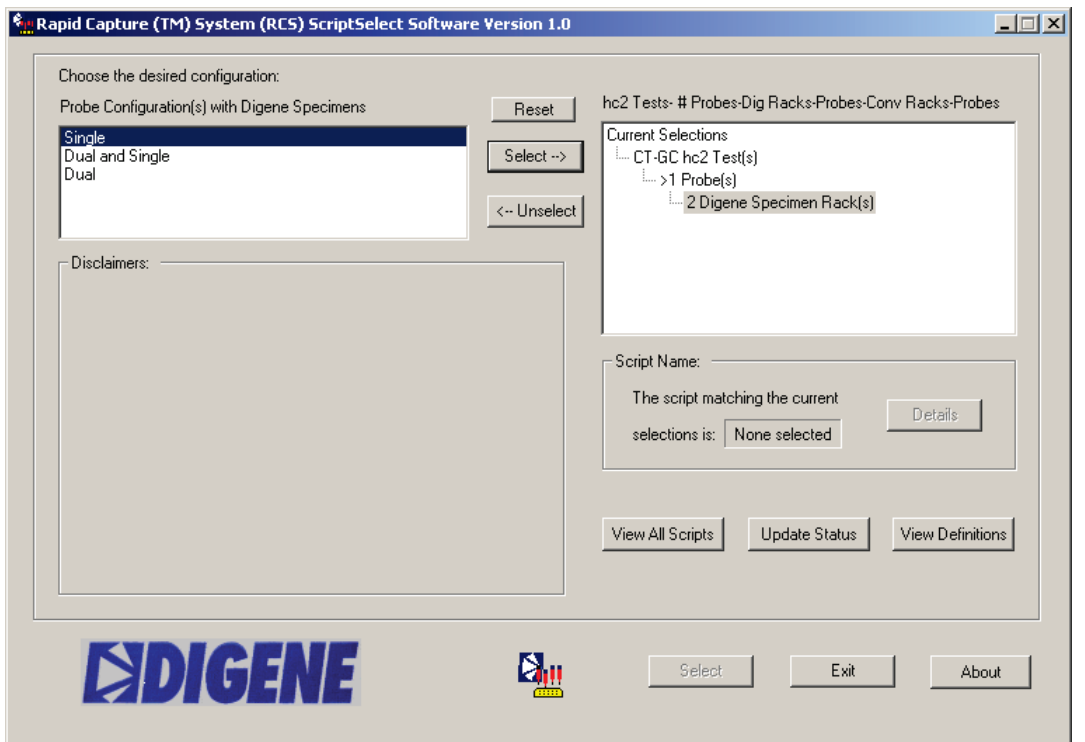

5. 选择"Number of Converted Racks"(转换架数量)。

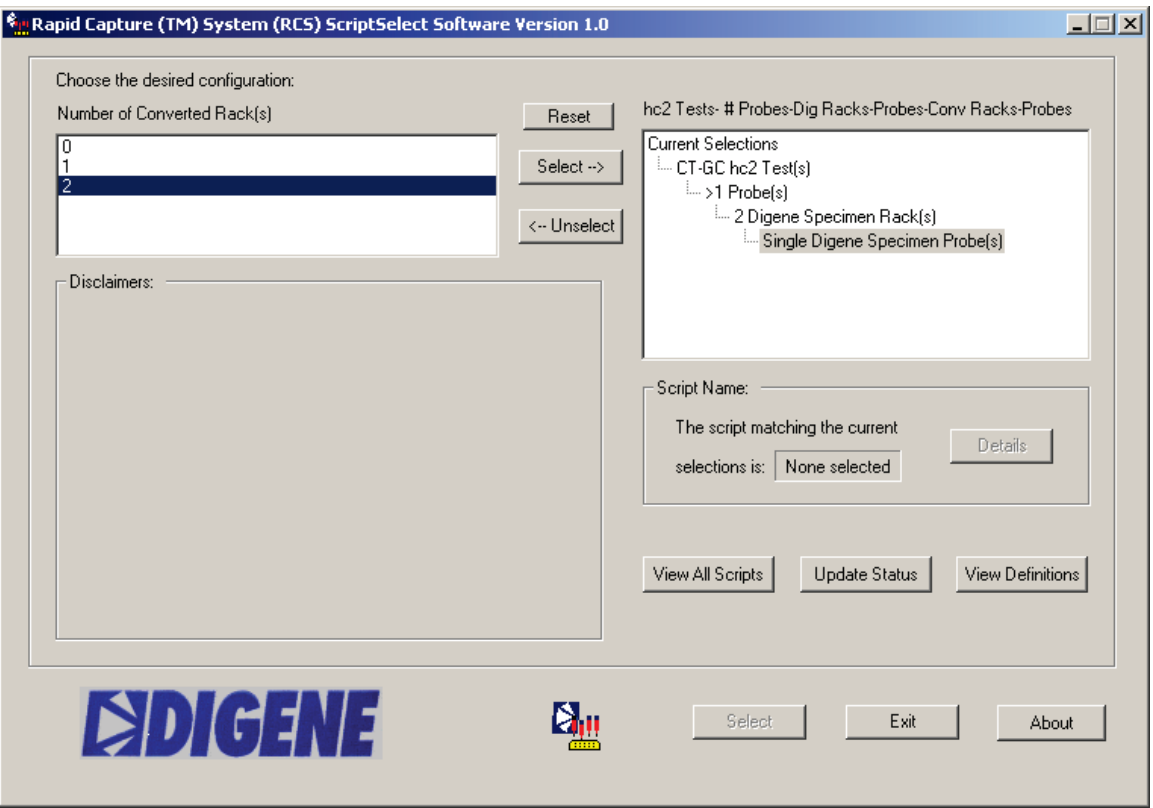

#### 6. 为转换样本选择探针配置。

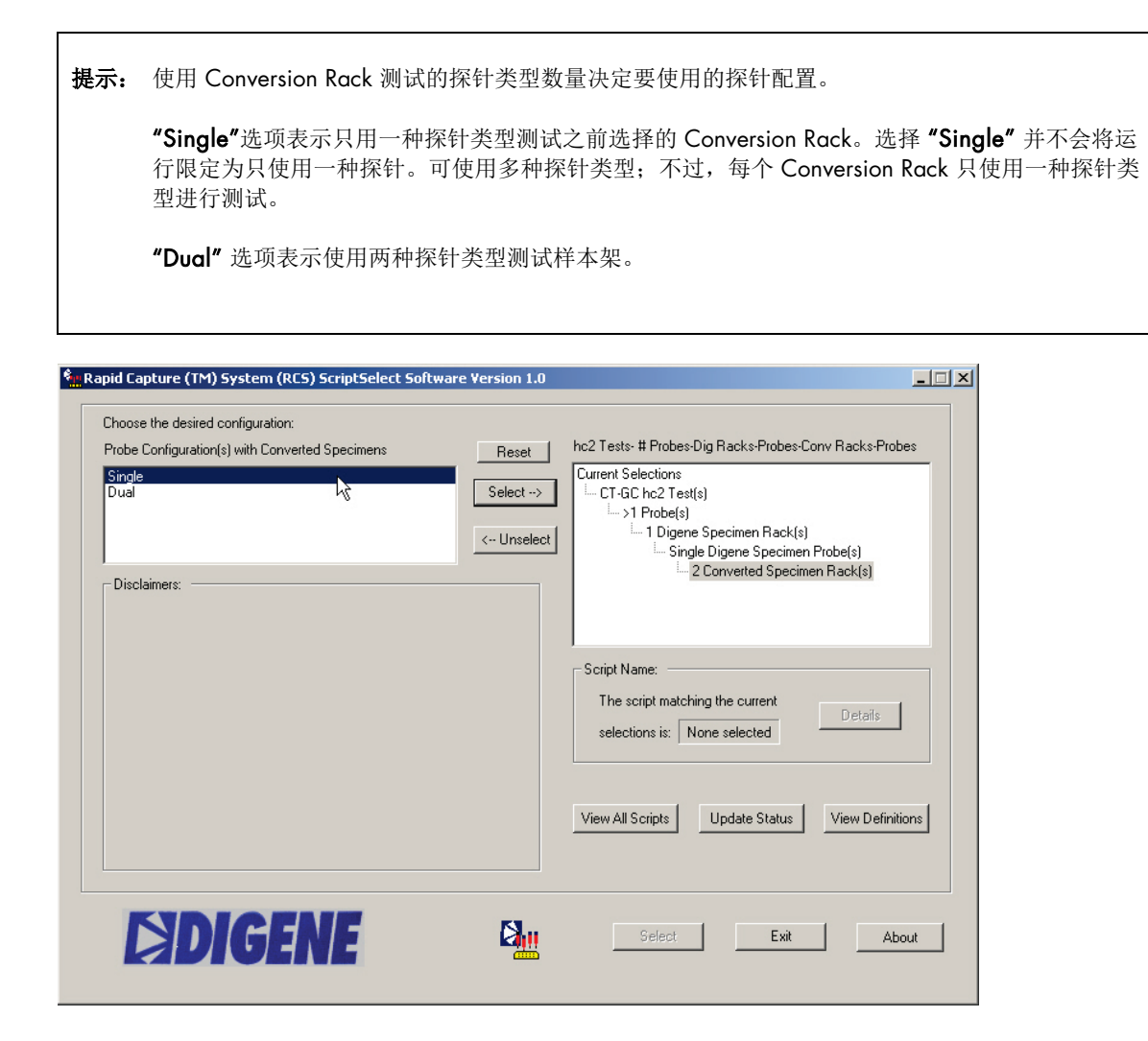

7. 出现 "Script Name"(脚本名称)。

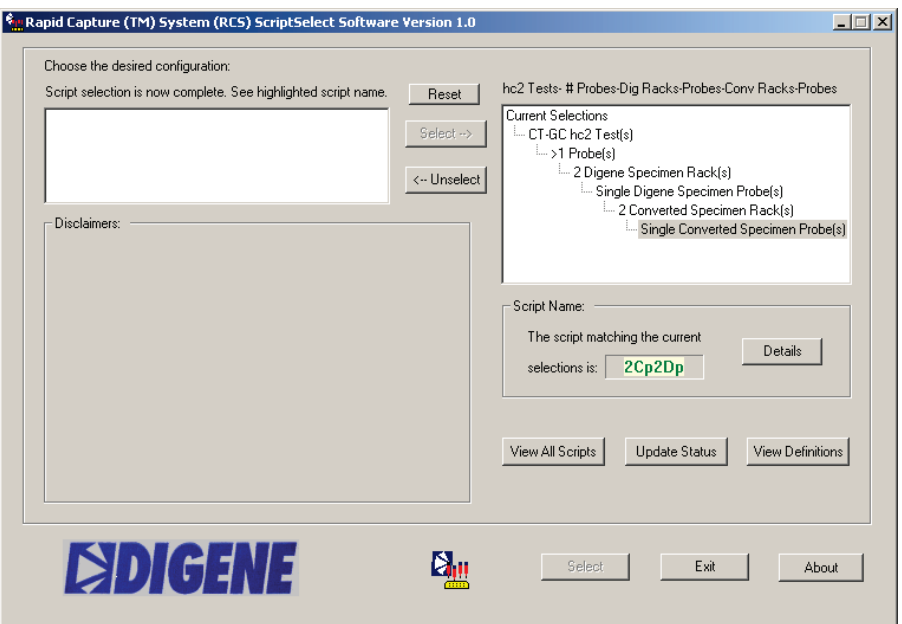

8. 单击"Select"按钮将脚本添加到 Rapid Capture System 运行列表。如果该脚本应用已获准在 Rapid Capture System 上 使用,将出现以下对话框:

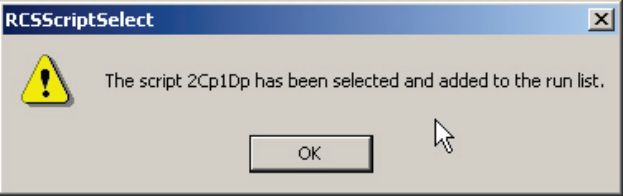

9. 如果该脚本应用未获准在 Rapid Capture System 上使用, 将出现以下对话框:

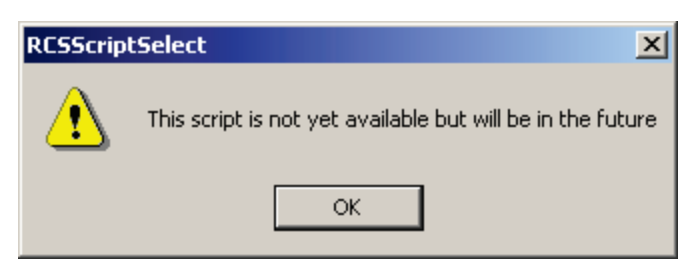

提示: 这 43 个脚本中的部分脚本被指定用于未来应用,目前尚无法使用。当这些脚本可供使用时, QIAGEN 将发放密码以 利用 ScriptSelect Software 将它们解锁。

10. 如果脚本已获准并且可供使用,将出现"ScriptSelect Notice"(ScriptSelect 通知)窗口(请参阅本章的*打印脚本信息* 一章,了解更多详情)。

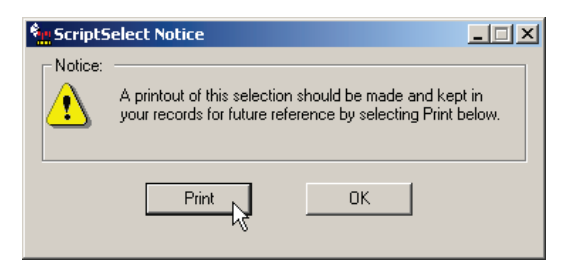

- 11. 选择 "Print"(打印)。
- 12. 将出现"Print"窗口。选择"OK"打印输出脚本信息。

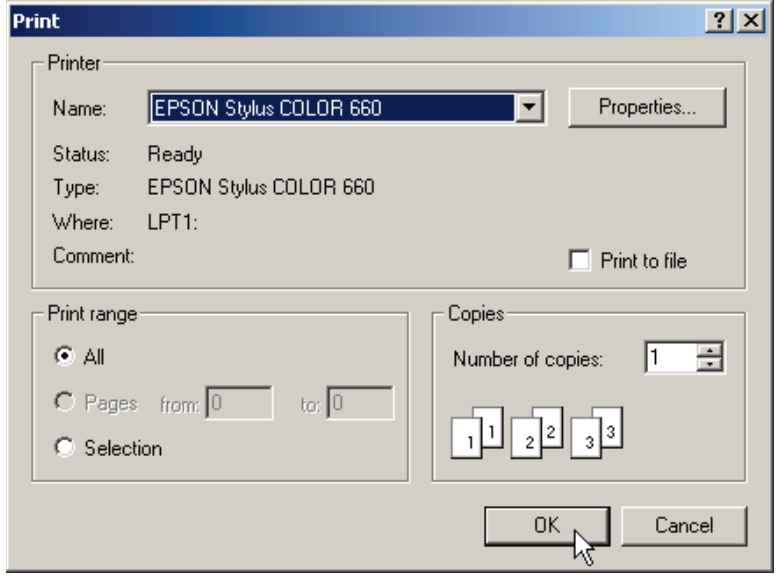
# "View All Scripts" 按钮

#### 单击 "View All Scripts" 按钮。

"View Scripts"(查看脚本)按钮会显示系统上已安装的全部脚本的完整列表。不过,部分脚本设计用于未来应用,目前尚无法 使用。

选择 digeneHC2 DNA 测试类型 (CT-GC、HPV 或 HPV and CT-GC [HPV 和 CT-GC]) 。对于 "Listing of All Scripts" (全部脚 本清单)方框内的特定脚本,突出显示其名称可查看相关信息。

选择脚本会启动"Detailed Script Information"(详细脚本信息)窗口,其中列有每个板的板/架/探针信息。双击"Listing of All Scripts" 列表框中的脚本名称会激活该脚本名称,并将该脚本添加到 Rapid Capture 运行列表中。可通过单击该分组中的 "Select"或"Remove"(移除)按钮从运行列表中添加或移除脚本名称。已激活脚本还可通过单击"Scripts Currently In Run List" (当前位于运行列表中的脚本)分组框中的"Remove"按钮进行移除。

"Scripts Currently in Run List" 窗口: 列出所有已添加到 Rapid Capture System 运行列表的脚本。

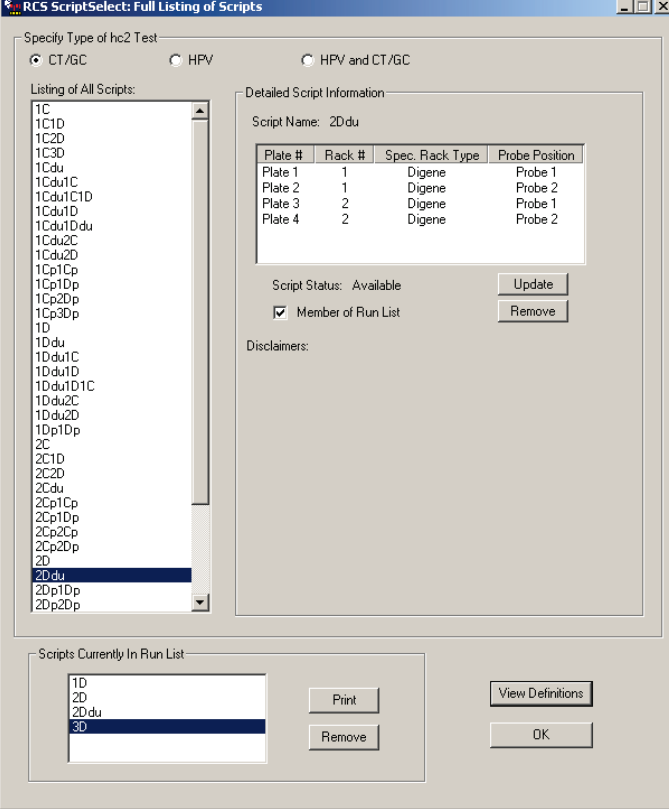

单击"Remove"按钮将从 Rapid Capture 运行列表中删除所选脚本。

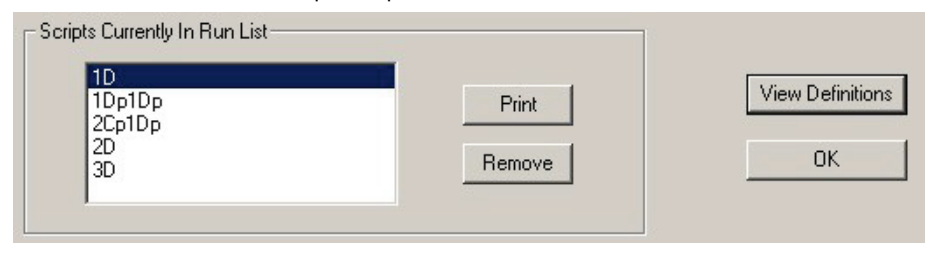

单击该屏幕中的"Print"会显示"Prints"(打印)对话框。单击"OK"可打印输出所选脚本的详细信息。

# 打印脚本信息

#### 打印选择 1:

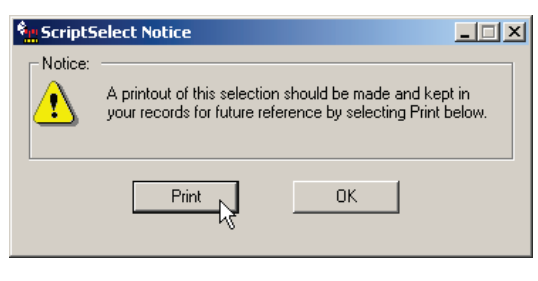

单击 "ScriptSelect Notice" 对话框中的按钮 "Print" 可打印所选脚本。以下是一个打印输出示例, 其中包含所选脚本的名称、 板/架/探针信息以及适用的法规免责条款。

RCS ScriptSelect Software version 1.0

This script was last selected using the RCS ScriptSelect software on: 01/15/04 3:43 PM

Selected Parameters:

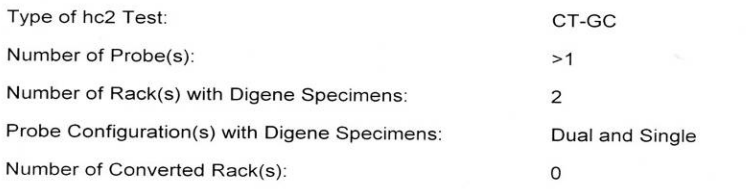

Script Selected: 1Ddu1D

Plate/Rack Configuration:

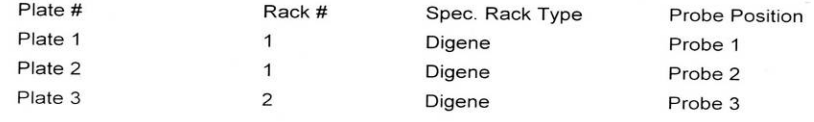

Disclaimers:

### 打印选择 2:

可通过在 RCS ScriptSelect 主窗口中选择 "View All Scripts", 然后从 "Scripts Currently in Run List Window" 中选择 "Print", 获得以下打印输出:

RCS ScriptSelect Software version 1.0

This script was last selected using the RCS ScriptSelect software on: 01/20/04 11:20 AM

#### Script Selected: 1Ddu1D

Plate/Rack Configuration:

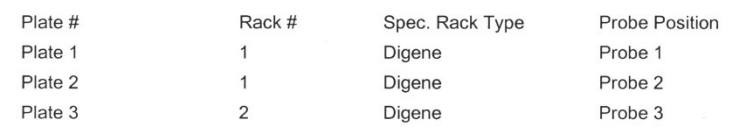

Disclaimers:

# 将 ScriptSelect Software 链接到 Rapid Capture System Software

通过单击 "Select" 按钮选择某个脚本名称时,该脚本会自动移至 Rapid Capture Software 中的 Rapid Capture Run List。 在 Rapid Capture Software 中, 用户选择该脚本时, 会激活以下对话框:

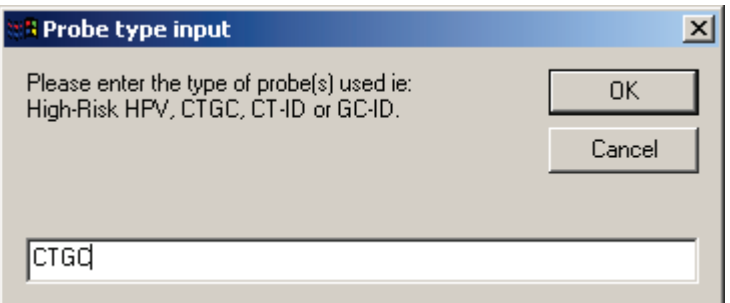

用户需要输入在运行中使用的探针。该信息将连同所选脚本名称、日期以及时间打印到默认打印机。

然后用户便可将 ScriptSelect Software 中所选脚本文件的名称与 Rapid Capture Software 中的选定名称进行比较, 以确认选择的 脚本是否正确。用户还应确认所执行测定的板样本、样本架类型以及探针位置。

脚本详细信息屏幕

### 脚本名称说明

可通过在选择脚本后单击"Details"(详细信息)按钮,在 ScriptSelect 主屏幕中查看板/架/探针布局的详细清单。

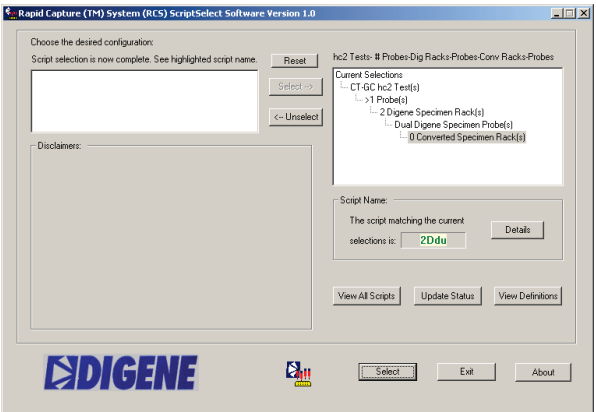

该表按照板编号列出了板,列出了每个板的样品架编号、每个板的样 品架类型 (digene Specimen Rack 或 Conversion Rack)以及每个板 的探针位置。

"Member of Run List"(运行成员列表)用于激活和自定义 Rapid Capture System Software Script 可用性菜单。

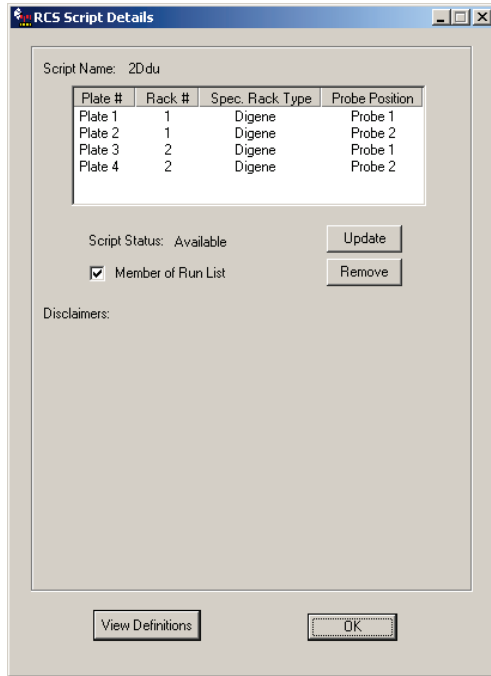

"Member of Run List" 旁的复选框表示 Rapid Capture Software 内的脚本 状态,以及脚本是否包含在 Script Menu List (脚本菜单列表)中。如果 方框中有复选标记,则表示 Rapid Capture System 脚本列表中列有该脚本。 如果该方框未选中,则表示 Rapid Capture System 运行列表中该脚本不可 用。

可通过单击"Select"按钮,将脚本添加到 Rapid Capture System 脚本菜单 中。如果"Script Status"(脚本状态)为 Locked (已锁定), 则"Select" 选项不可用。

如果 Rapid Capture System software Script 菜单中列有用户不需要的脚本,可通过选择脚本名称,然后单击"Remove"按钮, 将其从运行列表中移除。

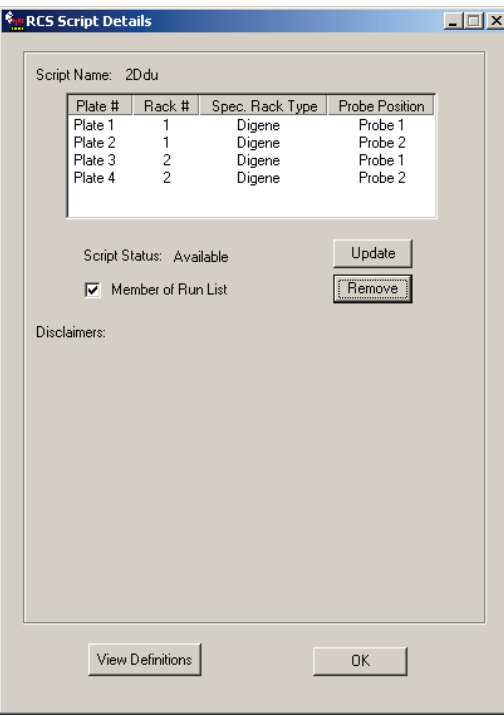

# 脚本状态

脚本定义为"可用于"Rapid Capture System 或"已锁定"。

- "Script Status: Available"(脚本状态:可用)表示可将脚本添加到运行列表中。
- "Script Status: Locked"(脚本状态: 已锁定)表示无法将脚本添加到运行列表并且不可使用。

# 锁定的脚本/解锁脚本

在验证特定脚本适合任何 *digene*HC2 DNA 测试和样本类型后,脚本便可在 Rapid Capture System 上使用。免责声明进一步定 义了其他可能尚未获准在 Rapid Capture System 上使用的 *digene* HC2 DNA 测试。

### 选择 1

如果脚本目前不可激活,"Select"按钮将标示为"Locked"并呈灰显状态,并且"Update"(更新)按钮处于激活状态。

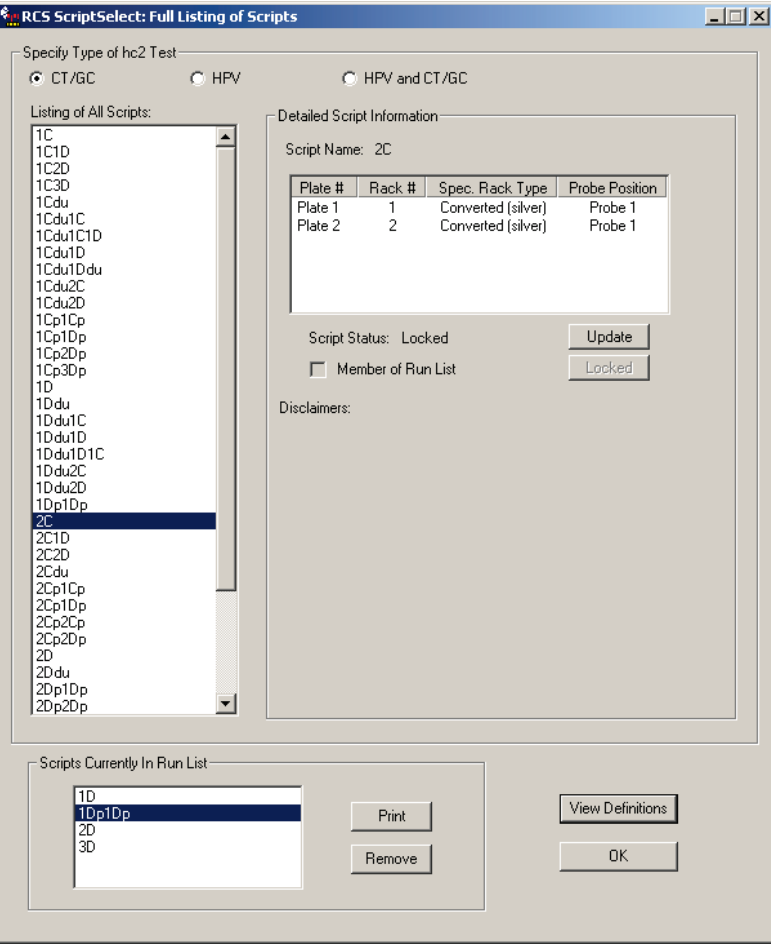

## 选择 2

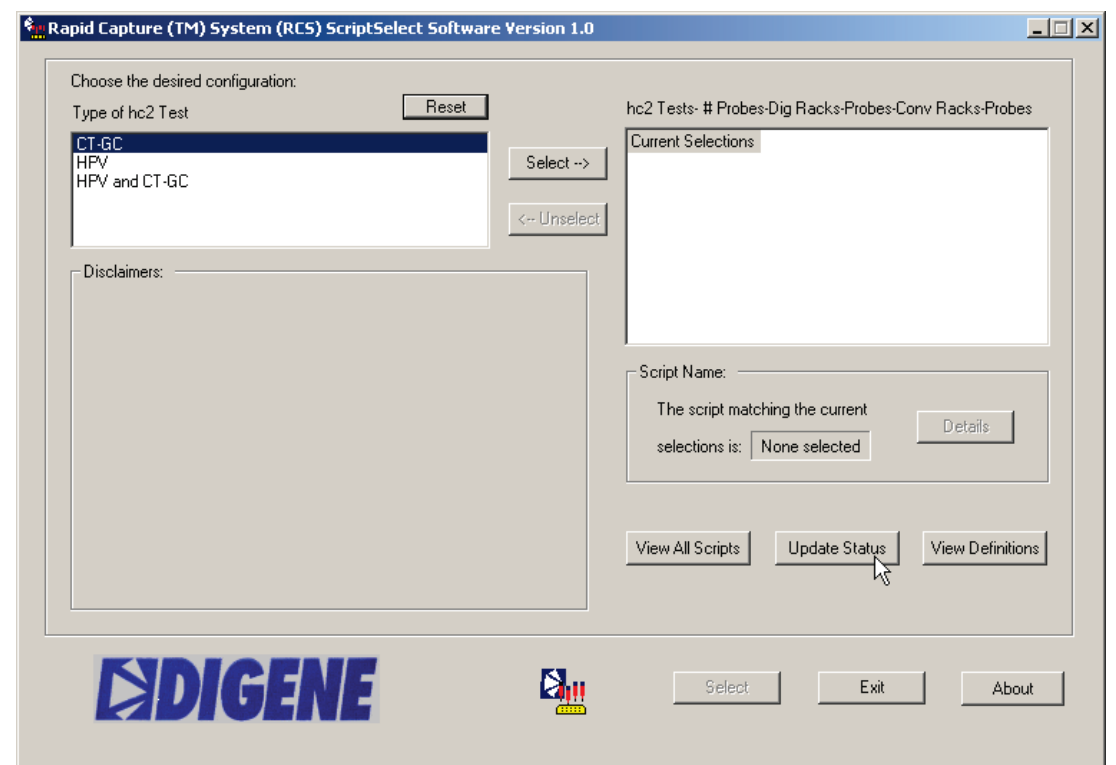

还可以在主窗口中利用 "Update Status"(更新状态)按钮解锁脚本。

输入 QIAGEN 提供的密码, 然后单击"OK"。

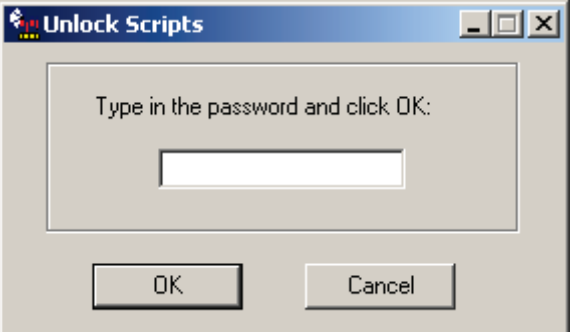

# "VIEW DEFINITIONS" 按钮

ScriptSelect Definitions  $\overline{\mathbf{z}}$ List of Terms: Definition: C<br>Conversion Rack (silver) ᆬ Details button Details button<br>Determining rack order<br>Digene Specimen Rack (blue) In a script name 'C' is used to refer to plates prepared from the Conversion<br>rack. See Conversion Rack (silver) for more information. Digene Specimen Rack (blue)<br>
dual and Single Probe Script<br>
Dual Assay<br>
Dual Probe Script<br>
Example Script<br>
Example Script<br>
Example Script 2--10du2D<br>
Example Script 2--10du2D<br>
Example Script 4--1Ddu<br>
MST Specimen Rack (black ß ⊡ Close Window

单击"View Definitions"(查看定义)按钮会激活 ScriptSelect Definitions (ScriptSelect 定义)窗口。

在左侧窗格中选择所需术语, 即可在右侧查看其定义。下面列出了 ScriptSelect Definitions (ScriptSelect 定义)的完整列表。

# 脚本定义

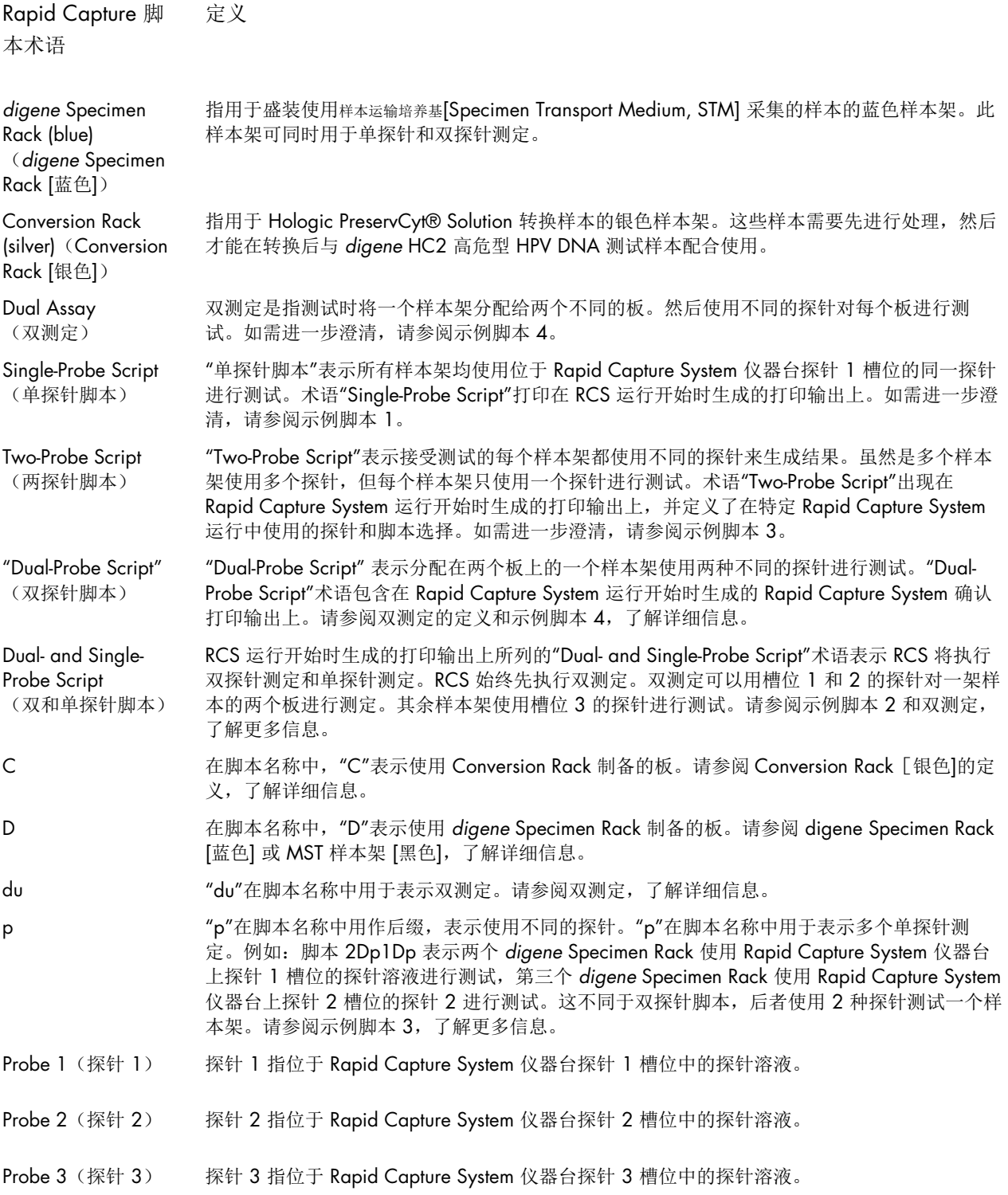

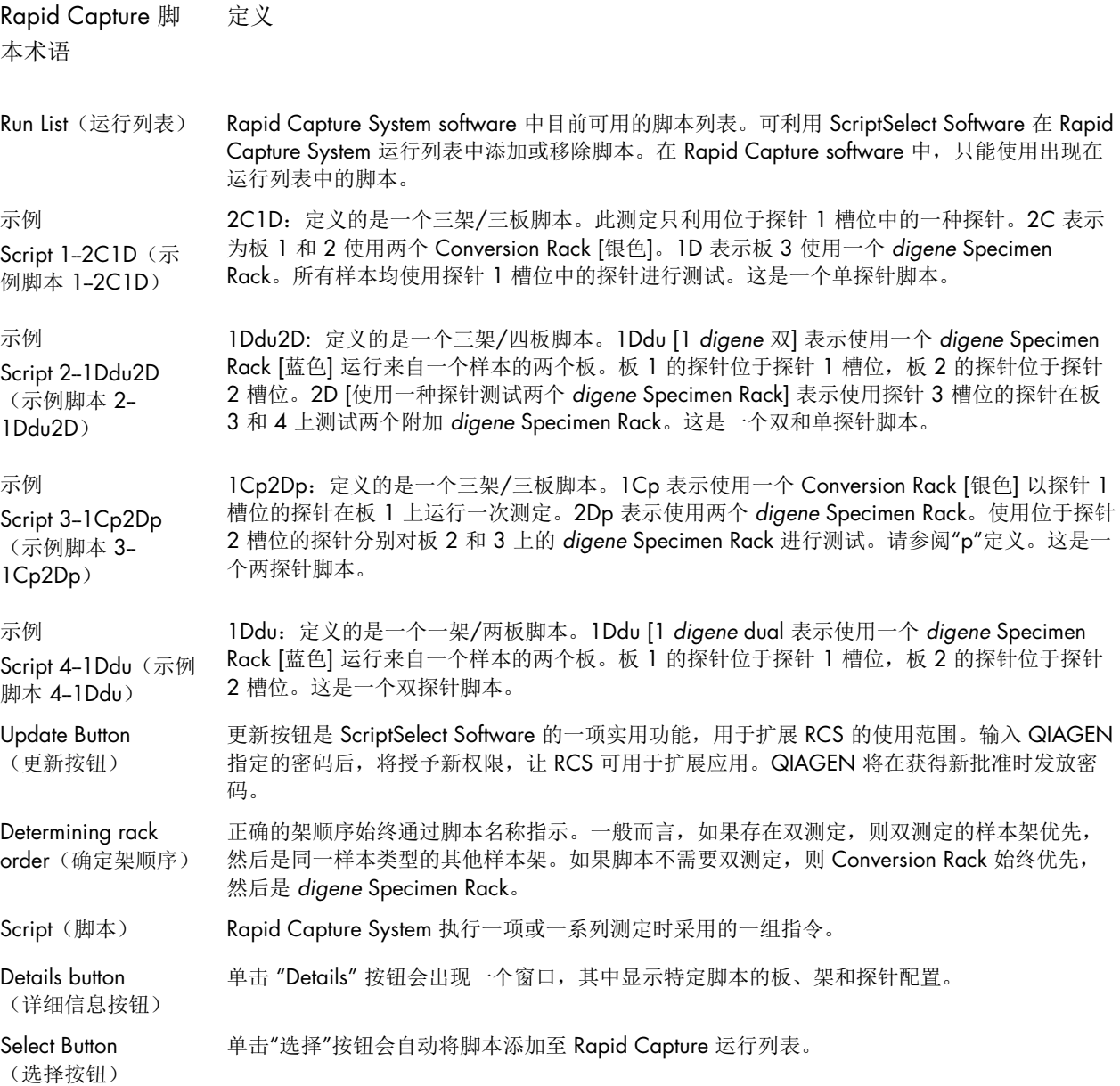

# CT/GC、CT-ID 和 GC-ID

# 应用操作程序

# 所需试剂和指南

### 所需试剂:

- Hybrid Capture 2 (*digene* HC2) CT/GC DNA 测试、*digene* HC2 CT-ID DNA 测试、*digene* HC2 GC-ID DNA 测试或 *digene* HC2 CT-GC 双 ID 试剂盒
- *digene* HC2 DNA Collection Device:一个宫颈刷和一个含 1 ml Specimen Transport Medium STM 的试管
- Hybrid Capture (HC) Female Swab Specimen Collection Kit (2 个拭子和一个含 1 ml STM 的试管)

### Rapid Capture System 测试试剂指南:

可在 Rapid Capture System 上按照多项 *digene* HC2 DNA 测试指南执行多项 *digene* HC2 DNA 测试。必须将同一 批号多个试剂盒的成分合并以达到规定的试剂量,方可为单探针测定处理多个满板的样本。使用 *digene* HC2 CT-GC 双 ID 试剂盒在 Rapid Capture System 上执行多项 *digene* HC2 测试。只有 *digene* HC2 CT-GC 双 ID 试剂盒符 合此用途的条件。请参阅 *digene* HC2 CT-GC 双 ID 试剂盒 IFU 补充资料中包含的多项 *digene* HC2 测试说明。请 参阅相应 *digene* HC2 DNA 测试 IFU,了解批次使用限制。

# 试剂制备和贮存

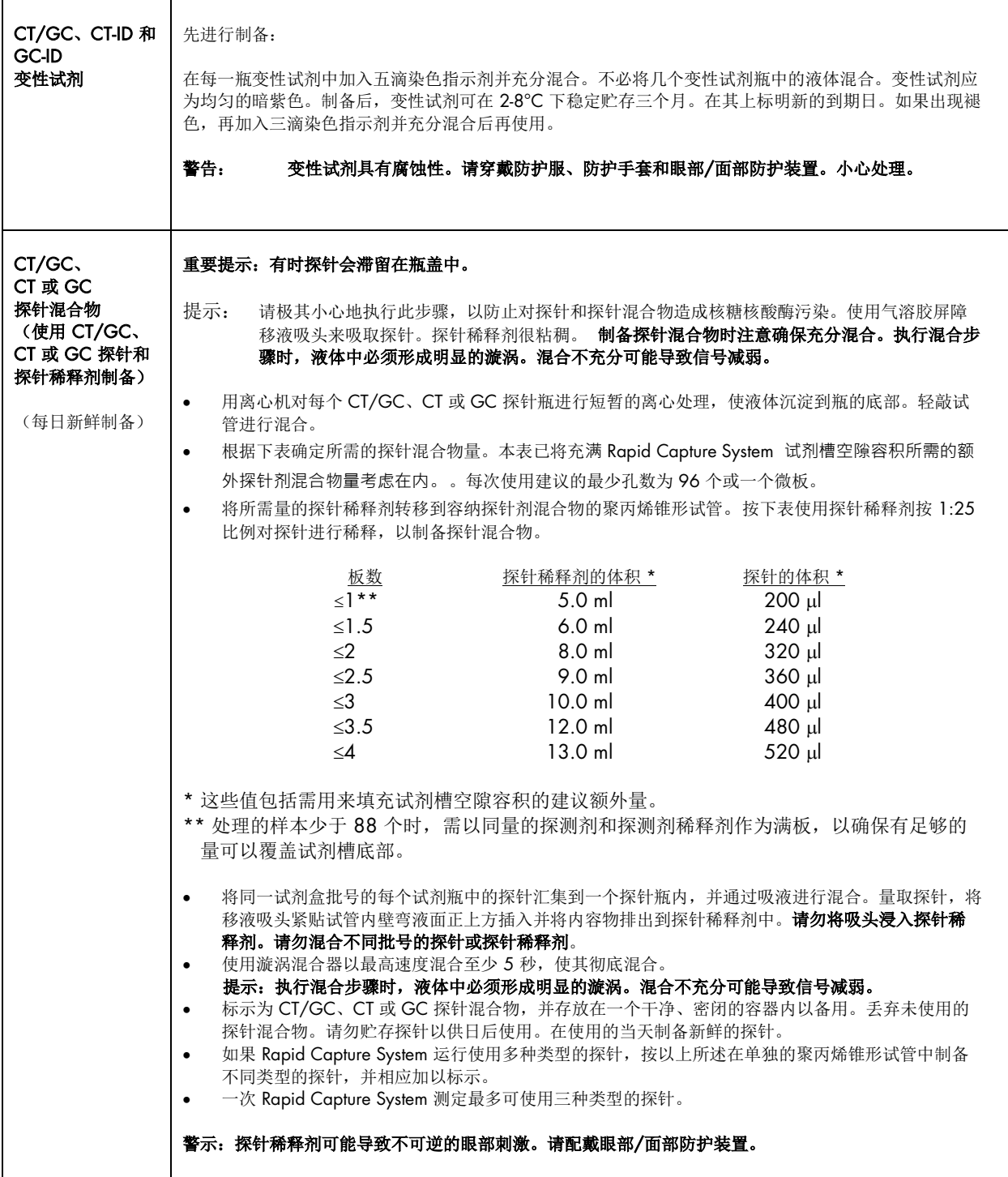

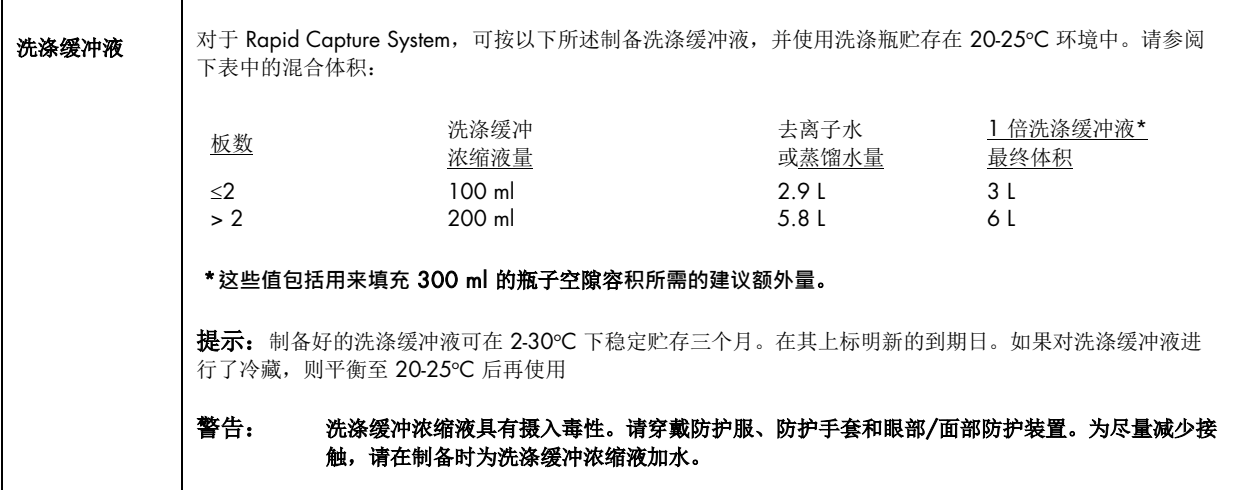

#### 即用型试剂量

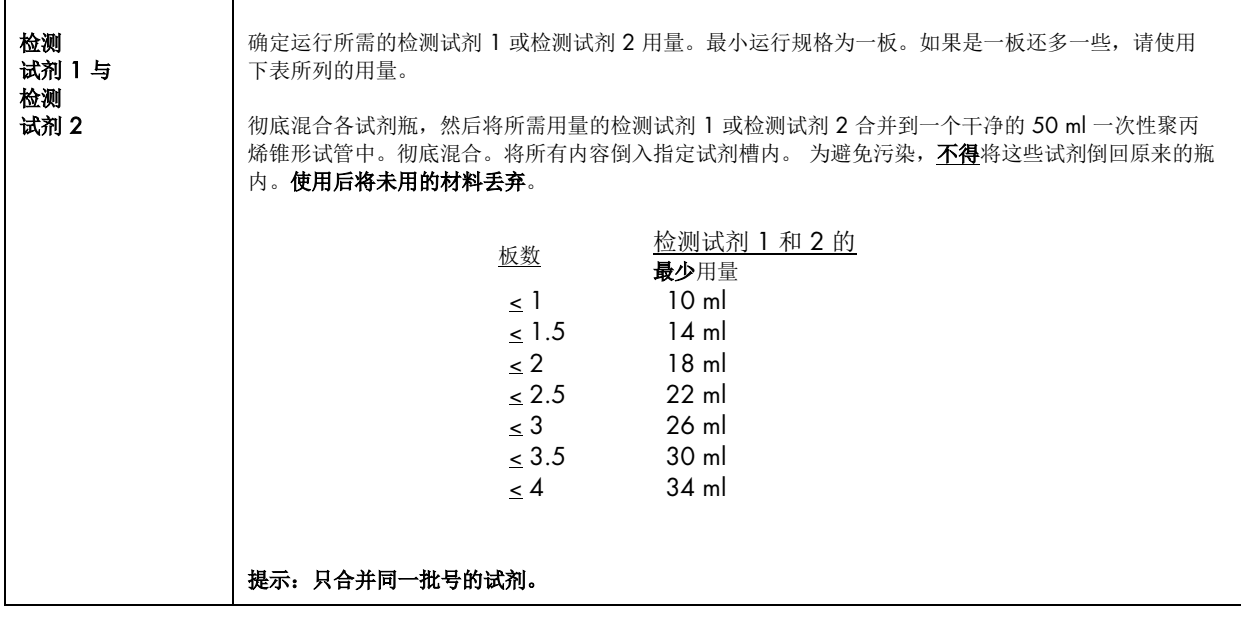

# 样本和样本架设置

## 制备供移入至 Rapid Capture System 的样本

#### *Multi-Specimen Tube Vortexer 2* 和样本架

相应样本架和盖的 MST Vortexer 2 以及附带组件是样本制备、处理和变性的必需设备。有两种不同的样本架设计可供 *digene* HC2 CT/GC、CT-ID 和 GC-ID DNA 测试使用。可根据测试在实验室内进行样本架定制。下表列出了样本架的名称和用途。样 本架采用色码来区分样本架设计。

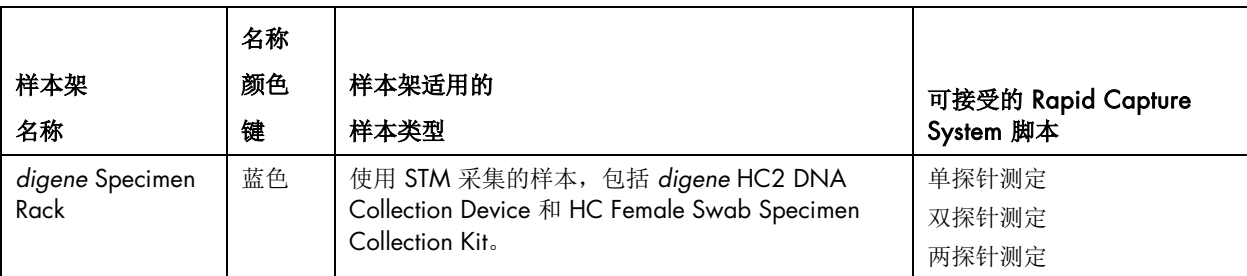

## 样本可能包含传染病原,应进行相应处理。

### 注

- 经验证, Rapid Capture System 的 digene HC2 CT/GC、CT-ID 和 GC-ID DNA 测试适用于使用样本运输培养基采 集的样本。
- 样本变性以离线方式执行。
- 确定变性所需的适当样本架,然后再将样本置于相应样本架中。使用两种探针测试样本时,使用 digene Specimen Rack(蓝色)。这是一项 Rapid Capture System 双探针测定。
- 1. 在测试开始前,先从冷藏室取出样本及所有必需试剂。让它们平衡到室温 (20-25oC)。
- 2. 用 1 到 4 的编号标示每个 *digene* Specimen Rack(蓝色)和相应的盖。务必使用在 65°C 水浴槽中不会洗掉的标签和标记 (请参阅本用户手册 Rapid Capture System"用户应用"一章的"所需材料"一节)。

### 注:

- 每个 *digene* Specimen Rack(蓝色)都具有序列号。序列号刻在样本架和盖上。每个样本架和盖 的序列号都必须匹配。贴上相应的标签。
- 每次 Rapid Capture System 运行最多可测试四个样本架,每个样本架有 88 个样本。对于单探针 测定,digene Specimen Rack 标示为 1 至 4,且填充并加载到 Rapid Capture System 上时也必 须依照该顺序。记得为每个样本架附带试剂盒校准液和对照剂。
- 在 Rapid Capture System 上运行双探针脚本时,*digene* Specimen Rack(蓝色)中的样本将相继 分配到两个板上。*digene* Specimen Rack 用于执行双探针脚本。在这种情况下,该样本架用于两 次样本转移。该样本架被 Rapid Capture System software 识别为一个样本架。因此,运行双探针 测定时,Rapid Capture System 可容纳的最大样本架数为三个。一个样本架用于进行两次板转移 (双探针脚本),其他两个样本架用于进行一次板转移。
- 双探针脚本需要在 *digene* Specimen Rack 上提供两种阳性校准液。将与探针配合使用的阳性校 准液 1 置于样本架 D1 位置的探针 1 槽位中。将与探针配合使用的阳性校准液 2 置于样本架 E1 位置的探针 2 槽位中。
- 3. 使用 digene HC2 System Software 输入样本 ID, 并为每个样本架创建板布局。(请参阅 digene HC2 System Software 用户手册 [digene HC2 System Software User Manual]中的说明。)样本板布局文件名必须与相应的样本架相互关联,这至关重要。

提示: 按照样本架的顺序,使用 digene HC2 System Software 创建对照剂/校准液/样本模板。请参阅 digene HC2 System Software 用户手册 (digene HC2 System Software User Manual),了解更多详细信息。

4. 取下待测阴性对照剂、阳性校准液、质量对照剂及样本试管上的帽并丢弃,并按照以下要求将这些试管放入相应的样本架。

提示: 从样本试管上取下的帽被视为具有潜在感染性。请按照地方、州和联邦法规处置感染性材料。

- 4a. 每个待测样本架都需要阴性和阳性校准液和质量对照剂。Rapid Capture System 在每个受测样本板的第一列一式三份 分配阴性校准液和阳性校准液。质量对照剂和样本单独进行测试。
- 4b. 对于使用一种探针测试的 *digene* Specimen Rack(蓝色), 请将阴性校准液 (Negative Calibrator, NC) 放入样本架 的 A1 位置, 将阳性校准液 (Positive Calibrator, PC) 放入 D1 位置。将质量对照剂 CT (QC CT) 放入样本架的 G1 位置, 将质量对照剂 GC (QC GC) 放入 H1 位置。对照剂、校准液和样本在一个 8 微孔列配置下运行。Rapid Capture System 将自动从 *digene* Specimen Rack 上的单个试管中一式三份地吸取阴性校准液和阳性校准液。(下面这句话所述 的位置是指微板而非漩涡混合器架上的位置。)阴性校准液复制样本位于 A1、B1、C1;PC 位于 D1、E1、F1;QC CT 位于 G1;QC GC 位于 H1。从 A2 开始放入样本。请参阅示例 1 样本架布局。
- 4c. 对于使用探针 1 和探针 2 测试的 *digene* Specimen Rack (蓝色) (双探针测定),请将阴性校准液 (NC) 放入 digene Specimen Rack 的 A1 位置, 将阳性校准液 1 (PC1) 放入 D1 位置, 将阳性校准液 2 (PC2) 放入 E1 位置。将质 量对照剂 CT (QC CT) 放入样本架的 G1 位置,将质量对照剂 GC (QC GC) 放入 *digene* Specimen Rack 的 H1 位置。 Rapid Capture System 将先分配使用探针 1 测试的阴性对照剂、阳性校准液 1、质量对照剂及样本,然后使用探针 2 测试的阴性校准液、阳性校准液 2、质量对照剂及样本再次对整个样本架进行分配。(下面这句话所述的位置是指微板 而非漩涡混合器架上的位置。)Rapid Capture System 将自动从 *digene* Specimen Rack 的单个试管中一式三份地吸取 阴性校准液和阳性校准液,并吸取一次质量对照剂,使得阴性校准液 (NC) 复制样本位于 A1、B1、C1;阳性校准液 (PC1 或 PC2) 位于 D1、E1、F1; QC CT 位于 G1 以及 QC GC 位于 H1, 并且从每个待测板的 A2 开始放入样本。 请参阅示例 2 样本架布局。
- 5. 将样本放入相应样本架并创建板布局后,接下来进行"digene HC2 DNA Collection Device 样本、试剂盒对照剂和校准液变 性"一章的操作。

### 提示: digene HC2 System Software 将根据对照剂和校准液在板上的位置报告它们的结果以验 证测定运行。将对照剂和校准液放入正确的 MST 架或 digene Specimen Rack 以及使用 正确的测定方案对获得有效结果至关重要。

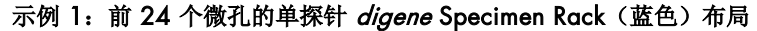

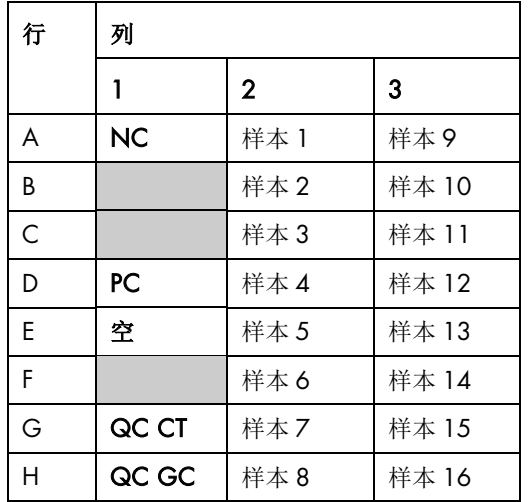

*digene* Specimen Rack 在设计上与 96 孔板相匹配。

*digene* Specimen Rack 的第 1 列设计了五个用于阴性校准液、阳性校准液和 质量对照剂的孔。

可使用此样本架类型运行单探针脚本。

其余 11 个列可最多容纳 88 个样本。

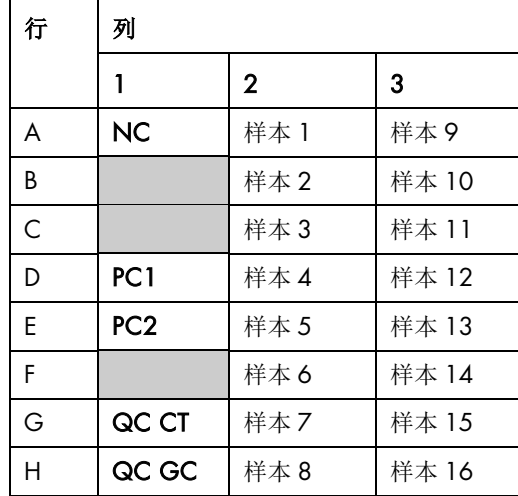

### 示例 2: 前 24 个微孔的双探针 digene Specimen Rack (蓝色)布局

*digene* Specimen Rack 在设计上与 96 孔板相匹配。

*digene* Specimen Rack 的第 1 列设计了五个用于阴性校准液、阳性校准液 1 (PC1)、阳性校准液 2 (PC2) 和两种质量对照剂的孔。

可使用此样本架类型运行双探针脚本。

其余 11 个列可最多容纳 88 个样本。

# 试剂盒对照剂、校准液和样本的变性

#### 注:

- 警告:变性试剂具有腐蚀性。请穿戴防护服、防护手套和眼部/面部防护装置。小心处理。在瓶中稀释剩余的 变性试剂后再进行处置。请按照地方、州和联邦法规处置腐蚀性材料。
- 重要提示: 一些样本中可能包含血液或其他生物材料,这些材料可能会掩盖添加变性试剂和探针混合物后的颜 色变化。在添加变性试剂前呈现深色的样本在执行这些步骤时可能不会带来正确的颜色变化。在上述情况下, 未能呈现正确的颜色变化不会影响测定的结果。可通过观察校准液或对照剂的颜色变化确认混合是否充分。
- 请勿在变性前拆除样本采集设备。
- 执行变性步骤时,确保水浴槽中的水位足以浸没试管中的全部样本。
- 可以制备直至变性步骤的样本,样本可在 2-8℃ 下过夜贮存,或在 -20℃ 下贮存长达 3 个月。最多可以执行 3 个冻结/解冻循环,并且在每个循环的解冻期最长可在室温下贮存 2 小时。充分混合后使用。
- 为避免假阳性结果,所有对照剂、校准液和样本材料都必须接触变性试剂,这至关重要。添加变性试剂后进 行混合是一个关键步骤。确保将 MST Vortexer 2 的设置值设置为 100(最大速度),并且 "Pulser"(脉冲 发生器) 按钮处于"OFF"(关闭)状态。
- 变性和孵育后,不应再将样本视为具有感染性。不过,实验室人员仍应遵守通用预防措施。

1. 使用重复或可调移液器将含染色指示剂的变性试剂吸取到每个对照剂、校准液或样本中。注意不要接触试管侧面,因为可能 发生样本的交叉污染。所需的变性试剂量相当于样本量的一半。下表列出了每一种对照剂、校准液和样本的具体用量。

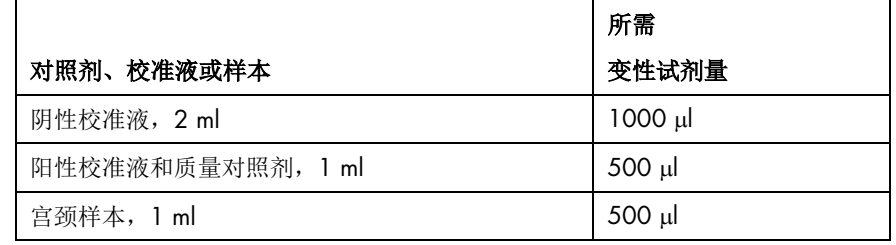

**|提示:** 用户必须在每次运行时制备新鲜的阴性**校准液**、阳性校准液和质量对照剂。用户可以制备直至变性步骤的对照 剂和校准液,并可在 2-8℃ 下过夜贮存, 但不得冷冻。所有阴性校准液、阳性校准液和质量对照剂都必须变性 后,才能使用 Rapid Capture System 应用进行测试。

- 2. 使用 MST Vortexer 2 混合样本。
	- 2a. 通过用 DuraSeal™薄膜覆盖样本架中的试管来遮盖对照剂/校准液/样本试管。
	- 2b. 将样本架盖放在覆盖有覆膜的试管上,并用两个侧夹将其固定到位。用切割器装置切割薄膜。
	- 2c. 将样本架按正确朝向置于 MST Vortexer 2 上,并用夹子固定样本架。确认速度设置为 100 (最高速度), 并将漩涡混 合器电源开关转到 "ON" 位置。在漩涡混合器中旋转试管 10 秒。对照剂、校准液和样本应变为紫色。
- 3. 将每个样本架中的试管置于 65℃ ±2℃ 水浴槽中孵育 45 ± 5 分钟(变性后的对照剂、校准液和样本可立即测试, 也可按上 面注释所述进行贮存)。
- 4. 在样本变性孵育期间制备试剂并设置 Rapid Capture System 仪器台。

# Rapid Capture System 仪器台的设置

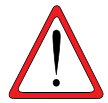

### 每天第一次使用前,在初始化系统后运行 "FLUSH" 脚本,使用去离子水或 蒸馏水进行冲洗。未能完成系统冲洗可能导致分配的等分量不正确。

### 注:

- 设置时配戴一次性无粉手套。
- 请参阅本用户手册的 *Rapid Capture ScriptSelect* 应用操作程序一章,以帮助选择适合特定 RCS 运行的正确 脚本。ScriptSelect Software 允许用户选择正确的脚本以及将其添加到 RCS 运行列表。
- 可利用脚本选择后的 RCS ScriptSelect 打印输出来辅助仪器台设置。

### 每个通过 digene HC2 DNA 测试进行测试的 88 个样本的样本架都需要:

- 一个 *digene* HC2 DNA 测试试剂盒
- 一个杂交板
- 一个板盖
- 204 个一次性吸头(两个吸头架和 12 个吸头)
- 无论待测的样本架数量是多少,每次运行都需要一个额外的板盖。

### 使用双探针测定测试 88 个样本的样本架需要:

- 两个 *digene* HC2 DNA 测试试剂盒
- 两个杂交板
- 两个板盖
- 408 个一次性吸头(4 个吸头架和 24 个吸头)
- 无论待测的样本架数量是多少,每次运行都需要一个额外的板盖。

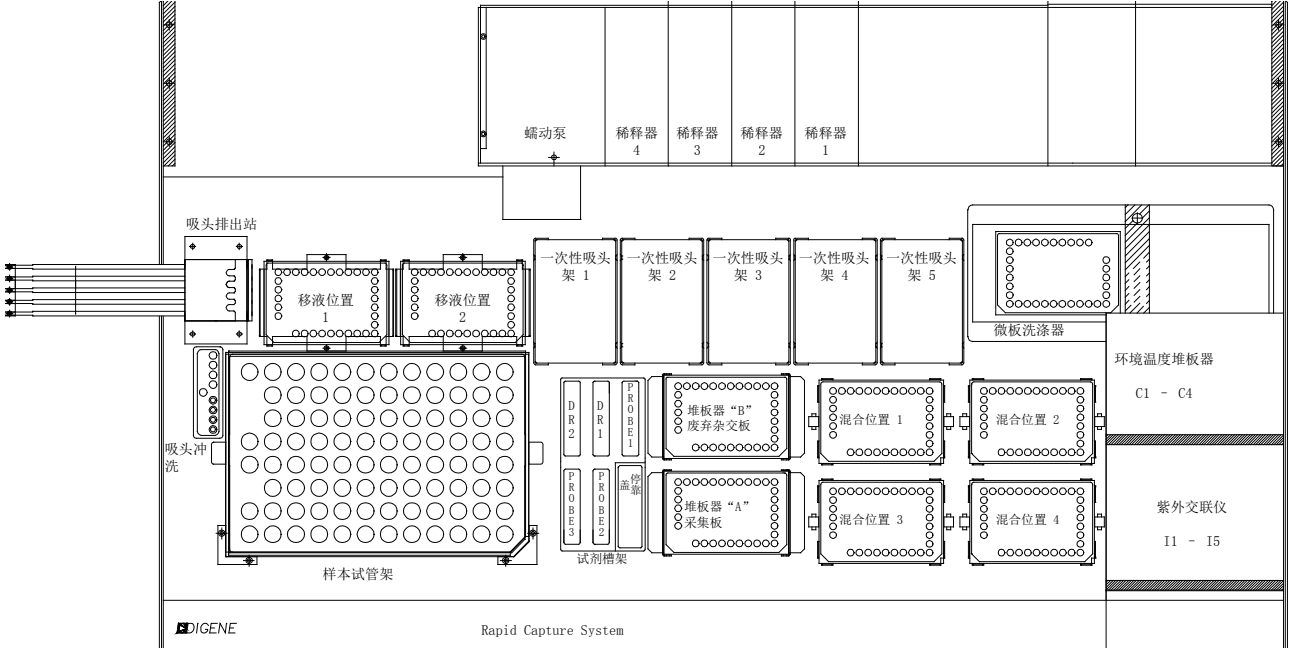

### 图 1:RCS 仪器台布局

仪器台准备

1. 检查仪器台(包括所有堆板器和孵育器),并拆除所有板、盖或其他杂项。如果上次运行被中止,则通过使用一次性移液吸 头手动打开每个孵育箱门检查 65℃ 孵育箱。如果存在板,请联系当地 QIAGEN 技术服务代表获得指示。未**能全部拆除上** 述组件可能造成令仪器损坏的仪器故障。

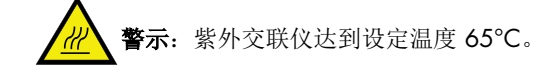

- 2. 配戴一次性无粉手套, 在全部 5 个一次性吸头 (Disposable Tip, DT) 架固定器上装满一次性吸头架。加载吸头时, 必须将吸 头架"U 形"缺口的位置调整到固定器的左前方。吸头架应会咔嗒一声卡入到位。若非如此, 拆下吸头架, 朝中心拉动固定 器前端和后端的中心锁片,以增大吸头架上的张力。将吸头架归位。未能加载一次性吸头架将引发声音警报,并会出现一个 对话框,显示必须加载吸头。
- 3. 将 1 至 4 标在杂交 (hyb) 板的前侧。给每个板加盖。

提示:如果为 RCS 运行使用多种探针,建议为杂交板和盖编号,并为它们标示要分配到板上的探针类型。

- 4. 将带盖的杂交板置于对应标示位置 S1 至 S4 的混合器上。确保板的朝向正确并安装在导轨内(请参阅 RCS 仪器台布局, 图 1)。
- 5. 为捕获板前侧标示与杂交板对应的编号 1 至 4。如果任何板的样本数少于 88 个,请从该板拆除相应数量的捕获孔条或孔, 将它们放回原 Mylar®存放袋,并贮存在 2-8℃ 环境中。将捕获板中所有缺少的孔替换为 RCS 微板孔条。

| **提示:** 如果为 RCS 运行使用多种探针,建议为捕获板编号,并为它们标示要分配到板上的探针类型。

6. 按编号顺序堆放捕获板, 编号为 1 的板在最上面。确保每个板的朝向都正确, A1 孔位于左后角。只给 1 号板加盖, 将板 统一置于堆板器 A 中(请参阅 RCS 仪器台布局, 图 1)。

警示: 夹具臂压伤危险 -如果在仪器试图从混合器或堆板器 A 获取板时未在 RCS 上加载正确数量的杂交板和 捕获板,可能发生系统中断或错误。这可能需要重新启动运行和/或可能损坏仪器。

- 7. 必要时将废液瓶清空。
	- 提示: 每次开始运行前都务必清空废液容器! 废液容器中的废液可能溢出到仪器台上,造成溢流和碱性磷酸酶 污染。请务必在处理废液瓶或与废液发生任何可能的接触(包括接触快断接头)后更换手套,以防止废 液中存在的碱性磷酸酶污染工作区。
- 8. 如果上次运行尚未对试剂槽和盖进行标示,请按RCS运行 脚本的要求相应标示: 探测剂 1、探测剂 2、探测剂 3、检测试剂 1 和检测试剂 2 。必须标示试剂槽并隔离试剂, 以防止不同运行之间可能发生的试剂污染。标示后,请勿使用试剂槽盛放其他试剂。建议保有两套试剂槽,这样总有一套干 净的干燥试剂槽可以使用。

试剂制备

1. 在洗涤瓶内灌入所需量的 1 倍洗涤缓冲液(请参阅*试剂制备和贮存*一章,了解在 Rapid Capture System 上进行相应 digene HC2 DNA 测试运行的相关信息)。确保快卸阀咔嗒一声固定到位。

警示: 确保每次运行前将洗涤瓶充分加满, >2 个板时至少灌入 6 L, 或≤2 个板时至少灌入 3 L。

2. 将系统液体瓶倒空,并灌入新鲜的去离子水或蒸馏水。确保快卸阀咔嗒一声固定到位。

**警示:** 确保每次运行前充分加满系统液体瓶,至少灌入 1 L 系统液体。

- 3. 为指定试剂槽添加所需用量的检测试剂 2,并放入试剂槽架的左后孔内。使用相应的盖盖住试剂槽(请参阅*试剂制备*和贮存 一章,以及 RCS 仪器台布局,图 1)。
- 4. 为指定试剂槽添加所需用量的检测试剂 1,并放入试剂槽架的后中孔内。使用相应的盖盖住试剂槽(请参阅*试剂制备和贮存* 一章和 RCS 仪器台布局, 图 1)。
- 5. 将制备的探针混合物添加到指定探针试剂槽,并将试剂槽放入试剂槽架的相应位置。使用相应的盖盖住试剂槽。

#### 提示:

请参阅"图 1: RCS 仪器台布局"或参考 RCS ScriptSelect Software 的打印输出, 了解探针在特定 RCS 运行中的 正确位置。

探针混合物的正确位置遵循以下规则:

单探针测定表示将为样本生成一个 *digene* HC2 DNA 测试结果。单探针 RCS 运行要求将探针混合物放入 RCS 仪器台上标示为探针 1 的槽位。

双探针测定表示将为每个样本生成两个 digene HC2 DNA 测试结果。一个样本架分配给两个不同的板,用于通 过两次 *digene* HC2 DNA 测试进行测定。对于双探针 RCS 运行,需要使用阳性校准液 1 进行测试的探针放入 标示为探针 1 的槽位,需要使用阳性校准液 2 进行测试的探针放入标示为探针 2 的槽位。与双探针测定关联的 板始终优先分配。因此,务必先将用于双探针测定的样本架加载到 RCS 架上。

两探针测定表示将为每个样本架生成一个 *digene* HC2 DNA 测试结果。对于两探针 RCS 运行,标示为探针 1 的槽位内含有的探针将分配到用户所选脚本指定的第一个板上。探针 2 槽位内含有的探针将分配到其余板上。

提示: RCS 利用液位感应将槽内的试剂分配到板上。试剂量不足(或用尽)时,系统将暂停,显示一个指示 问题的对话框,并通过声音警报向用户发信号。用户随后可以视情况将加满的试剂槽放在仪器台上, 或添加其他试剂。

6. 当样本完成 45 分钟变性孵育后,从水浴槽取回样本架,并用纸巾吸收多余的水。

提示: 务必在样本架冷却到室温前取下盖子。冷却会使试管粘在盖子上,继而导致溢出。

7. 立即将标示的样本架 1 置于 MST Vortexer 2 上, 以 100 的电机速度(最大速度)至少进行 10 秒的漩涡混合。

- 8. 立即将样本架置于工作台上并松开插销。将样本架盖抬起大约 1 cm 并轻轻地左右移动, 以释放任何可能粘在 DuraSeal 薄 膜上的样本试管。通过垂直上提直至离开样本架底座,将盖子取下。
- 9. 小心地从盖子上剥下 DuraSeal 薄膜并丢弃。
- 10. 为其余样本架重复步骤 7-9。
- 11. 调整样本架朝向,使阴性校准液位于左上角。给样本架 1 上每个包含刷子或拭子的试管加上一个落上式帽。确保采集设备 的轴卡在落上式帽的锁片与样本试管侧面之间。必须调整落上式帽的的朝向,使锁片最靠近面向样本架的用户(图 2)。

### 图 2.落上式帽的朝向

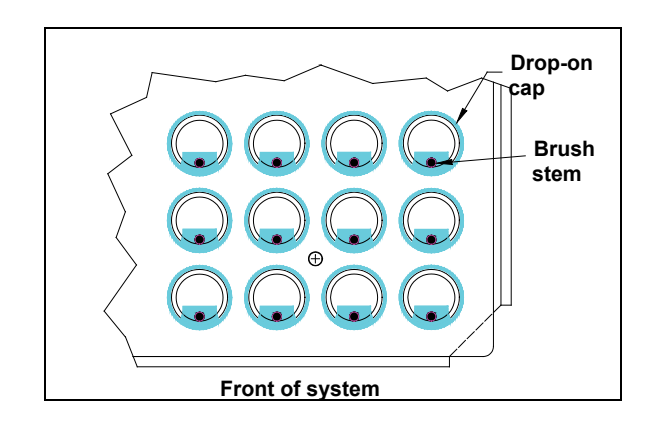

# 启动 Rapid Capture System 运行

警示: 请勿试图在夹具臂移动时将手伸入仪器。通过按 Esc 键或单击 "Abort Run"(中止运行)图标暂停仪器,并 等待显示对话框出现,然后重新调整或重新定位板。

#### Rapid Capture System 运行示例 1:1Ddu 脚本

提示: 脚本 1Ddu 是一项双探针测定,并且是通过两项 *digene* HC2 DNA 测试进行样本测试的一个实例。使用 *digene* HC2 CT-GC 双 ID 试剂盒通过 *digene* HC2 CT-ID DNA 测试和 *digene* HC2 GC-ID DNA 测试对一个宫颈样本架进行测试 时, Rapid Capture System 用户可以选择此脚本。

提示:条形码升级包括一个应用程序,用于保存扫描的条形码以供 *digene* HC2 System Software 使用。条形码扫描 应用程序运行时,将显示一个命令窗口。请勿关闭该命令窗口。该窗口将在条形码保存后自动关闭。如果用户关闭 了命令窗口,扫描的条形码将不会得到保存。

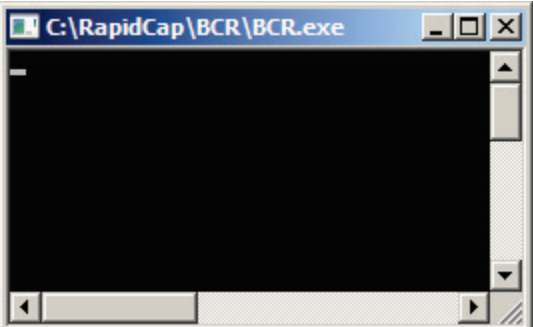

条形码升级包括的功能可确保扫描的采集板与正确的捕获板相对应。不过,用户切勿在 RCS 上切换板的顺序(例 如,在错误恢复期间),以确保捕获板与杂交板之间的关联正确。不正确的板关联可能导致结果不正确

- 1.使用 RCS ScriptSelect 选择相应的脚本。
- 在 Rapid Capture System Software 主菜单中,单击 "Flag" 图标。

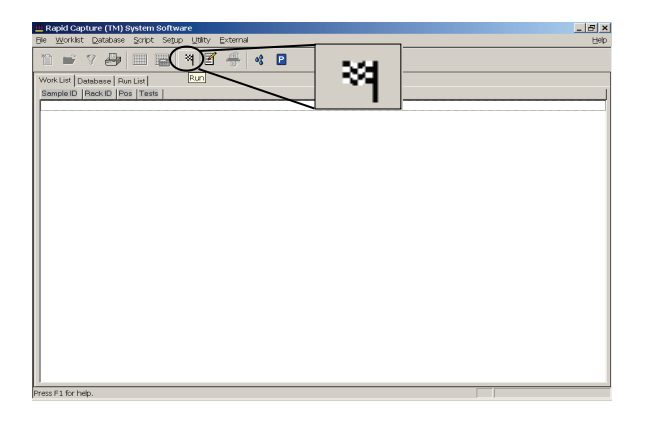

- 2. 出现 Script (脚本)对话框, 其中列出了通过 RCS ScriptSelect Software 添加到 Rapid Capture System Run list 的脚本。选择与 Rapid Capture System 运行相应的脚本。以下提供的示例显示了 1Ddu 脚本的选择。
- 3. 突出显示 1Ddu。单击 "OK"。

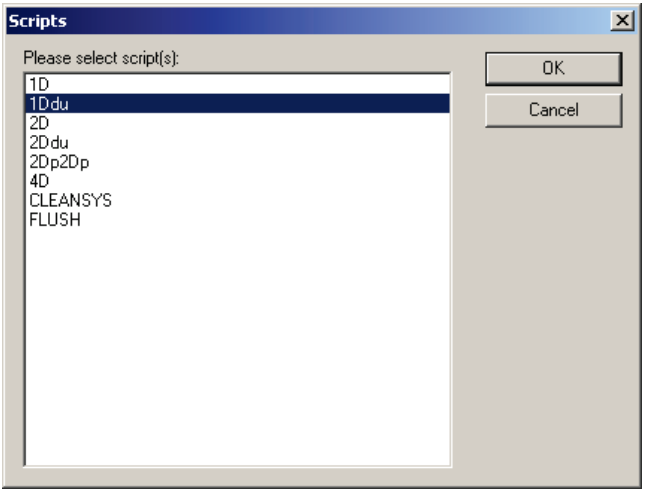

提示: 脚本 1Ddu 需要 1 个 digene Specimen Rack (蓝色), 以及在探针 1 和探针 2 位置放置两种探针。它不能 用于以缩写词"du"表示的双探针脚本。请参阅本用户手册 *RCS ScriptSelect* 应用操作程序一章,了 解脚本术语的更多详情

4. 将出现一个名为"Start run"(启动运行)的窗口。

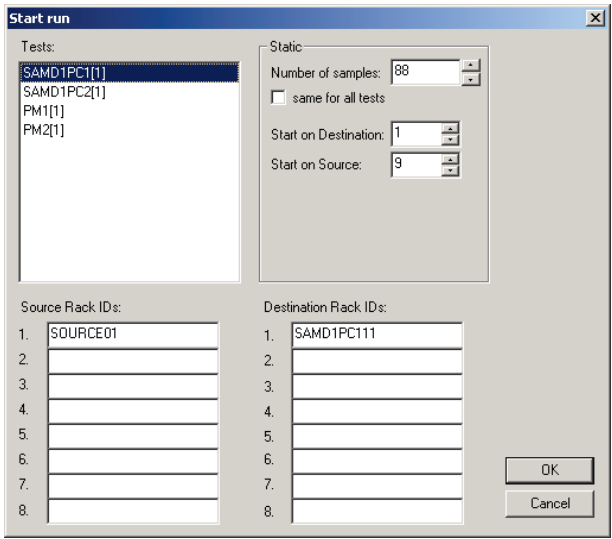

5. "Start run"窗口提供了一个用于输入每个板样本数的选项。在"Start Run"窗口的"Static"(静态)方框中,满 板的默认样本数为 88 个样本。SAMD1PC(1) 测试确定从样本架转移到杂交板的样本数量。PM1(1) 确定指定 用于盛装试剂的孔数,包括校准液和对照剂。仅当运行包括的是不完整板(样本少于 88 个)时,才需要使用 此项。对本示例而言,由于测试的是 88 个样本,因此使用默认设置。

请参阅"Rapid Capture System 运行示例 2:3Dp1Dp 脚本"的步骤 6-11,了解详情。

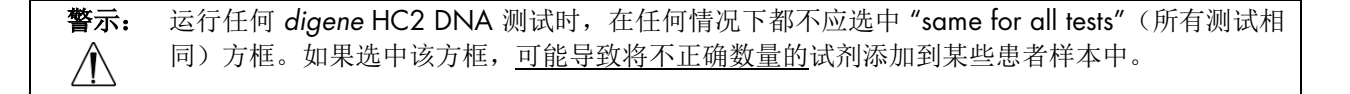

- 6. 单击 "OK" 开始执行脚本。
- 7. 出现"Probe type input"对话框。键入要在 Rapid Capture System 运行中使用的探针类型。对本示例而言,将 在 Rapid Capture System 运行中使用 CT 和 GC 探针。在对话框中键入 CT-ID GC-ID。单击 "OK"。

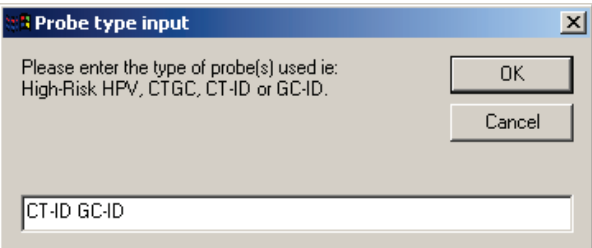

8. Rapid Capture System software 自动打印所选脚本以及在"Probe type input"对话框中输入的探针类型。请参 阅下面的输出打印输出示例:

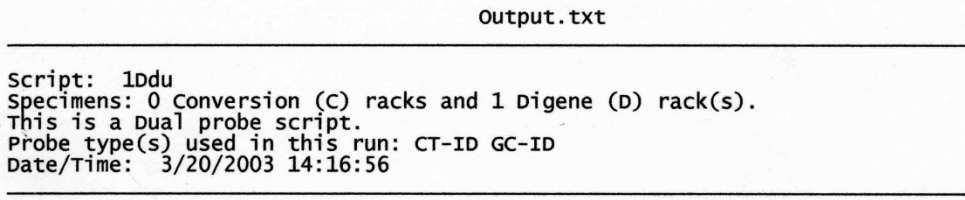

9. 所有板载组件都将初始化,并会出现一个窗口,提醒用户进行必需的仪器台准备。

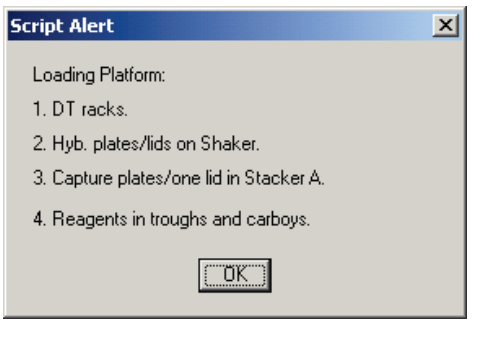

- 提示: 对于 1Ddu Rapid Capture System 运行, 针对板 1 的 的探针放入探针槽位 1, 对应于阳性校 准液 1。需要分配到板 2 的探针放入探针槽位 2, 对应于阳性校准液 2。
- 10. 根据打印输出确认 Rapid Capture System 仪器台设置正确后, 单击 "OK"。Rapid Capture System 启动并用系 统液体冲洗管线。

11. 随即出现另一个对话框,提醒用户确认已为 *digene* 样本试管类型加盖落上式帽。

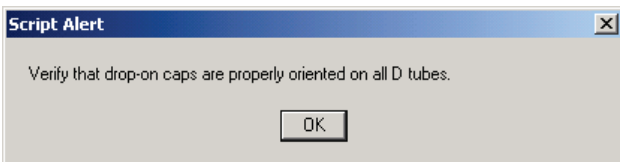

- 12. 为所有样本加盖落上式帽后, 单击 "OK"。
- 13. 将 digene (D) 样本架 1 置于仪器台上, 放置时让样本架有缺口的一角位于右前, 并将底座定位在仪器台上的样 本架导轨内。

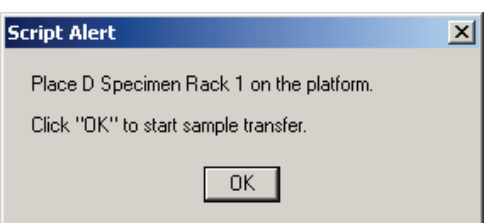

- 14. 单击 "OK"。
- 15. 样本架 1 的样本转移完毕后, 屏幕将显示另一个提醒窗口, 引导用户确认所有样本都已转移完毕。从仪器台上 取下杂交板后,目视检查杂交板有无任何本应盛装了样本的空孔。任何转移失败的样本都必须使用单通道移液 器 (20-200 µl) 和超长移液吸头进行手动转移。转移量为 75 µl。板中孔的位置直接对应于样本试管在样本架中 的位置。可从仪器台上取下样本架,以方便进行手动转移。不过,在继续运行前,必须确保板和样本架在返回 移液位置时落位正确。

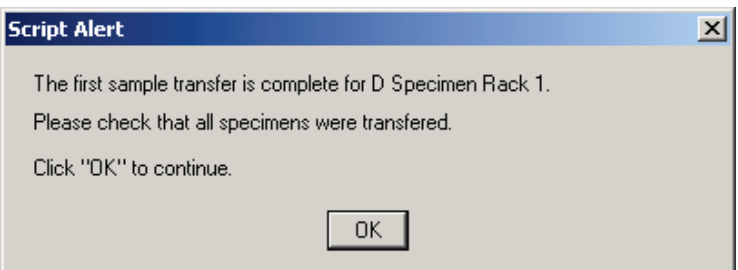

### 16. 单击 "OK"。

17. 对于双探针测定,使用同一 *digene* Specimen Rack 将样本转移至板 2。*digene* Specimen Rack 返回仪器台位置。

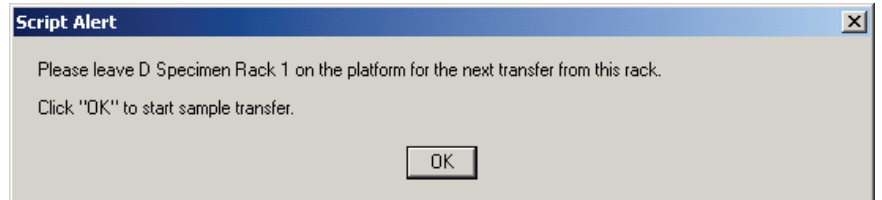

- 18. 单击 "OK" 开始样本转移。
- 19. 将出现一个提醒框,告知用户第二次样本转移完成。取下 *digene* Specimen Rack 和板,并确认所有样本都已转 移。如有任何样本未转移,请参阅步骤 14。

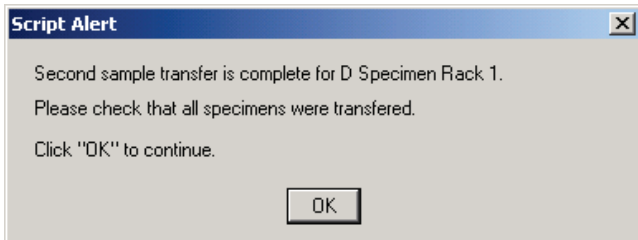

20. 最后一个样本架转移完毕并检查后,将出现一个窗口,提醒用户填充 DT 架。将板归位。

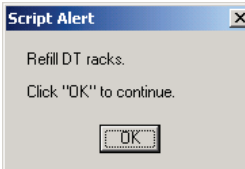

- 21. 此时,使用完整的吸头架填满所有全空和部分空的一次性吸头架固定器。清空一次性吸头废液容器。必须按照 "Script Alert"(脚本提醒)对话框中的说明操作,然后单击"OK"。探针混合物添加步骤开始后,操作软件将控 制 RCS 的定时。该时间点后的任何用户中断都会干扰测定孵育时间。
- 22. 单击 "OK", Rapid Capture System 将完成直至检测试剂 2 孵育的所有后续测定步骤, 因此有 3.5 小时的运行 时间无需用户干预。将定时器设置为 3 小时 20 分钟,以确保及时返回以读取第一个板。

注:

- Rapid Capture System software 会监控孵育箱的温度。达到 65℃ 的设定温度后,才会开始添加 探针混合物。届时,脚本将继续自动执行,无需用户干预。
- 在采用全自动化无人干预式方法时要小心。仪器出错时, Rapid Capture System 会发出警报, 暂 停,并等待用户输入,这可能会使目前进行中的任何时间设置失效。
- 23. 发生系统中断时,仪器将自行停止并发出警报。将显示一则错误消息。请立即咨询当地 QIAGEN 技术服务代 表以寻求正确指示。

### Rapid Capture System 运行示例 2:3Dp1Dp 脚本

- 1. 使用 RCS ScriptSelect Software 选择相应的脚本。
- 2. 在 Rapid Capture System Software 主菜单中, 单击 "Flag" 图标。

3. 出现 Script (脚本)对话框,其中列出了通过 RCS ScriptSelect Software 添加到 Rapid Capture System 运行列 表的脚本。选择与 Rapid Capture System 运行相应的脚本。以下提供的示例显示了 3Dp1Dp 脚本的选择。

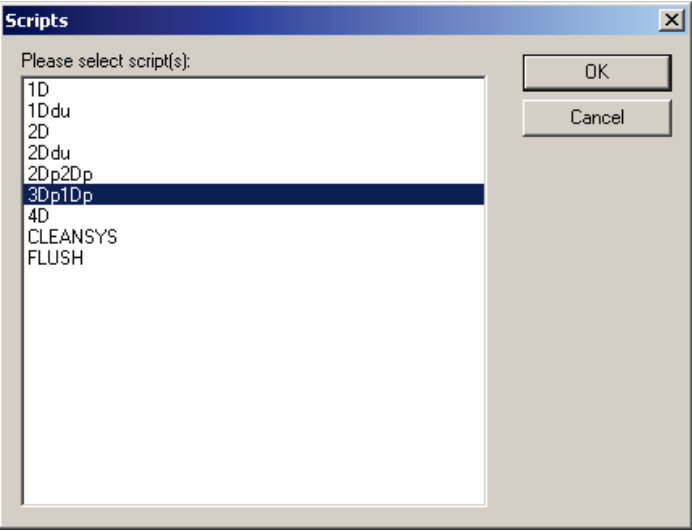

- 4. 突出显示 3Dp1Dp。
- 5. 单击 "OK"。
- 6. 将出现一个名为 "Start run" 的窗口。

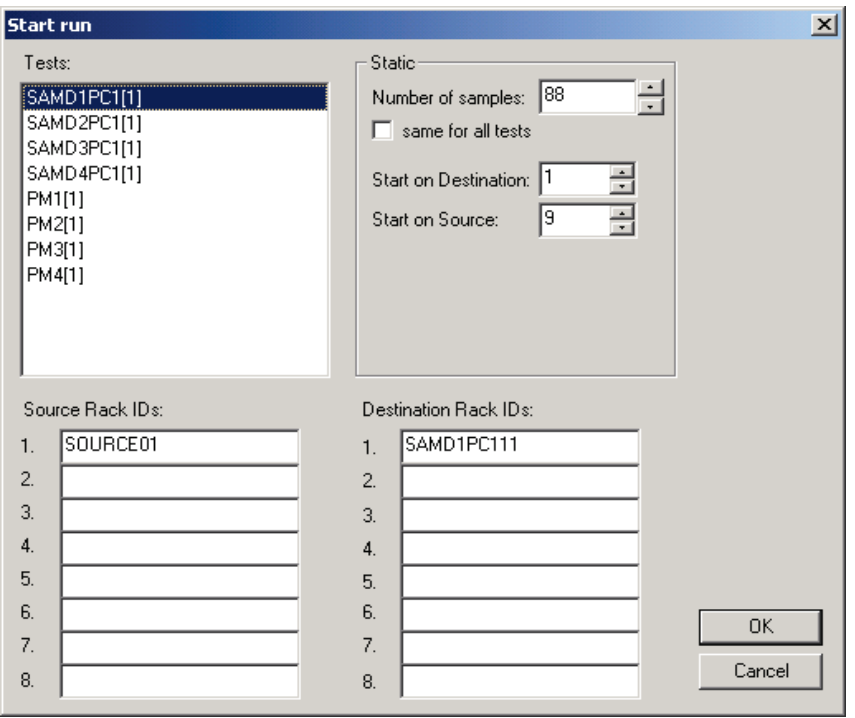

7. 对此特定示例而言, 在"Tests"(测试)列表框中, 单击编号为 4 的不完整板 SAMD4PC1(1)。

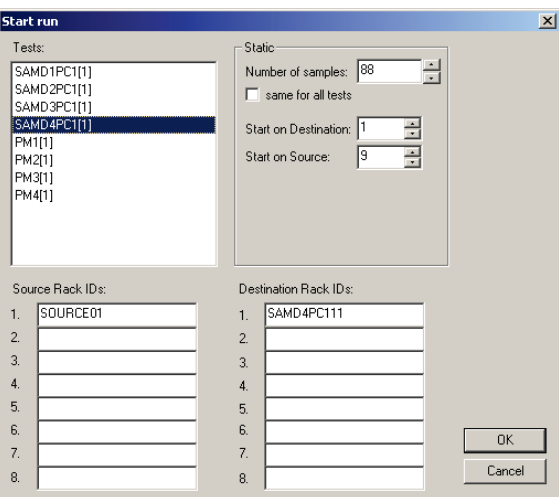

- 8. 在"Static Numbers of Samples"(静态样本数)方框中,输入要在不完整板上运行的样本数,不包括校准液 或对照剂。SAMDPC 测试确定从样本架转移到杂交板的样本数量。SAMD4PC1(1) 的默认样本数为 88。
- 9. 对本示例而言, 一次四板运行的最后一个板有 64 个样本。突出显示测试 SAMD4PC1(1), 然后输入 64 作为 "Number of samples"(样本数)。输入的样本数必须是适合该板的正确数量。如果输入的数量小于正确值, 将导致某些样本未从样本采集试管中转出。由于因此形成的沉淀物可能堵塞洗涤头的套管,因此这可能会导致 测定无效和仪器故障。如果输入的样本数大于正确值,后果严重性较小,因为这只会造成样本架的转移时间超 过必要时长;测定结果和仪器性能将不受影响。

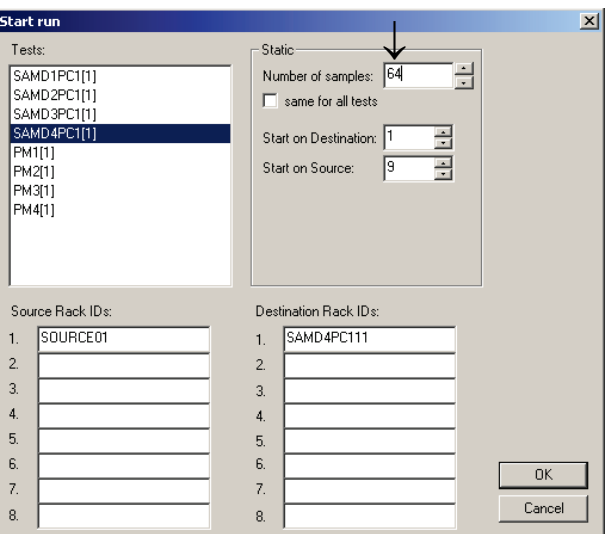

10. 对此特定示例而言,接下来在 "Tests"列表框中,单击编号为 4 的不完整板 PM4(1)。样本数默认值为满板的 96。如果运行的样本数小于满板,必须为 Rapid Capture System 运行键入具体的所需孔数。

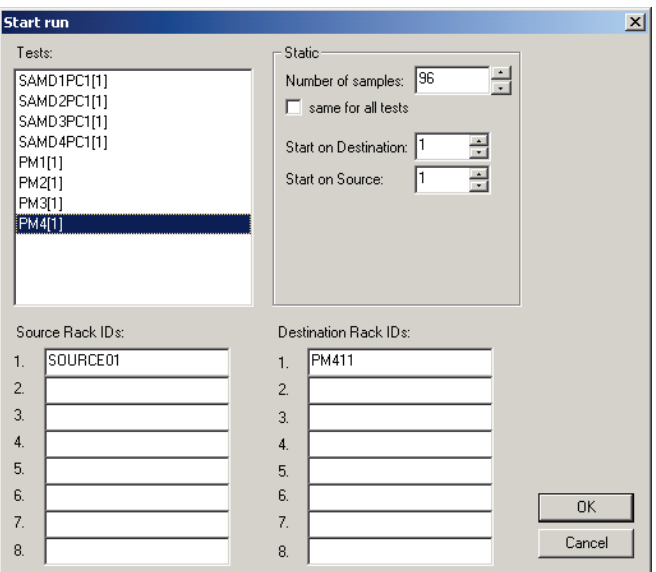

11. 在"Static"方框中, 输入样本数与 8 的和(对于校准液和对照剂)。PM 测试确定用来盛装测定试剂的孔数。 对以上示例而言, 突出显示 PM4(1), 然后输入 72 作为 "Number of Samples"。输入的样本数必须是适合该 板的正确数量。如果输入的样本数小于正确值,将导致仪器不处理样本孔。如果输入的样本数大于正确值,由 于因此形成的沉淀物可能堵塞洗涤头的套管,因此可能会导致测定无效和仪器故障。

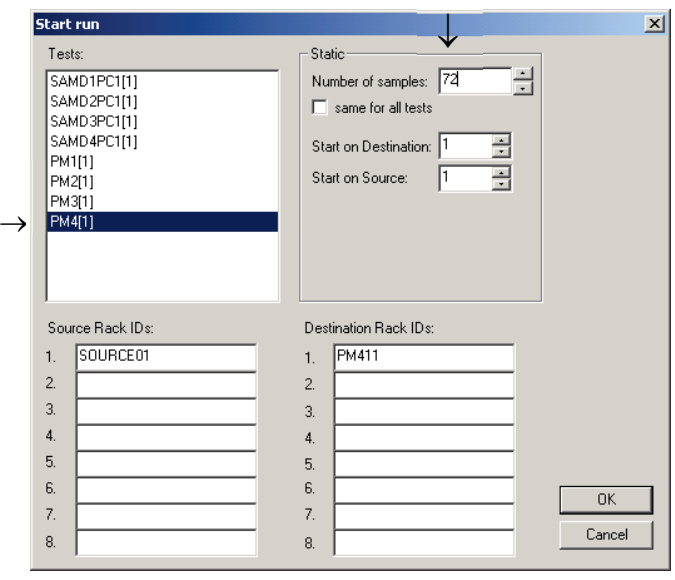

 警示: 运行任何 *digene* HC2 DNA 测试时,在任何情况下都不应选中 "same for all tests"(所有测试相 同)方框。如果选中该方框,可能导致将不正确数量的试剂添加到某些患者样本中。

 $\bigwedge$ 

- 12. 单击 "OK" 开始执行脚本。
- 13. 出现 "Probe type input" 对话框。
- 14. 键入要在 Rapid Capture System 运行中使用的探针类型。对本示例而言,需要测试 CT/GC 和 CT 探针。键入 CTGC CT-ID。单击 "OK"。

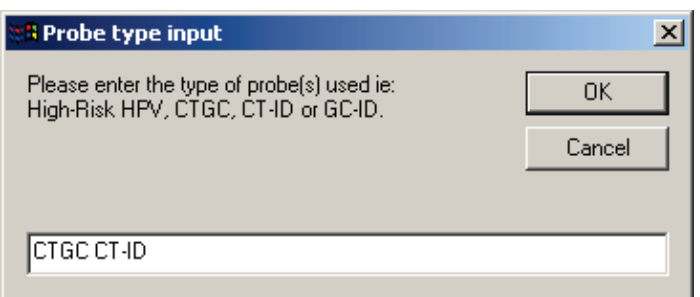

- 15. Rapid Capture System software 自动打印所选脚本以及在"Probe type input"对话框中输入的探针类型。留作 Rapid Capture System 记录。
- 16. 所有板载组件都将初始化,并会出现一个窗口,提醒用户进行必需的仪器台准备。

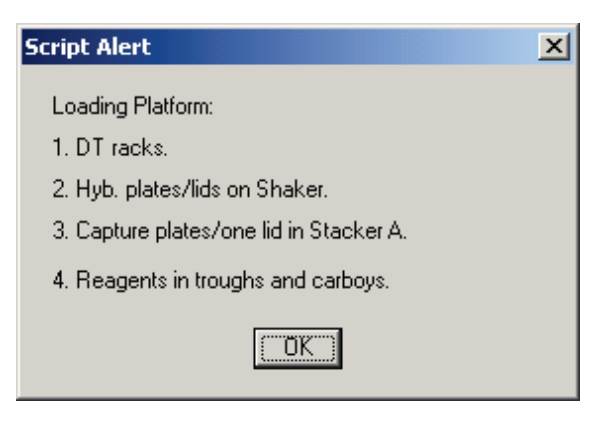

- 17. 单击 "OK" 以使系统液体管线启动并冲洗。
- 18. 随即出现另一个对话框,提醒用户确认已为样本架 1 上的样本加盖落上式帽。

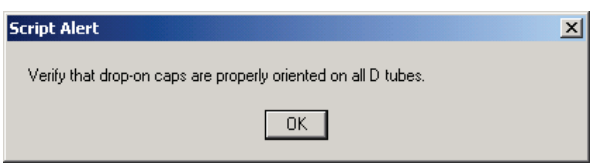

- 19. 单击 "OK"。
- 20. 将样本架 1 置于仪器台上, 放置时让样本架有缺口的一角位于右前位置, 并将底座定位在仪器台上的样本架导 轨内。

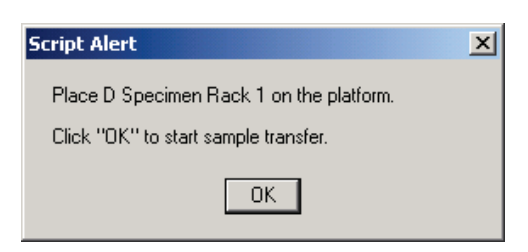

- 21. 单击 "OK" 开始样本转移。
- 22. 在此期间为其余样本架加盖落上式帽。

提示: 要想让工作流达到最高效率,请先转移样本架 1,然后再为其余样本架加盖落上式帽。

23. 样本架 1 的样本转移完毕后, 屏幕将显示另一个提醒窗口, 引导用户确认所有样本都已转移完毕。从仪器台上 取下样本架和杂交板后,目视检查杂交板有无任何本应盛装了样本的空孔。任何转移失败的样本都必须使用单 通道移液器 (20-200µl) 和超长移液吸头进行手动转移。转移量为 75µl。板中孔的位置直接对应于样本试管在 样本架中的位置。可从仪器台上取下样本架板,以方便进行手动转移。不过,在继续运行前,必须确保板和在 返回移液位置时落位正确。

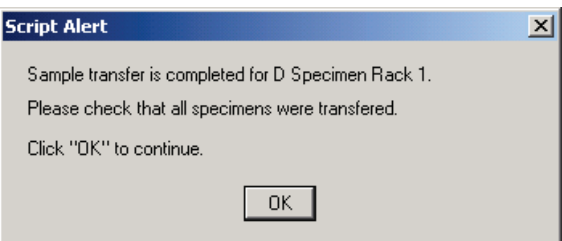

- 24. 单击 "OK"。将出现另一个提醒窗口, 提醒用户确保已为样本架 2 加盖落上式帽。
- 25. 将样本架 2 置于仪器台上,并单击 "OK"。

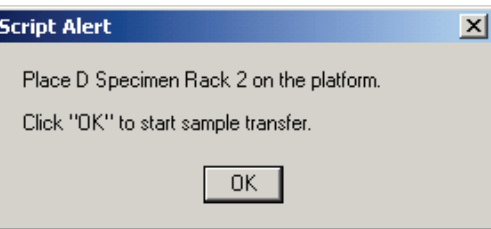

- 26. 重复步骤 15 至 25,直至所有样本架上的样本都已转移。
- 27. 最后一个样本架转移完毕并检查后,将出现一个窗口,提醒用户填充 DT 架。

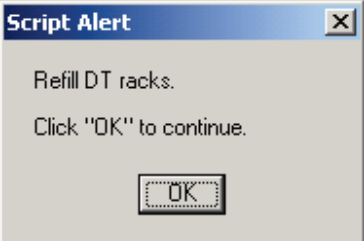

- 28. 此时,使用完整的吸头架填满所有全空和部分空的一次性吸头架固定器。清空一次性吸头废液容器。必须完成 上述步骤后再单击"OK"。下一步骤(添加探针混合物)开始后,操作软件即会控制 Rapid Capture System 的 定时。该时间点后的任何用户中断都会干扰测定孵育时间。
- 29. 单击 "OK", Rapid Capture System 将完成直至检测试剂 2 孵育的所有后续测定步骤, 因此有 3.5 小时的运行 时间无需用户干预。将定时器设置为 3 小时 20 分钟, 以确保及时返回以读取第一个板。

注:

- RCS software 会监控紫外交联仪箱的温度。达到 65℃ 的设定温度后, 才会开始添加探针。届 时,脚本将继续自动执行,无需用户干预。
- 仪器出错时, Rapid Capture System 会发出警报, 暂停, 并等待用户输入。因此, 建议用户在运 行期间与仪器保持能够听到警报音的距离。出现错误时,请立即咨询当地 QIAGEN 技术服务代 表以寻求指示。
- 30. 发生系统中断时,仪器将自行停止并发出警报。将显示一则错误消息。请立即咨询当地 QIAGEN 技术服务代 表以寻求正确指示。运行脚本后退出 RCS software 时, 可能会显示 Windows Compatibility Assistant (Windows 兼容性助手)。RCS 已经过验证,可与 Windows 7 配合使用。可以关闭该对话框而不会带来任何 问题。

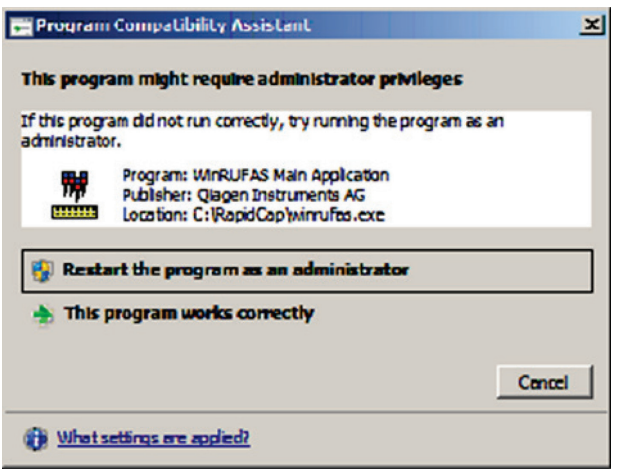

# 读取微板和生成结果

## 提示: 必须将 QIAGEN 认可的光度计开启至少一小时,才能读取第一个板。建议让 QIAGEN 认可 的光度计始终保持开启状态。 用户必须在每个板的检测试剂 2 孵育结束时从 Rapid Capture System 仪器台取回微板。然后 将每个板放入 QIAGEN 认可的光度计以生成结果。

1. 当板 1 完成其检测试剂 2 孵育, 并准备好使用 QIAGEN 认可的光度计进行信号检测时, Rapid Capture System 将发出哔哔声, 并会出现一个 "Script Alert" 窗口, 内容是 "Assay is completed. Read plate in luminometer"(测定已完成,请在光度计中读取板)。

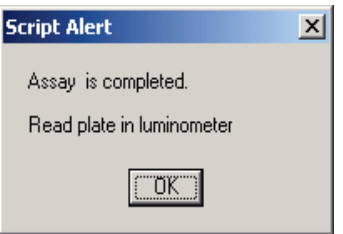

- 1. 从仪器台取回板。
- 2. 单击 "OK", 让 RCS 继续处理其余板。
- 3. 将板放入 QIAGEN 认可的光度计并读取。请参阅适用的光度计用户手册以及 *digene* HC2 System Software 用 户手册 (*digene* HC2 System Software User Manual),了解有关测量板和生成结果报告的详细信息。
- 4. 为所有其余板重复上面的步骤 1 4。
- 5. 请参阅 *digene* HC2 CT/GC DNA 测试、*digene* HC2 CT-ID DNA 测试或 *digene* HC2 GC-ID DNA 测试 IFU, 了解质量控制、测定验证信息以及结果解读说明。

提示: 在某些情况下,打印结果报告可能拖慢 RCS 运行速度,进而可能影响测定时间。建议先打 印一个板的结果,然后再读取后续板的结果,以避免这种情况。或者,也可先读取所有板, 但等到 RCS 运行完成后再打印结果。

# 每日/系统清理

1. 将杂交板丢入堆板器 B,将板盖丢入堆板器 A。

- 2. 按下述步骤清洁试剂槽和盖:
	- 1j. 试剂槽:用去离子水或蒸馏水洗涤并冲洗,然后注满 0.5% v/v 次氯酸钠溶液。让试剂槽浸泡在次氯酸钠 溶液中一整夜。第二天,用去离子水或蒸馏水彻底冲洗试剂槽至少 60 秒。将试剂槽扣在纸巾上吸干。每 月更换一次试剂槽。
	- 1k. 盖: 用去离子水或蒸馏水洗涤并冲洗, 然后在 0.5% v/v 次氯酸钠溶液中浸泡一整夜。第二天, 用去离子 水或蒸馏水彻底冲洗至少 60 秒。放在纸巾上风干。试剂槽盖不是一次性用品,除非损坏或丢失,否则无 需更换。

注: 如果第一次 Rapid Capture System 运行后立即进行第二次运行, 建议使用另一套试剂槽和试 剂槽盖。

- 3. 读取和测定验证后丢弃捕获板。
- 4. 如果下一日历日不会使用仪器,请用板盖遮盖包含未用吸头的吸头架固定器。
- 5. 将一次性吸头废液容器的内容物倒入相应容器。
- 6. 清空废液容器。Rapid Capture System 废液具有相对中性的 pH 值。按照地方、州和联邦要求进行处置。
- 7. 确保重新连接废液容器的快卸接头时能够听到其咔嗒一声卡入到位。此外,还要确保瓶子定位正确,管线未发 生扭结。
- 8. 用一块蘸有酒精的软布或低绒纸巾擦拭以下表面:
	- 8a. 混合器工作台和辊子。
	- 8b. 吸头排出站。
	- 8c. 吸头排出站滴漏护罩(必须卸下护罩,并用去离子水或蒸馏水冲洗)。
	- 8d. 吸头冲洗站。取下塑料盖,并用去离子水或蒸馏水冲洗。
	- 8e. 试剂槽架。
	- 8f. 堆板器 A 和 B 的内部。
	- 8g. 吸液位置 1 和 2。
	- 8h. 所有其他仪器台表面。

9. 用酒精擦拭巾清洁每个移液器适配器。

10.卸下板洗涤器盘,用一块蘸有酒精的软布或低绒纸巾清洁洗涤器台以及洗涤器盘的顶部和底部。

## 提示: 为防止废液中存在的碱性磷酸酶污染工作区,请务必在与废液发生任何可能的接触(包括与快断 接头的接触)后更换手套。

提示: 请参阅 Rapid Capture System 用户手册 (Rapid Capture System User Manual) 的 "Routine Maintenance and System Shut Down"(例行维护和系统关机)章节。

# 程序的限制

- 1. 未能目视观察杂交板以确保样本完全转移以及未能纠正任何移液不当的样本,可能导致假阴性结果。
- 2. 请参阅 digene HC2 CT/GC、CT-ID 和 GC-ID DNA 测试 IFU,了解测试方法特有的附加限制。

# 预期结果

请参阅 *digene* HC2 CT/GC、CT-ID 和 GC-ID DNA 测试 IFU,了解预期结果。

# 性能特征

精度

进行了一项研究,以确定使用 Rapid Capture System 应用操作程序来执行 *digene* HC2 CT/GC、CT-ID 和 GC-ID DNA 测试的精度。使用六成员模拟临床样本组(包括悬浮于 STM 中的培养上皮细胞)进行精度评估。分别制备了 用于 *digene* HC2 CT/GC、CT-ID 和 GC-ID DNA 测试的样本组,每一组均包括两个阴性样本、两个低阳性样本和 两个中阳性样本,所有样本都包含一个采集刷装置。每个样本组一式三份进行测试,每个板两个样本组,每台 Rapid Capture System 仪器两个板,使用两台仪器进行为期 5 天的测试。为评估比较精度性能, 在相同日期、按照 相同测试形式并使用相同的变性样本组以人工方式执行测试。两位技术员中的每位技术员都进行了 Rapid Capture System 应用操作法和手工法测试。

表 1 汇总了使用 Rapid Capture System 应用操作程序在 5 天内执行的所有 *digene* HC2 CT/GC、CT-ID 和 GC-ID DNA 测试的全部精度结果。这项精度研究证明,使用 Rapid Capture System 方法生成的结果与人工方法生成的对 应结果等效。尽管在这些表格中体现得并不明显,但在使用的测定临界值为 1.0 时,对结果的定性解释 100% 符 合预期结果。
#### 表 1

# 使用 Rapid Capture System 应用操作程序在完整的 5 天测试期内执行的

所有 digene HC2 CT/GC、CT-ID 和 GC-ID DNA 测试的汇总总体精度 (n=120)

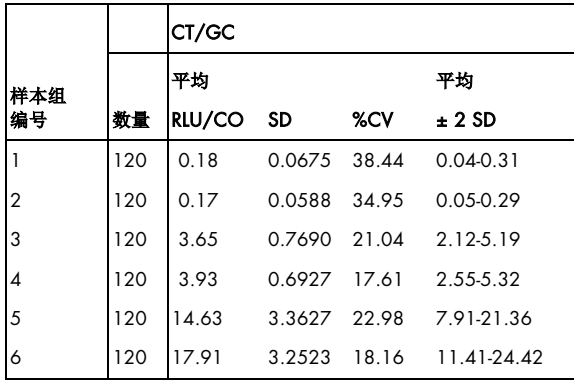

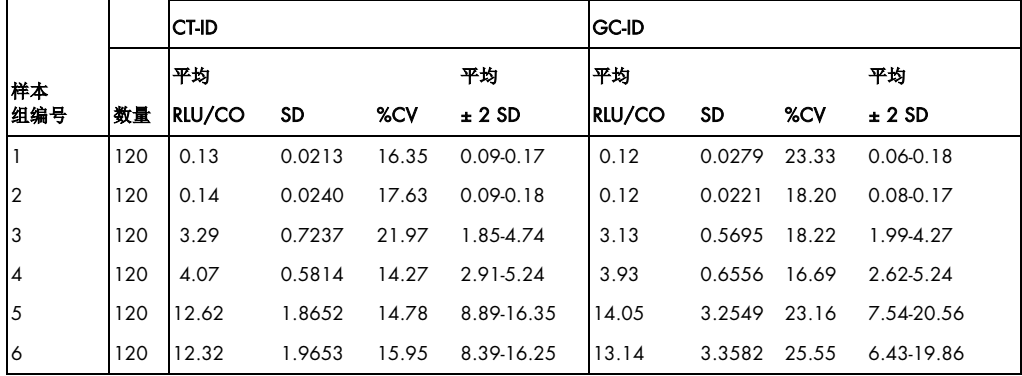

每个实验室都必须评估 Rapid Capture System 应用操作程序的精度,然后才能对 *digene* HC2 CT/GC、CT-ID 和 GC-ID DNA 测试进行例行临床使用。为实现此目的,建议操作员使用样本组,因为一旦 Rapid Capture System 安 装正确,每一位用户都能通过它确定精度。

Rapid Capture System 和人工方法在临床性能上的比较

同时使用 Rapid Capture System 应用操作程序和人工方法通过 *digene* HC2 CT/GC、CT-ID 和 GC-ID DNA 测试对 宫颈样本进行了测试。图 3、4 和 5 左侧分别显示了通过 *digene* HC2 CT/GC、CT-ID 和 GC-ID DNA 测试对从地 域和临床多样性人群采集的 1613 个存档宫颈样本进行测试后生成的结果。图 3、4 和 5 右侧分别显示了对在美国 一家外部机构采集的 268 个预期宫颈样本进行测试后生成的结果。

# 图 3

Rapid Capture System 应用操作程序和人工方法首次 *digene* HC2 CT/GC DNA 测试结果散点图 存档宫颈样本(数 量 = 1613; 左侧);

前瞻采集的宫颈样本(数量 = 268;右侧)

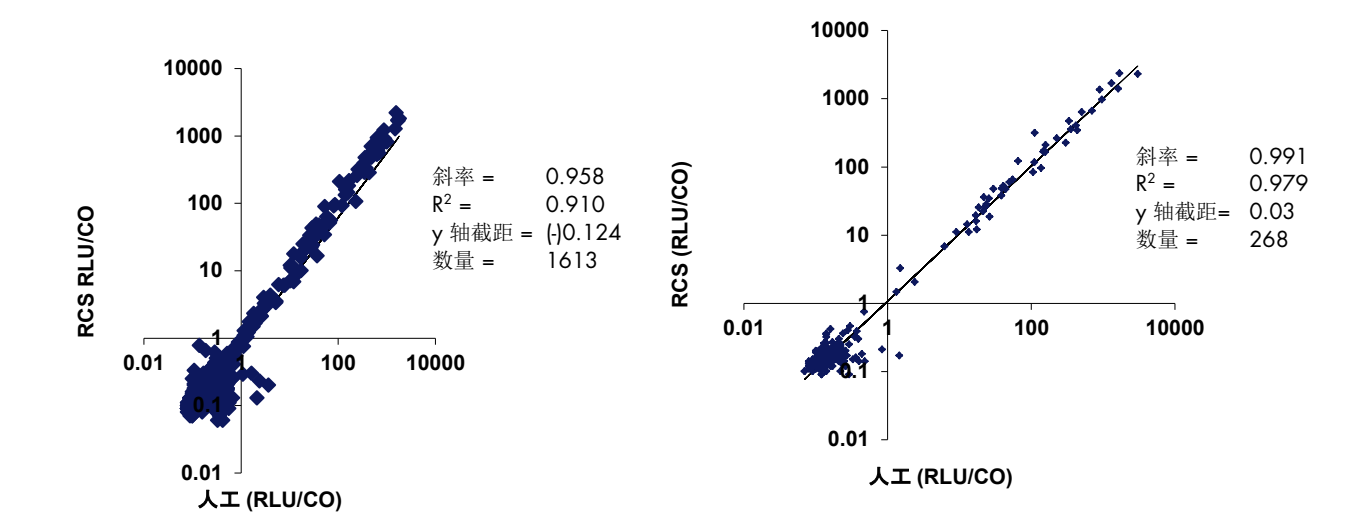

这些针对 *digene* HC2 CT/GC DNA 测试的线性回归分析证明,Rapid Capture System 应用操作程序和人工方法存 在线性关系。两种方法在存档样本结果和前瞻采集的宫颈样本结果上的总体一致性分别为 99.6%(1607/1613; 99.2-99.9% 95% CI) 和 99.6% (267/268; 97.9-100% 95% CI) 。因此, 这些数据证明, 两种方法具有等效性 能。

# 图 4

Rapid Capture System 应用操作程序和人工方法首次 *digene* HC2 CT-ID DNA 测试结果散点图 存档宫颈样本(数量 = 1613;左侧);

前瞻采集的宫颈样本(数量 = 268;右侧)

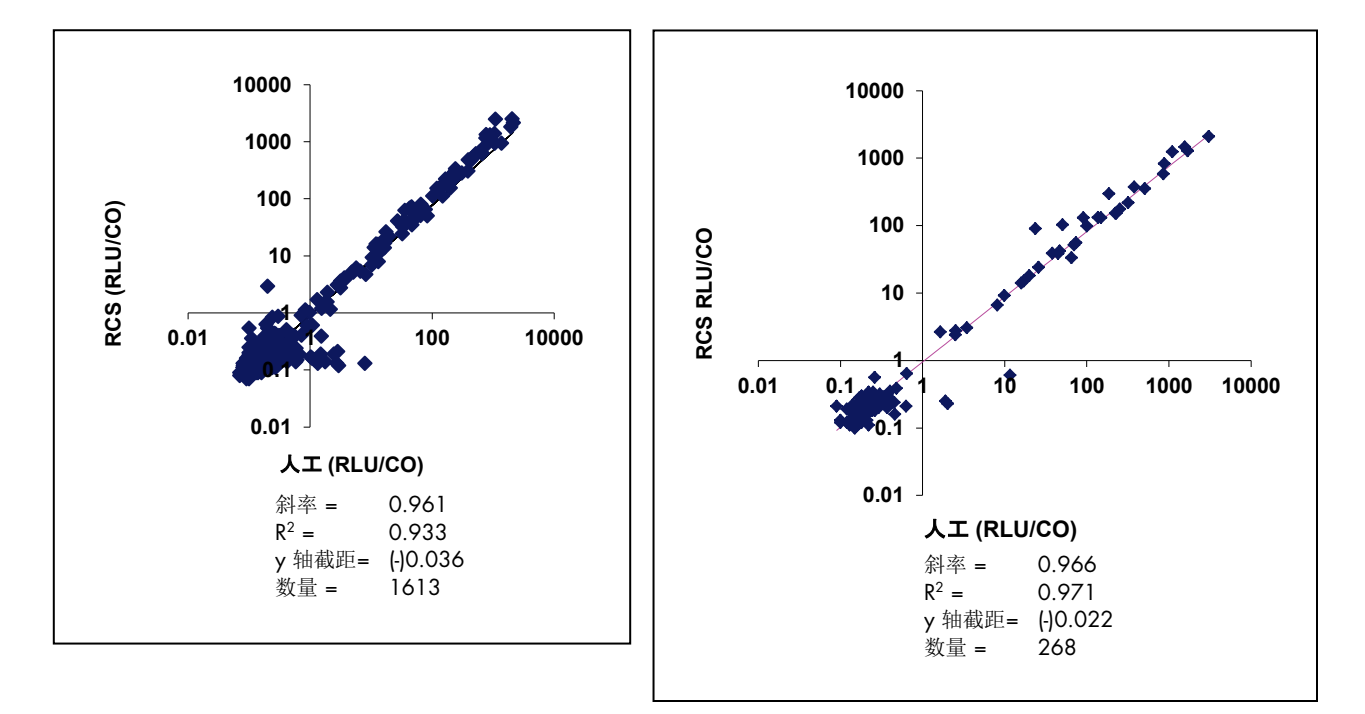

这些针对 *digene* HC2 CT-ID DNA 测试的线性回归分析证明,Rapid Capture System 应用操作程序和人工方法存在 线性关系。两种方法在存档样本结果和前瞻采集的的宫颈样本结果上的总体一致性分别为 99.7%(1608/1613; 99.3-99.9% 95% CI) 和 98.9% (265/268; 96.8-99.8% 95% CI) 。因此, 这些数据证明, 两种方法具有等效性 能。

# 图 5

Rapid Capture System 应用操作程序和人工方法首次 *digene* HC2 GC-ID DNA 测试结果散点图 存档宫颈样本(数 量 = 1613; 左侧);

前瞻采集的宫颈样本(数量 = 268;右侧)

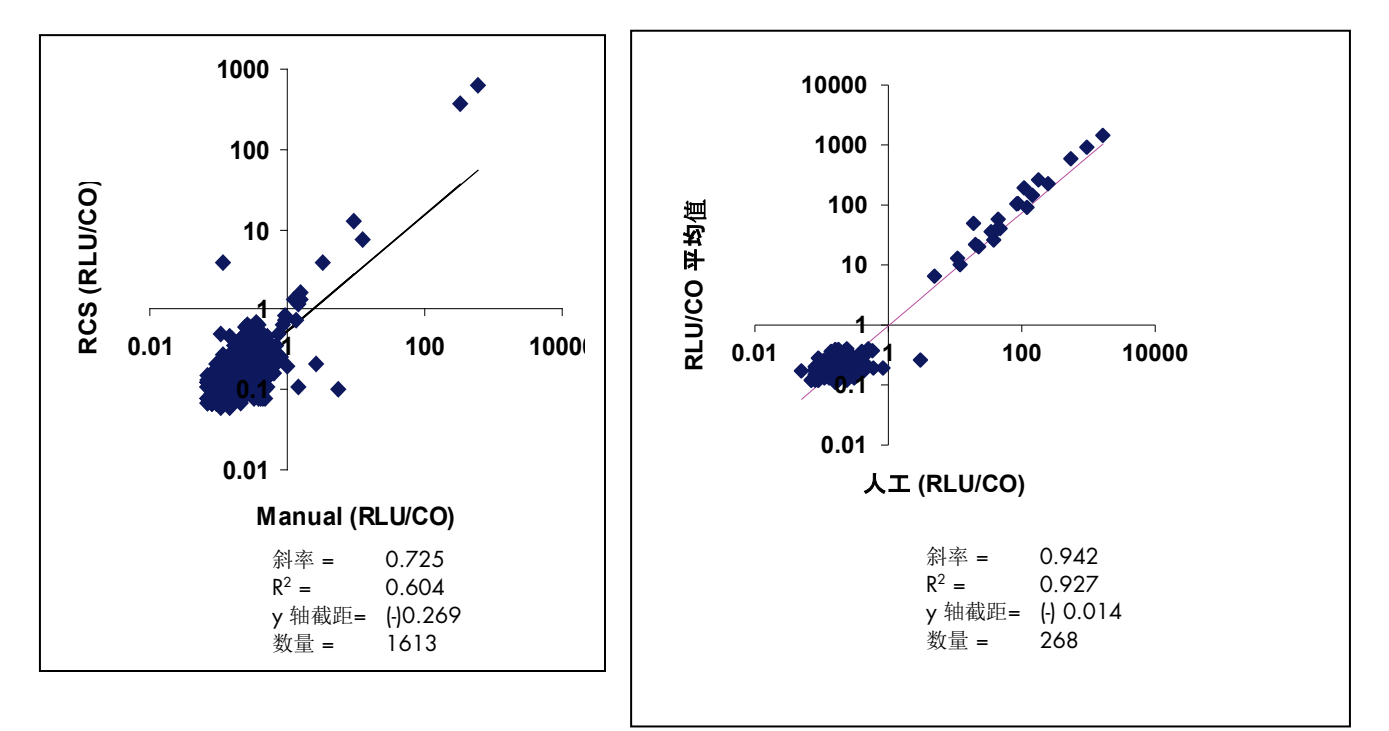

针对使用 *digene* HC2 GC-ID DNA 测试进行测试的前瞻采集样本的线性回归分析证明,Rapid Capture System 应用 操作程序与人工方法存在线性关系,这表明两种方法具有等效性能。由于受测群体 GC 发生率较低,因此存档样本 结果获得的斜率和截距值低于预期。两种方法在存档样本结果和前瞻采集的宫颈样本结果上的总体一致性分别为 99.8% (1609/1613; 99.4-99.9% 95% CI) 和 99.6% (267/268; 97.9-100% 95% CI)。

# 提示: 请参阅 digene HC2 CT/GC、CT-ID 和 GC-ID DNA 测试 IFU, 了解更多性能特征。

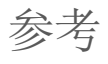

1. Martin LS、McDougal JS、Loskoski SL。Disinfection and inactivation of the human T lymphotrophic virus type III/lymphadenopathy-associated virus(人 T 淋巴细胞病毒 III 型/淋巴结病相关病毒的消毒和失活)。J Infect.Dis (传染病杂志)1985 年 8 月;152(2):400-3。

# 半自动化 Rapid Capture System 运

# 行 digene HC2 CT/GC、CT-ID 和 GC-ID DNA 测试摘要

### 重要提示: 强烈建议您在熟悉详细程序后再使用本摘要。

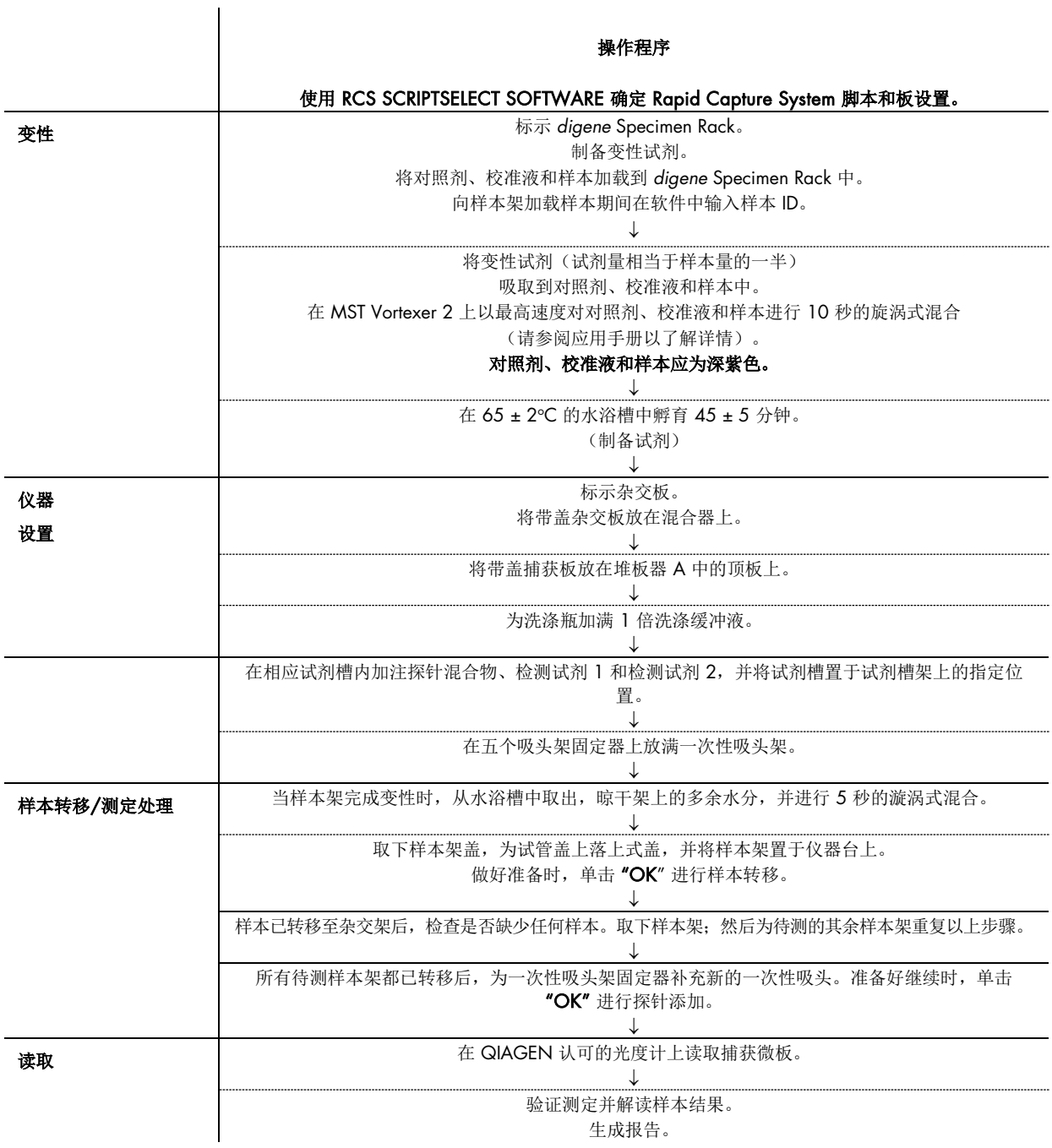

# 高危型 HPV 应用操作程序

# I. 试剂制备和贮存

请参阅 *digene* Hybrid Capture 2 (HC2) 高危型 HPV DNA 测试 IFU,了解试剂盒试剂特有的警告和预防措施。

为提供一次运行处理多个板所需的试剂量,需要将同一批号多个测试试剂盒的某些成分合并。

# A. 所需试剂:

- digene HC2 高危型 HPV DNA 测试 [ REF 5199-1220(1 板试剂盒)或 REF 5199-00016 (4 板试剂盒)]
- *digene* HC2 DNA 采集装置 [包括一个宫颈刷和一个含 1 ml Specimen Transport Medium (STM) 的试管]
- ThinPrep® 宫颈抹片检查 PreservCyt® Solution
- *digene* HC2 样本转换试剂盒(处理 ThinPrep 宫颈抹片检查 PreservCyt Solution 样本时需要)

### B. Rapid Capture System HPV 试剂测试指南

- 高样本通量测试的性能不是使用低风险 HPV 探针评估的;因此,Rapid Capture System (RCS) 不是旨在用于测试低风险 HPV 类型 6/11/42/43/44。
- 为优化试剂使用, 建议每个 Rapid Capture System 运行至少测试 88 个样本, 即相当于 1 板的样本量。每个 Capture 微板测 试的样本数可以少于 88; 不过,Rapid Capture System 要求至少要在 RCS 试剂槽内放入 1 整板的试剂量。测试的样本少于 88 时,可能无法用完整个试剂盒。
- 可以合并同一批号测试试剂盒的成分来提供处理多个板运行所需的试剂量。不过,请勿合并不同批号试剂盒的 成分。这些成分作为一个整体接受测试。切勿交换其他来源或不同批号试剂盒的成分。

# II. 样本采集和处理

以下列出了建议在 *digene* HC2 高危型 HPV DNA 测试中使用的宫颈样本类型。使用其他采样装置采集的样本或使用其他运输培 养基运输的样本尚不符合用于此测定的条件。digene HC2 高危型 HPV DNA 测试与其他样本类型和采集装置配合使用时的性 能特征尚不得而知。如果执行阴道镜检查,必须先采集宫颈样本,然后再使用乙酸或碘酒。

# A. 宫颈刷

digene HC2 高危型 HPV DNA 测试在设计上要求与 digene HC2 DNA Collection Device(宫颈刷和样本运输培养基)采集和运 输的样本配合使用。样本可在室温下最长贮存两周,之后可在 2-8°C 下再贮存一周。测试前样本可在 -20°C 下最长贮存三个月。 样本运输培养基内添加了防腐剂,以抑制细菌生长和保持 DNA 的完整性。它并非旨在保护微生物或细胞的生存能力。

#### 表 1 宫颈内样本贮存要求

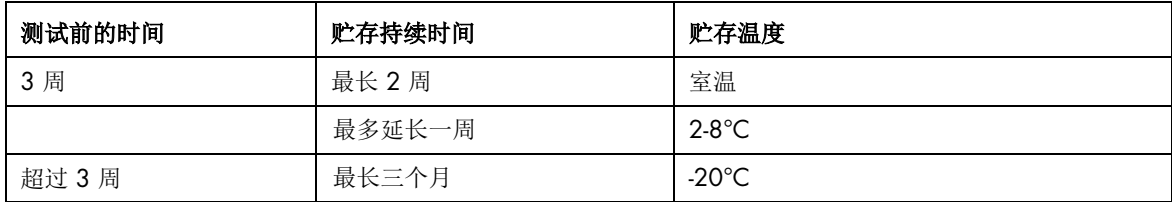

样本可在不冷藏的情况下运输到测试实验室;不过,应通过次日达或 2 日达供应商使用隔热保温容器运输样本。

## B. 宫颈活检样本

横截面 2 - 5 mm 的新采集宫颈活检样本也可通过 *digene* HC2 高危型 HPV DNA 测试进行分析。-活检样本必须立即放入 1.0 ml 的样本运输培养基,并在-20℃下冷冻贮存。活检样本可在 2-30℃ 下运输,次日送达测试实验室,并且处理前可一直在-20℃ 下贮存。请勿使用直径小于 2 mm 的活检样本。

#### 提示:

要防止帽从冷冻运输或贮存的样本上脱落(对于 STM 样本):

- 1. 用 Parafilm® 盖住帽盖, 然后再运输之前已冷冻的样本。可冷冻或在室温下运输样本。
- 2. 从冷冻箱取出样本进行测试时,立即将帽更换为样本采集试管螺旋帽。

C. 使用 PreservCyt Solution 采集的样本

使用扫帚型采集装置采集并置于 PreservCyt Solution 内以供制作 ThinPrep 宫颈抹片检查玻片使用的样本,可用于进行 *digene* HC2 高危型 HPV DNA 测试。以例行方式采集样本。按照 Hologic 的说明制备 ThinPrep 宫颈抹片检查玻片。

## 提示:要进行测试,必须至少处理 4 ml 的 PreservCyt Solution。

PreservCyt Solution 样本在采集后以及为 *digene* HC2 高危型 HPV DNA 测试进行处理之前,可在 2°C 至 30°C 环境中最长贮存 三个月。PreservCyt Solution 样本不能冷冻。要处理这些样本,需要使用 *digene* HC2 样本转换试剂盒。有关处理程序,请参阅 *digene* HC2 样本转换试剂盒或本应用操作程序的"PreservCyt Solution 样本处理和变性"一章。

# III. 样本处理

Multi-Specimen Tube Vortexer 和样本架

Multi-Specimen Tube Vortexer 2、相应样本架和盖以及附带组件是样本制备、处理和变性的必需设备。提供三种不 同的样本架设计。样本架设计允许实验室对测试进行定制。下表列出了样本架的名称和用途。样本架采用色码来区 分样本架设计。

#### 表 2 样本架说明

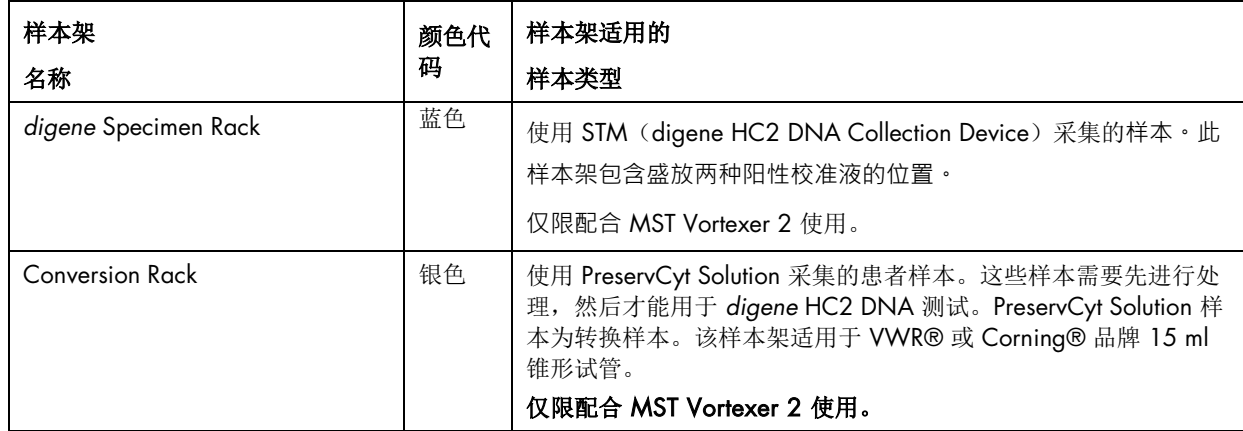

样本和样本架设置

1. 在测定开始之前,从冷藏器或冷冻箱取出样本及所有必需试剂。让它们平衡到室温 (20-25℃)。

注:

- 对于已经处理、变性并冷冻贮存的 PreservCyt 样本,请取下已解冻试管的帽, 重新贴好 DuraSeal™ 薄膜并盖好 Conversion Rack Lid。转换架必须在 MST Vortexer 2 上进行 10 秒的漩涡式混合, 然后再在 RCS 上进行样本转移。
- Conversion Rack 和盖不能用于对试剂盒校准液或质量对照剂进行漩涡式混合。STM 试管的高度有碍于使用 Conversion Rack 进行充分的漩涡式混合。将变性并漩涡式混合后的校准液和对照剂放入 Conversion Rack 上的正确位置, 然后将 转换架置于 RCS 移液站上。
- 2. 根据在 RCS 上的测试顺序标示每个 *digene* Specimen Rack、Conversion Rack 和相应盖子。请务必使用不会在 65℃ 水浴 槽中被洗掉的标签和标记(请参阅*所需试剂和材料*一章)。

注:

- 每个 *digene* Specimen Rack 和 Conversion Rack 都具有序列号。序列号刻在样本架和盖上。样本架和盖的序列号必须 匹配。贴上相应的标签。
- 每次 RCS 运行最多可测试四个样本架, 每个样本架最多可有 88 个样本。对于单探针测定, 样本架标示为 1 至 4, 并 且填充并加载到 RCS 上时也必须依照该顺序。记得为每个样本架附带试剂盒校准液和对照剂。
- 3. 使用 digene HC2 System Software 输入样本 ID, 并为每个样本架创建板布局。(请参阅 Hybrid Capture 2 System 用户手册 *[Hybrid Capture 2 System User Manual]* 中的说明。)样本板布局必须对应于正确的样本架,以防止报告的结果不准确。
- 提示: 必须按照 *digene* HC2 测定方案来创建校准液/对照剂/样本模板。对于 Rapid Capture System 仪器应用程序, RCS HPV HC2 测定方案已设定为对有效的阳性校准液副本的平均 RLU 值应用 0.8 的校准调整因子 (Calibration Adjustment Factor, CAF)。必须应用该 CAF, 才能让测定保持与人工测试程序相当的性能特征。此变化仅适用于使 用 Rapid Capture System 仪器执行的测定。因此, 必须选择可与各具体测试方法配合使用的正确测定方案, 才能生 成准确的测试结果。请参阅 *digene* H2 System Software 用户手册(*digene* HC2 System Software User Manual), 了解更多详细信息。
- 4. 取下并丢弃待测阴性和阳性校准液、质量对照剂和样本的帽。

提示: 从样本试管上取下的帽被视为具有潜在感染性。请按照地方、州和联邦法规处置感染性材料。

- 5. 每个待测样本架都需要阴性和阳性校准液和质量对照剂。RCS 在每个受测样本板的第一列一式三份分配阴性和阳性校准液。 质量对照剂和样本单独进行测试。
- 6. 对于每个 digene Specimen Rack (蓝色)和 Conversion Rack (银色, 将阴性校准液和高危型 HPV 校准液(阳性校准液) 分别放入相应架的 A1 和 D1 位置。将低危型 HPV 质量对照剂 (QC1-LR) 和高危型 HPV 质量对照剂 (QC2-HR) 分别放入相 应架的 G1 和 H1 位置。RCS 将分配待测阴性校准液、阳性校准液、质量对照剂和样本。校准液、对照剂和样本在一个 8 微孔列配置下运行。(下面这句话所述的位置是指微板而非漩涡混合器架上的位置。)RCS 将 NC 复制样本放入 A1、B1、 C1;将 PC 放入 D1、E1、F1;将 QC1-LR 放入 G1;以及将 QC2-HR 放入 H1。RCS 从 A2 开始放入样本。

#### 请参阅示例 1 的 *digene* Specimen Rack 布局和示例 2 的 Conversion Rack 布局。

- 提示: Conversion Rack 和 *digene* Specimen Rack 提供了盛放第二种阳性校准液的位置。必须将阳性校准液放入 D1 位 置,才能获得有效测定结果。切勿将阳性校准液放入 E1 位置。
- 7. 将样本放入相应样本架并创建板布局后,接下来进行"PreservCyt Solution 样本处理和变性"(第 C 节)或"digene HC2 DNA Collection Device 样本、校准液和对照剂变性"(第 D 节)的操作。
	- 提示: Digene HC2 System Software 将根据对照剂和校准液在板上的位置报告它们的结果以验证测定运行。将校准液和 对照剂放在样本架上的正确位置以及选择正确的测定方案对获得有效的测定结果至关重要。

#### 示例 1

#### digene Specimen Rack 布局(所示为样本架的 1/2)

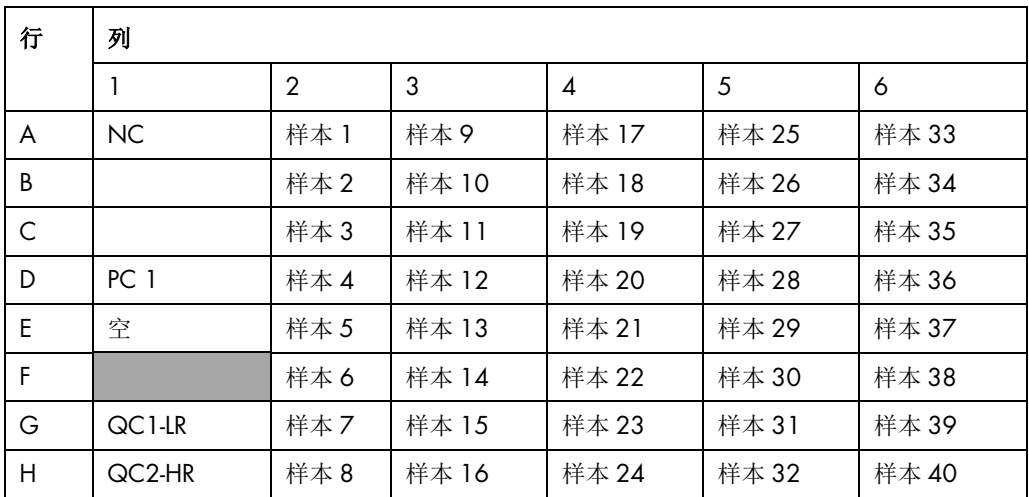

- *digene* Specimen Rack 在设计上与 96 孔板相匹配。
- *digene* Specimen Rack 的第 1 列设计了五个位置,用于盛放 1 种阴性校准液、最多两种阳性校准液以及 2 种质量对照剂。
- 其余 11 个列可最多容纳 88 个 *digene* 样本。

#### 示例 2 Conversion Rack 布局(所示为样本架的 1/2)

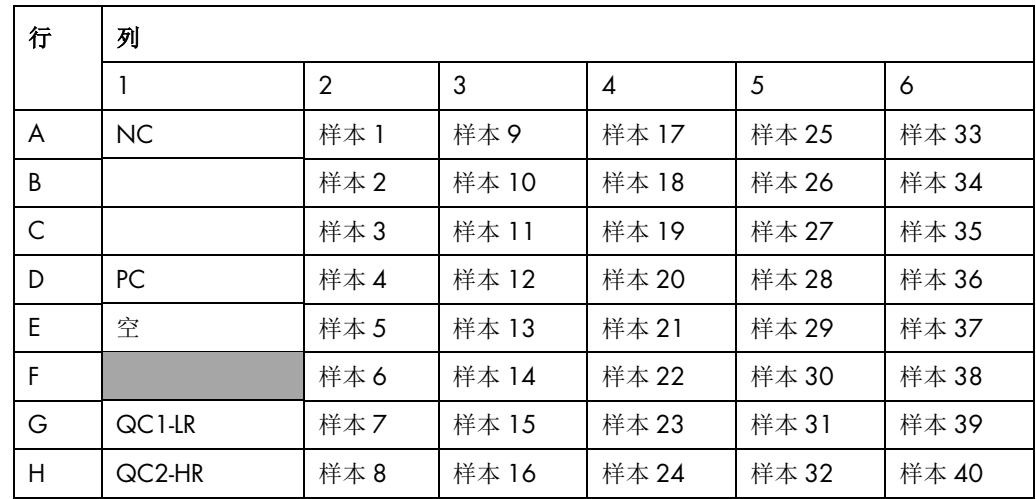

- Conversion Rack 在设计上与 96 孔板相匹配, 供放置使用 15 ml 锥形试管处理的 PreservCyt 样本。
- Conversion Rack 的第 1 列设计了五个位置,可容纳 digene STM 样本试管,用于盛放 1 种阴性校准液、最多两种阳性校准 液以及 2 种质量对照剂。
- 其余 11 个列可最多容纳 88 个样本。
- **2-12 列的位置可容纳 15 ml** 锥形试管, 不能容纳 digene 样本试管。
- 校准液和质量对照剂无法在 Conversion Rack 中进行漩涡式混合。它们必须在 PreservCyt 处理后单独进行漩涡式混合, 然后 放在转换架中。

PreservCyt Solution 样本处理和变性

### 样本可能包含传染病原,应进行相应处理。

需要下列材料:

- Conversion Rack 和盖(银色)
- digene HC2 样本转换试剂盒
- 15-ml VWR® 或 Corning® 品牌聚丙烯锥形试管
- Multi-Specimen Tube Vortexer 2 及附件
- 对于其他材料, 请参阅 digene HC2 样本转换试剂盒 IFU, 或本用户手册的"所需试剂和材料"部分。

#### 注:

- PreservCyt 样本的处理和变性通过 RCS 以离线方式执行。
- 必须至少处理和变性 4 ml 的 PreservCyt Solution, 才能在 RCS 上生成一项测试结果。
- 每处理和变性 2 ml 的 PreservCyt Solution 所提供的材料足够通过高危型 HPV RCS 应用生成一项 digene HC2 高危型 HPV DNA 测试结果。不过,考虑到与 RCS 样本转移步骤有关的空隙容积,无论需要执行多少次测试,都必须额外多处理 2 ml 的 PreservCyt Solution。例如,如果处理最低可接受水平的 4 ml PreservCyt Solution,所提供的材料便足以生成一项 *digene* HC2 高危型 HPV DNA 测试结果。
- 通过离心和沉降步骤以 36 或更少的批量制备 PreservCyt Solution 样本。这对于在沉降步骤期间保持细胞团块的完整性具有 重要作用。
- 不得使用 MST Vortexer 2 来执行 PreservCyt Solution 样本与样本转换缓冲液混合的预离心步骤。
- 只有 VWR 或 Corning 品牌的 15 ml 锥形试管才能与 Conversion Rack 配合使用。进行漩涡式混合期间, Conversion Rack 中一次只能存在其中一个品牌的试管。这是因它们高度上的微小差异所致。
- Conversion Rack 和盖不能用于对试剂盒校准液或质量对照剂进行漩涡式混合。STM 试管的高度有碍于使用 Conversion Rack 进行充分的漩涡式混合。

#### digene HC2 样本转换试剂盒变性试剂制备

要使用 digene HC2 样本转换试剂盒制备变性试剂 (DNR),请在 DNR 瓶内加入 3 滴染色指示剂,并充分混合。溶液应为均匀的 暗紫色。制备好的 DNR 可在 2-8℃ 下稳定贮存三个月。为瓶子贴上写有新到期日期的标签。如果出现褪色,再加入三滴染色指 示剂并充分混合。

在以下程序中,处理了 4 ml 等分的 PreservCyt Solution, 所产生的材料足以对每个样本进行 1 次测试。可根据表 3 处理其他量 的溶液。

#### 表 3

#### 所需 PreservCyt 处理所需液体量

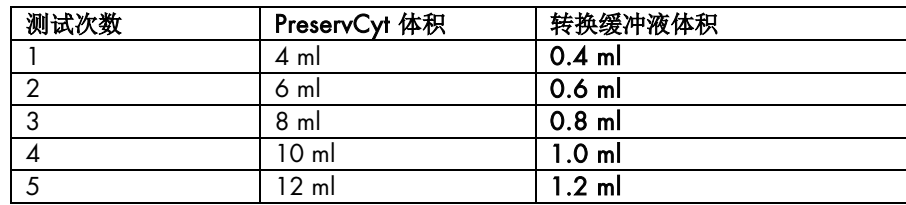

- 1. 使用相应的样本标识号标示 VWR 或 Corning 品牌的 15 ml 锥形试管。
- 2. 一次处理一个样本:
	- 2a. 用手或旋涡式混合器用力摇晃 PreservCyt 瓶 5-10 秒, 让细胞重新悬浮并确保混合均匀。
	- 2b. 由于细胞沉淀速度很快,因此要立即将适量 PreservCyt 样本吸取到标示的试管内。 将 PreservCyt Solution 送到锥形试 管底部,以最大限度减少附着在试管内侧的细胞物质。
- 3. 向每个试管添加适量的样本转换缓冲液(请参阅上面的表 3)。
- 4. 为每个试管盖上螺旋帽。标示这些螺旋帽以指示样本 ID。
- 5. 使用带杯附件的旋涡式混合器彻底混合每个试管的内容物。
- 6. 在一个浮桶式转头中以 2,900 ±150 x g 对试管进行 15 ± 2 分钟的离心处理。
- 7. 在离心处理期间,根据表 4 按 2:1 比例制备样本运输培养基 (STM)/变性试剂 (DNR) 混合物。

#### 提示:溶液必须每天新鲜制备。

7a. 要确定所需的 STM/DNR 混合物总体积,请以 PreservCyt Solution 样本的起始体积为指导,然后用"每个试管的"STM 和 DNR 体积乘以待处理的样本数。

#### 表 4 所需 STM/变性试剂量

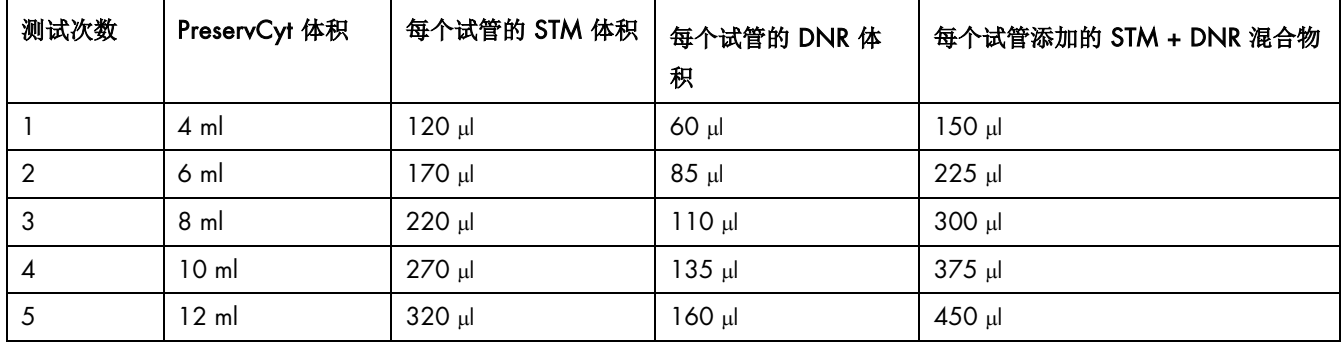

7b. 通过漩涡式混合彻底混合溶液。

- 8. 从离心机逐一取下试管,并放入 Conversion Rack。每个试管底部应存在粉色/橙色沉淀。
- 9. 分别处理每个试管:

注:

取下帽,放在一旁的一张干净低绒纸巾上。

- 9a. 小心地倒出上层清液。
- 9b. 让试管保持倒置, 轻轻地在吸水性低绒纸巾上将其吸干(大约6次), 以去除多余液体。每次都使用纸巾的干净区域 进行吸干。切勿在吸干期间让细胞沉淀沿试管滑下。
- 9c. 将试管放入 Conversion Rack。
	- Conversion Rack 和盖在设计上只能容纳 VWR 或 Corning 品牌的 15 ml 锥形试管。
	- 必须严格遵守规定的漩涡式混合次数。
- 10.为达到适当的 PreservCyt Solution 起始体积,请向每个团块添加适量的 STM + DNR。(示例: 如果 PreservCyt 起始体积为 4 ml,则向每个团块添加 150 μl STM + DNR 混合物)。如果处理的 PreservCyt Solution 样本体积不是 4 ml,请参阅上面的 表 4。
- 11.通过牵拉用 DuraSeal™薄膜覆盖样本架中的 15 ml 锥形试管。
- 12.将样本架盖放在覆盖有覆膜的试管上,并用两个侧夹将其锁定到位。盖牢牢固定后,用切割器装置切割薄膜。
- 13.将 Conversion Rack 和盖放在 MST Vortexer 2 上, 并使 Conversion rack 的缺口最大的一角位于右前角。通过向下按红色手 柄杆用夹子固定转换架。
- 14.确认电机速度设定值为 100(最高速度),并且 "Pulser" 按钮处于 "OFF" 位置。
- 15.将旋涡式混合器电源开关拨至"On"位置,对试管进行 30 秒的漩涡式混合。
- 16.上抬红色手柄杆以释放转换架。
- 17.将转换架在 65 ±2°C 的水浴槽内放置 15 ± 2 分钟。
- 18.孵育 15 分钟后, 从水浴槽中取出转换架, 并放在纸巾上排出多余水分, 以防止漩涡式混合期间溅水。
- 19.将 Conversion Rack 放在 MST Vortexer 2 上, 并使转换架的缺口最大的一角位于右前角。通过向下按红色手柄杆用夹子固定 转换架。

20.确认电机速度设定值为 100(最高速度),并且 "Pulser" 按钮处于 "OFF" 位置。

21.将旋涡式混合器电源开关拨至 "On" 位置,对试管进行 1 分钟的漩涡式混合。

22.上抬红色手柄杆以释放转换架。

23.将转换架送回 65 ±2°C 的水浴槽内,再持续进行 30 ± 3 分钟的变性。

24.从水浴槽中取出转换架,并放在纸巾上排出多余水分。

25.将 Conversion Rack 放在 MST Vortexer 2 上, 并使转换架的缺口最大的一角位于右前角。通过向下按红色手柄杆用夹子固定 转换架。

26.确认电机速度设定值为 100,并且 "Pulser" 按钮处于 "OFF" 位置。

27.将旋涡式混合器电源开关拨至 "ON" 位置,对试管进行 10 秒的漩涡式混合。

28. 立即取下转换架盖和 DuraSeal 薄膜,接下来执行 RCS 测试,或按照以下说明进行贮存。

#### 可选停止点:

变性后,样本可在 2 - 8℃ 下过夜贮存,或在 -20℃ 下最长贮存 3 个月。过夜冷藏时,可将样本留在 Conversion Rack 中,并更换新的 DuraSeal 薄膜和 Rack Lid。在 -20°C 下贮存前, 必须取下转换架盖和 DuraSeal 薄膜, 并给试 管加帽。如果采用人工漩涡式混合程序,请将装有加帽试管的转换架贮存在所需贮存温度下。在任一情况下,都必 须将样本平衡到室温 (20 - 25° C) 并彻底漩涡式混合后,才能执行接下来的杂交步骤。

提示: 请勿使用干冰贮存或运输变性样本。

#### digene HC2 高危型 HPV DNA 测试 [ REF) 199-1220 (1 板试剂盒) ]

最多可以执行 3 个冻结/解冻循环,并且在每个循环的解冻期最长可在室温下贮存 2 小时。对于使用 MST Vortexer 2 处理的样本,请从试管上取下转换架盖和 DuraSeal 试管密封薄膜,为每个试管盖上螺旋 帽,然后在 -20°C 下贮存。

## digene HC2 高危型 HPV DNA 测试 [ REF5199-00016 (4 板试剂盒) ]

 最多可以为试剂盒校准液和对照剂执行 1 个冷冻/解冻循环,并且在循环的解冻期最长可在室温下贮存 2 小时。最多可以对样本执行 3 个冷冻/解冻循环,并且每个在循环的解冻期最长可在室温下贮存 2 小 时。对于使用 MST Vortexer 2 处理的样本, 请从试管上取下转换架盖和 DuraSeal 试管密封薄膜, 为每 个试管盖上螺旋帽,然后在 -20°C 下贮存。**试剂盒是针对在** Rapid Capture System 上大**规模使用而设 计的**,**为了获得全部** 384 **项测试,必须在** ≤2 次 Rapid Capture System 运行的情况下消耗完**毕**。如 果按照建议格式之外的格式运行不完整板,可能因高危型 HPV 探针和探针稀释剂的量有限而使完成的 测试数量少于 384。

*digene* HC2 DNA Collection Device 样本、试剂盒校准液和对照剂变性

# 注:

- 警告: 变性试剂具有腐蚀性。请穿戴防护服、防护手套和眼部/面部防护装置。小心处理。请按照地方、州和联邦法规处置 腐蚀性材料。
- 重要提示: 一些样本中可能包含血液或其他生物材料,这些材料可能会掩盖添加变性试剂和探针混合物后的颜色变化。在添 加变性试剂前呈现深色的样本在执行这些步骤时可能不会带来正确的颜色变化。在上述情况下,未能呈现正确的颜色变化不 会影响测定的结果。可通过观察校准液或对照剂的颜色变化确认混合是否充分。
- **请勿在变性前取下 digene HC2 DNA Collection Device 上的刷子。**
- 执行变性步骤时,确保水浴槽中的水位足以浸没试管中的全部样本。
- 可以制备直至变性步骤的样本,样本可在 2-8℃ 下过夜贮存,或在 -20℃ 下贮存长达 3 个月。最多可以执行 3 个冷冻-解冻 循环,并且在每个循环的解冻期最长可在室温下贮存 2 小时。充分混合后使用。
- 为避免误报结果,所有校准液、对照剂和样本材料都必须接触变性试剂,这至关重要。添加变性试剂后进行漩涡式混合是一 个关键步骤。确保将 MST Vortexer 2 的设置值设置为 100 (最大速度), 并且 "Pulser" 按钮处于 "OFF" 状态。
- 变性和孵育后,不应再将样本视为具有感染性。不过,实验室人员仍应遵守通用预防措施。

#### 请参阅本用户手册的试剂制备部分或有关变性试剂制备的说明。

1. 使用重复或可调移液器将含染色指示剂的变性试剂吸取到每个校准液、对照剂或样本中。注意不要接触试管侧面,因为可能 发生样本的交叉污染。所需的变性试剂量相当于样本量的一半。下表列出了每一种校准液、对照剂和样本的具体用量。

#### 表 5

#### 校准液、对照剂和样本变性所需试剂量

### digene HC2 高危型 HPV DNA 测试 [ REF 5199-1220 (1 板试剂盒) ]

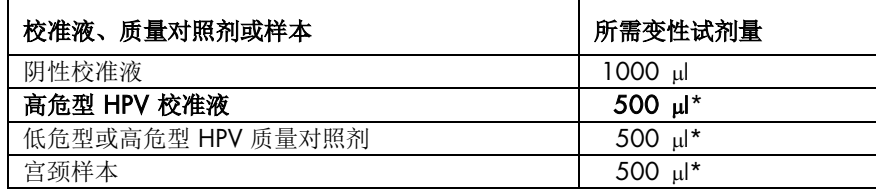

### digene HC2 高危型 HPV DNA 测试 [ REF 5199-00016 (4 板试剂盒) ]

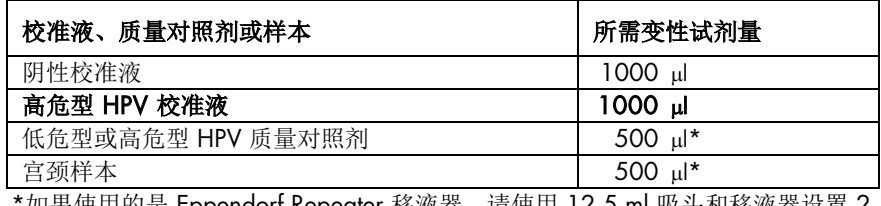

如果使用的是 Eppendorf Repeater 移液器,请使用 12.5 ml 吸头和移液器设直 2。

在瓶中稀释剩余的变性试剂后再进行处置。请按照地方、州和联邦法规进行处置。

2. 使用 MST Vortexer 混合样本。

通过牵拉用 DuraSeal 膜覆盖样本架中的校准液/对照剂/样本试管。 将样本架盖放在覆盖有覆膜的试管上,并用两个侧夹将其锁定到位。盖牢牢固定后,用切割器装置切割薄膜。

- 3. 将样本架放在 MST Vortexer 2 上, 并使样本架的缺口最大的一角位于右前角。通过向下按红色手柄杆用夹子固定转换架。
- 4. 确认电机速度设定值为 100 (最高速度), 并且 "Pulser" 按钮处于 "OFF" 位置。
- 5. 将旋涡式混合器电源开关拨至 "ON" 位置,对试管进行 10 秒的漩涡式混合。校准液、对照剂和样本应变为紫色。
- 6. 上抬红色手柄杆以释放转换架。
- 7. 将每个样本架中的试管在 65 ±2°C 的水浴槽内孵育 45 ± 5 分钟。
- 8. 在样本变性期间制备试剂并设置 Rapid Capture System 仪器台。
- 9. 45 分钟孵育完成后,从水浴槽中取出带样本的样本架。变性后的校准液、对照剂和样本可立即进行漩涡式混合和测试,也 可按下面的可选停止点所述进行贮存。

10.立即将标示的样本架 1 置于 MST Vortexer 2 上, 以 100 的电机速度(最大速度)至少进行 10 秒的漩涡混合。

11.立即将样本架置于工作台上并松开插销。将样本架盖抬起大约 1 cm 并轻轻地左右移动, 以释放任何可能粘在 DuraSeal 薄膜 上的样本试管。通过垂直上提直至离开样本架底座,将盖子取下。

12.小心地从盖子上剥下 DuraSeal 薄膜并丢弃。

13.为其余样本架重复步骤 9-12。

#### 可选停止点:

变性后,样本可在 2 - 8℃ 下过夜贮存,或在 -20℃ 下最长贮存 3 个月。过夜冷藏时,可将样本留在 *digene* Specimen Rack 中,并更换新的 DuraSeal 薄膜和样本架盖。在 -20°C 下贮存前,必须取下转换 架盖和 DuraSeal 薄膜,并给试管加帽。如果采用人工漩涡式混合程序,请将装有加帽试管的转换架贮存 在所需贮存温度下。在任一情况下,都必须将样本平衡到室温 (20 - 25°C) 并彻底漩涡式混合后,才能执 行接下来的杂交步骤。

提示:请勿使用干冰贮存或运输变性样本。

### digene HC2 高危型 HPV DNA 测试 [ REF 199-1220 (1 板试剂盒) ]

最多可以执行 3 个冻结/解冻循环,并且在每个循环的解冻期最长可在室温下贮存 2 小时。对于使用 MST Vortexer 2 处理的样本, 请从试管上取下转换架盖和 DuraSeal 试管密封薄膜, 为每个试管盖上螺旋 帽,然后在 -20°C 下贮存。

#### digene HC2 高危型 HPV DNA 测试 [ REF 5199-00016 (4 板试剂盒) ]

 最多可以为试剂盒校准液和对照剂执行 1 个冷冻/解冻循环,并且在循环的解冻期最长可在室温下贮存 2 小时。最多可以对样本执行 3 个冷冻/解冻循环,并且在每个循环的解冻期最长可在室温下贮存 2 小 时。对于使用 MST Vortexer 2 处理的样本, 请从试管上取下转换架盖和 DuraSeal 试管密封薄膜, 为每 个试管盖上螺旋帽,然后在 -20°C 下贮存。**试剂盒是针对在** Rapid Capture System 上大**规模使用而设**

**计的**,**为了获得全部** 384 **项测试,必须在** ≤2 次 Rapid Capture System 运行的情况下消耗完**毕**。如 果按照建议格式之外的格式运行不完整板,可能因高危型 HPV 探针和探针稀释剂的量有限而使完成的 测试数量少于 384。

14.将样本架放在 RCS 上时, 调整样本架朝向, 使阴性校准液位于左上角。给样本架 1 上每个包含刷子的试管加上一个落上式 帽。确保采集设备的轴卡在落上式帽的锁片与样本试管侧面之间。必须调整落上式帽的的朝向,使锁片最靠近面向样本架的 用户(图 1)。

# 图 1.落上式帽的朝向

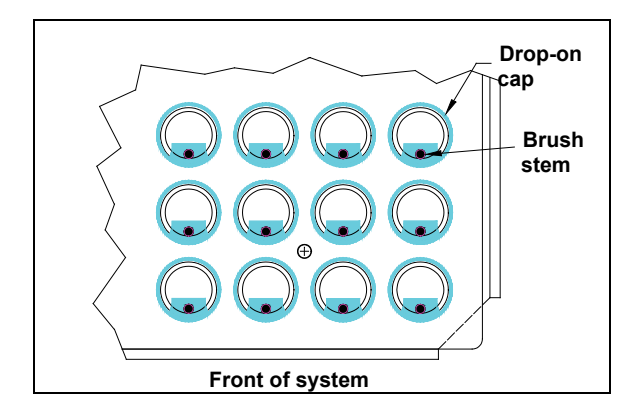

# 试剂制备

下表详细说明进行大规模测试中的多板运行所需的试剂量。

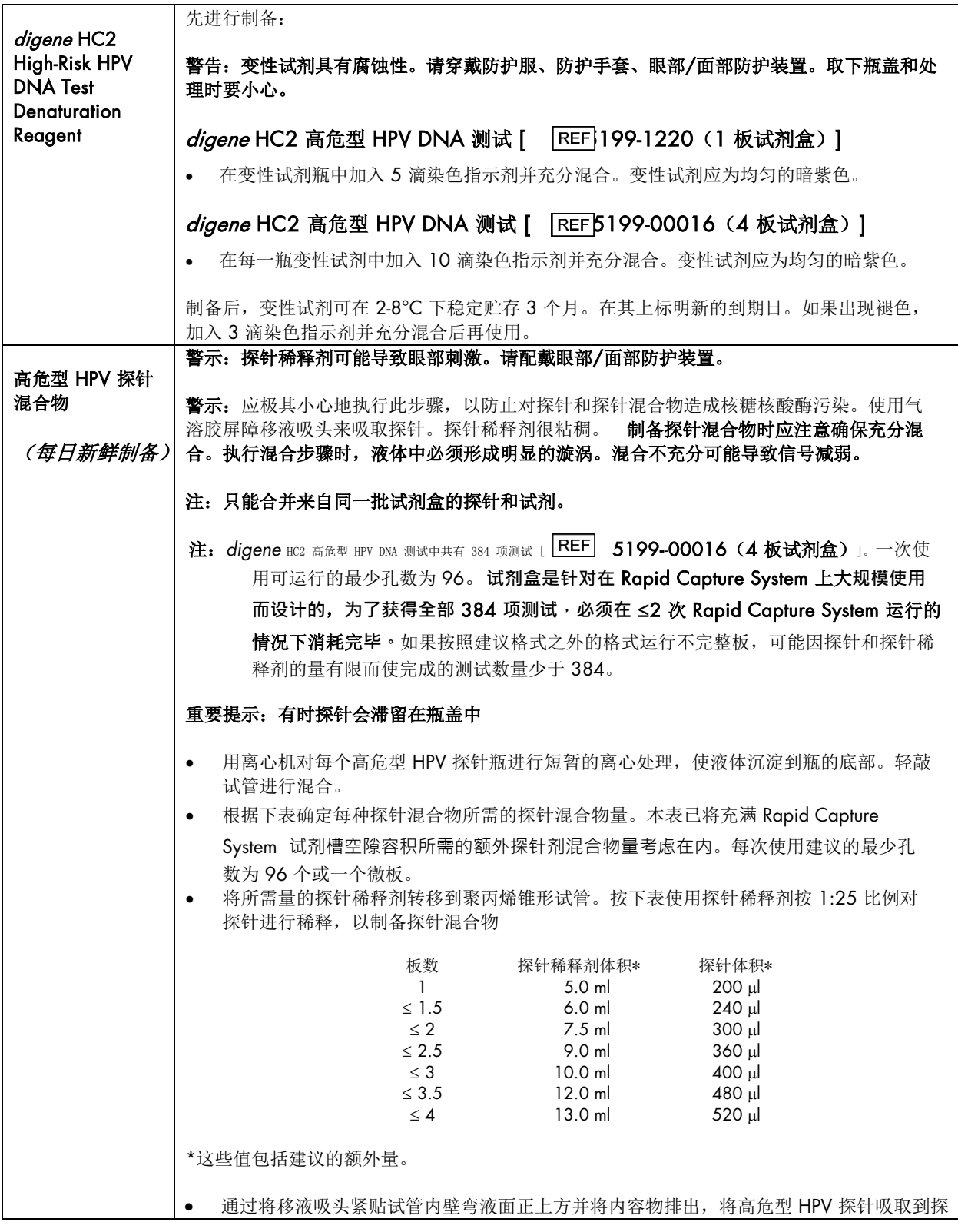

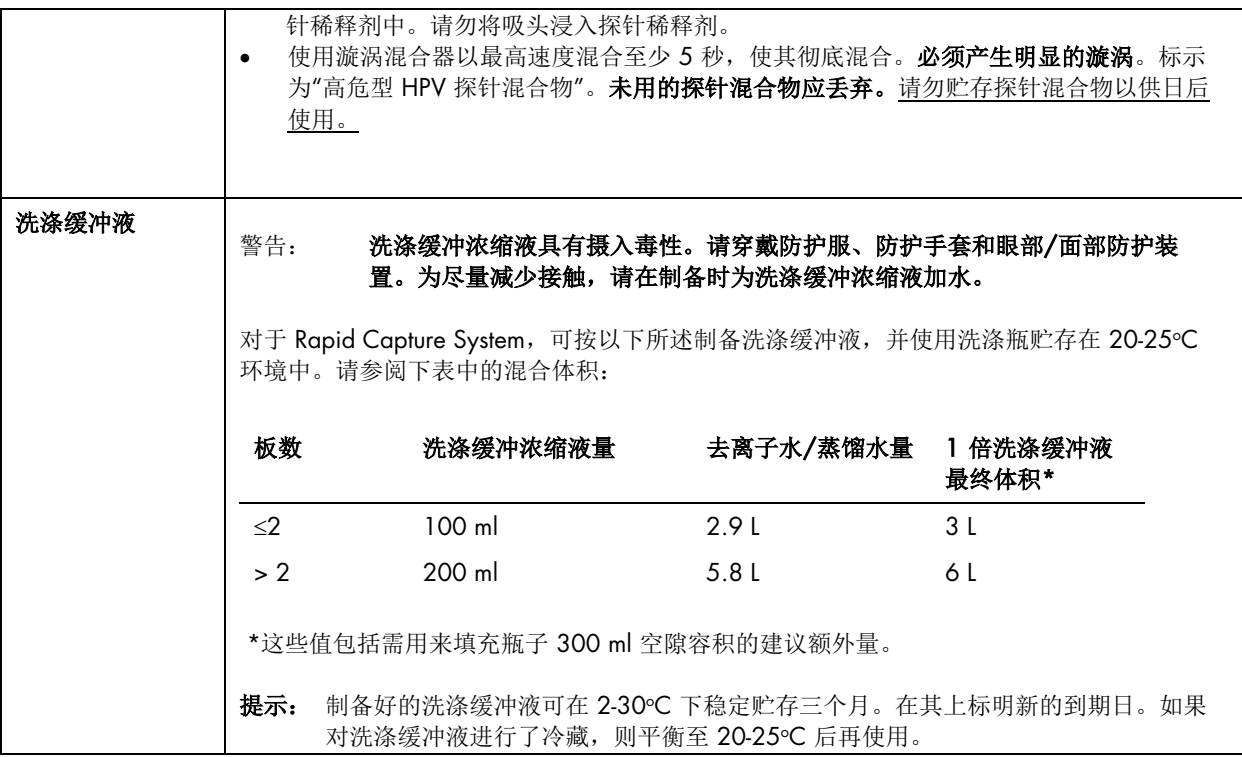

## 即用型试剂量

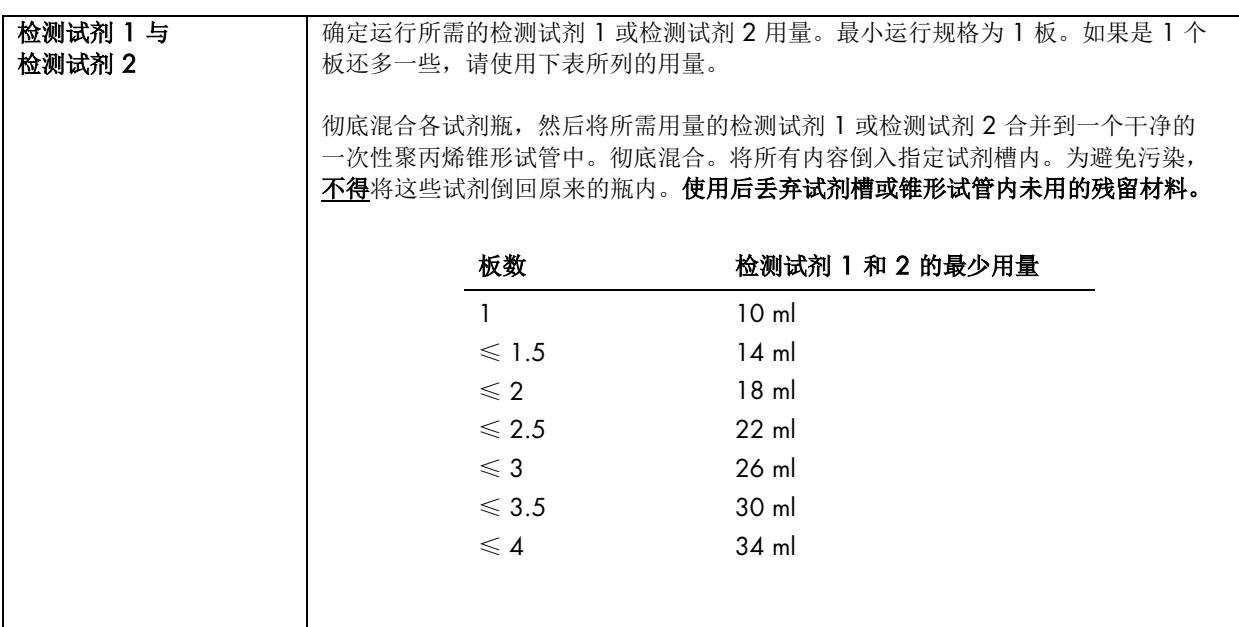

IV. Rapid Capture System 仪器台的设置

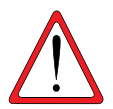

每天第一次使用前,在初始化系统后运行 "FLUSH" 脚本,使用去离子水/蒸馏水进 行冲洗。确保清除了系统管线中的所有气泡。未能完成系统冲洗可能导致分配的等分 量不正确。

## 注:

- 请参阅本应用手册的"Rapid Capture ScriptSelect Software 应用操作程序手册"一章,以帮助选择适合特定 RCS 运行的正确脚本。ScriptSelect Software 允许用户选择正确的脚本以及将其添加到 RCS 运行列表。
- 仪器台设置期间配戴一次性无粉手套。

# 图 2:仪器台布局

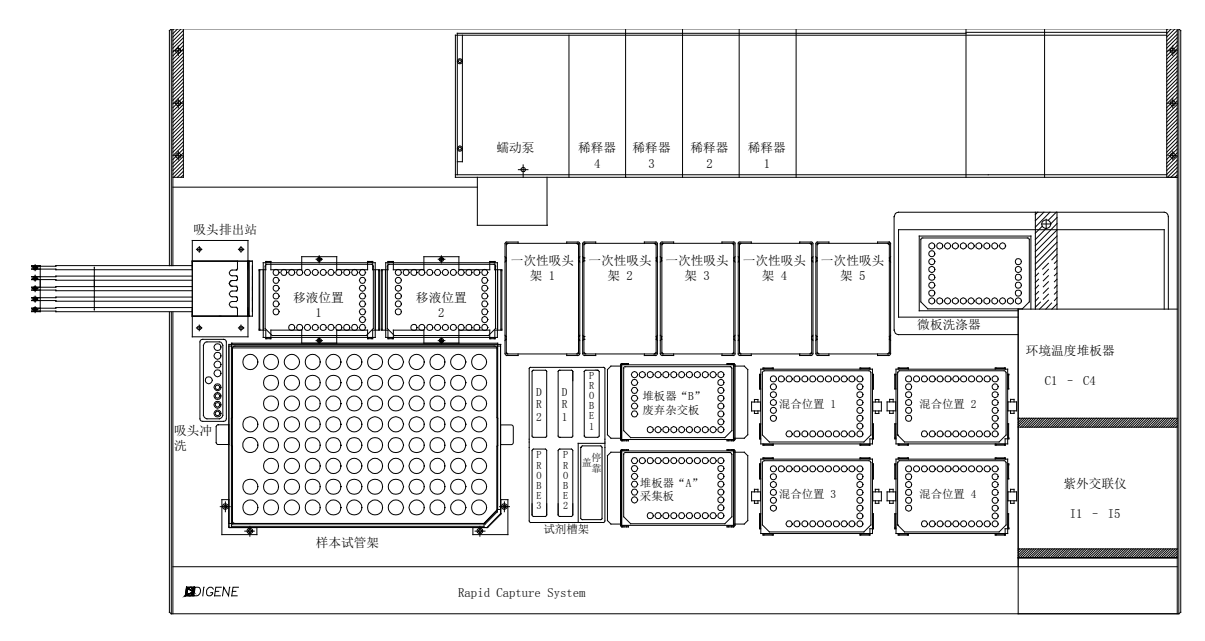

A. 仪器台准备

1. 检查仪器台(包括所有堆板器和孵育器),并拆除所有板、盖或其他杂项。如果上次运行被中止,则通过使用一次性移液吸 头手动打开每个孵育箱门检查孵育箱。如果存在板,联系当地 QIAGEN 代表,了解从孵育箱拆卸板的说明。未能全部拆除 上述组件可能造成 RCS 损坏。

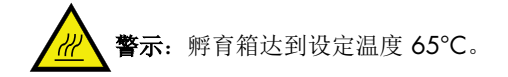

- 2. 配戴一次性无粉手套, 在全部 5 个一次性吸头 (disposable tip, DT) 架上装满一次性吸头盘。加载一次性吸头盘时, 必须将吸 头盘"U 形"缺口的位置调整到吸头架的左前方。吸头盘应会咔嗒一声卡入到位。若非如此,从吸头架上拆下一次性吸头盘, 朝中心拉动吸头架前端和后端的中心锁片,以增大吸头盘上的张力。将一次性吸头盘归位。未能加载一次性吸头盘将引发警 报音,并会出现一个对话框,指出必须加载吸头。
- 3. 将 1 至 4 标在杂交 (hyb) 板的前侧。给每个板加盖。
- 4. 将带盖的杂交板置于对应标示位置 S1 至 S4 的混合器上。确保杂交板的朝向正确, A1 位于左后角, 并且杂交板安装在导轨 内。
- 5. 将捕获板前侧对应编号为 1 至 4。如果任何板的样本数少于 88 个,请从该板拆除相应数量的捕获孔条或孔,将它们放回原 Mylar<sup>®</sup>存放袋,并贮存在 2-8℃ 环境中。将捕获板中所有缺少的孔替换为 RCS 微板孔条。
- 6. 按编号顺序堆放捕获板,编号 1 的板在最上面。确保每个板的朝向都正确, A1 孔位于左后角。只给 1 号板加盖, 将板统一 置于堆板器 A 中。

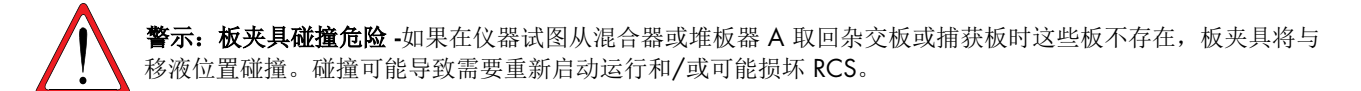

- 7. 将废液瓶清空。
	- 提示: 每次开始运行前都务必清空废液容器! 废液容器中的废液可能溢出到仪器台上,造成溢流和碱性磷酸酶污染。请务 必在处理废液瓶或与废液发生任何可能的接触(包括接触快断接头)后更换手套,以防止碱性磷酸酶污染工作区。
- 8. 按要求为 RCS 标示试剂槽和槽盖。必须标示试剂槽并隔离试剂,以防止不同运行之间可能发生的试剂污染。标示后,请勿 使用试剂槽盛放其他试剂。建议保有两套试剂槽,这样总有一套干净的干燥试剂槽可以使用。
- B. Rapid Capture System 的试剂制备
- 1. 为洗涤瓶填充 1 倍洗涤缓冲液(请参阅*试剂制备*部分)。确保快卸阀咔嗒一声固定到位。

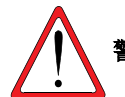

答示:确保每次运行前都充分加满洗涤瓶。

2. 将系统液体瓶倒空,并灌入新鲜的去离子水/蒸馏水。确保快卸阀咔嗒一声固定到位。

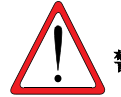

警示:确保每次运行前都充分加满系统液体瓶。

- 3. 将制备的探针混合物添加到指定探针试剂槽,并将试剂槽放入试剂槽架的相应位置。使用相应的槽盖盖住试剂槽。
- 4. 为指定试剂槽添加所需用量的检测试剂 1, 并放入试剂槽架的后中孔内。使用相应的盖盖住试剂槽(请参阅*试剂制备和贮存* 一章和 *RCS* 仪器台布局,图 2)。
- 5. 为指定试剂槽添加所需用量的检测试剂 2, 并放入试剂槽架的左后孔内。使用相应的槽盖盖住试剂槽(请参阅*试剂制备*一章 和 RCS *仪器台布局*, 图 2)。

注:

- 请参阅"图 2:RCS 仪器台布局",了解探针在特定 RCS 运行中的正确位置。
- RCS 利用液位感应将试剂槽内的试剂分配到捕获板或杂交板上。试剂量不足时,系统将暂停,显示一个指示问题的对话 框,并通过声音警报向用户发信号。用户随后可以视情况将加满的试剂槽放在仪器台上,或添加其他试剂。
- 6. 当样本完成 45 分钟变性孵育时,从水浴槽取回样本架,并用纸巾吸收多余的水。
	- 提示:务必在样本架盖冷却到室温前取下盖子。冷却会使试管粘在盖子上,继而导致溢出。请参阅第 C 节:*PreservCyt Solution* 样本处理和变性;以及第 D 节:*digene HC2 DNA Collection Device* 样本、试剂盒校准液和对照剂变性。

# V. 启动 RCS 运行

按照以下示例启动 RCS 运行。

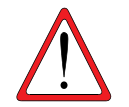

警示: 请勿试图在板处理器移动时将手伸入仪器。通过按 Esc 键或选择 "Abort Run" 图标暂停 RCS, 并等待显示 对话框出现,然后重新调整或重新定位板。

条形码升级包括一个应用程序,用于保存扫描的条形码以供 *digene* HC2 System Software 使用。条形码扫描应用程 序运行时,将显示一个命令窗口。请勿关闭该命令窗口。该窗口将在条形码保存后自动关闭。如果用户关闭了命令 窗口,扫描的条形码将不会得到保存。

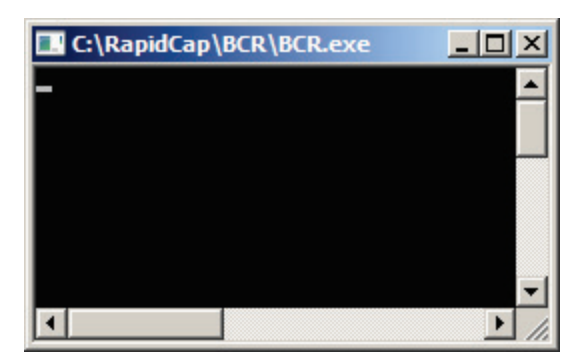

条形码升级包括的功能可确保扫描的捕获板与正确的捕获板相对应。不过,用户切勿在 RCS 上切换板的顺序(例 如,在错误恢复期间),以确保捕获板与杂交板之间的关联正确。不正确的板关联可能导致结果不正确。

### Rapid Capture System 运行示例 1:3C1D 脚本

1. 在 Rapid Capture System Software 中,选择 "Flag" 图标。

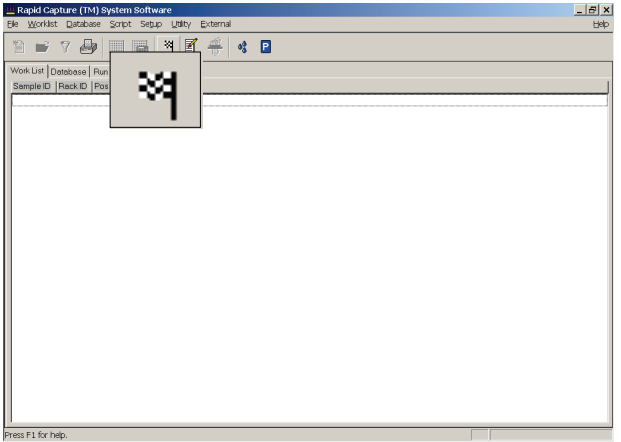

- 2. 出现 Scripts (脚本)对话框,其中列出了通过 Rapid Capture System ScriptSelect Software 添加到 RCS 运行列表中的脚本。
- 3. 选择 3C1D。此脚本用于为 3 个 Conversion Rack 和 1 个 *digene* 样本执行单探针测试。

4. 选择 "OK"。

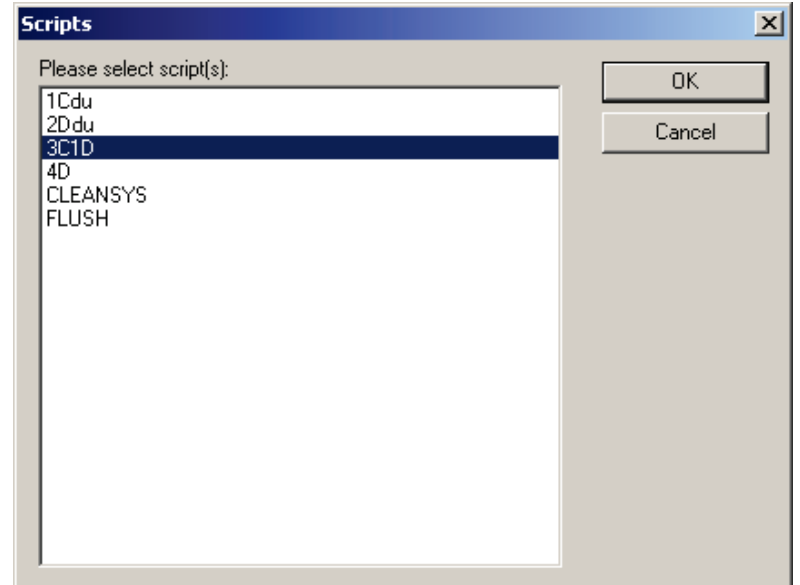

5. 出现"Start run"窗口(见下图)。

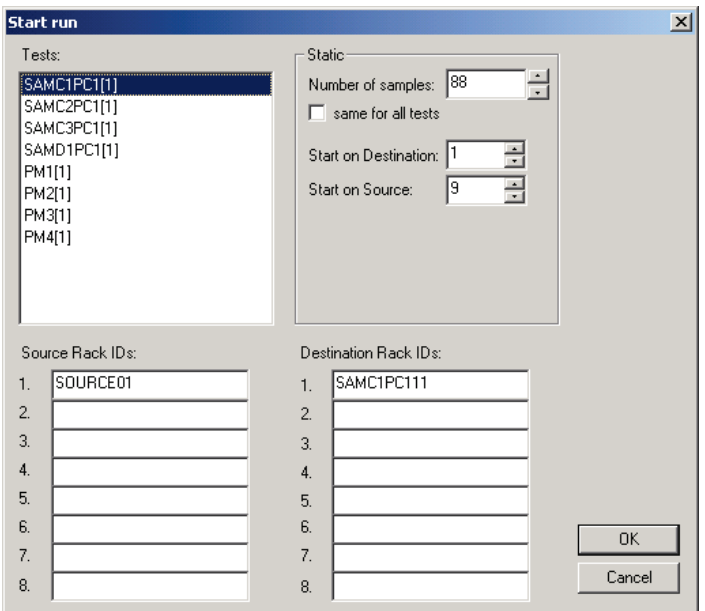

6. 在"Start Run"窗口的"Number of Samples"文本框中,默认样本数为满板的 88 个样本。如果运行的是不完整板,可将 该数字更改为 88 以外的数字,以充分反映该板上实际运行的样本数。要将特定板的样本数更改为默认值 88 以外的数字, 请在"Tests"区域选择所需板。在 Test (测试)区域, 前缀 SAM 表示从样本架转移到杂交板的样本数量。对本示例而言, SAMC3PC1(1) 是一个含转换样本 (PreservCyt 样本) 的不完整板, SAMD1PC1(1) 是一个含 digene 样本的不完整板。

7. 对本示例而言, SAM3CPC1(1)是 4 板运行的第三板, 它包含 64 个转换样本。SAMC3PC1(1) 中的"C"表示 转换样本架。在"Tests"区域,选择 SAMC3PC1(1)。在"Numbers of Samples"文本框中,输入要在不完整 板上运行的样本数,不包括校准液或对照剂。键入 64 作为 "Number of Samples"。

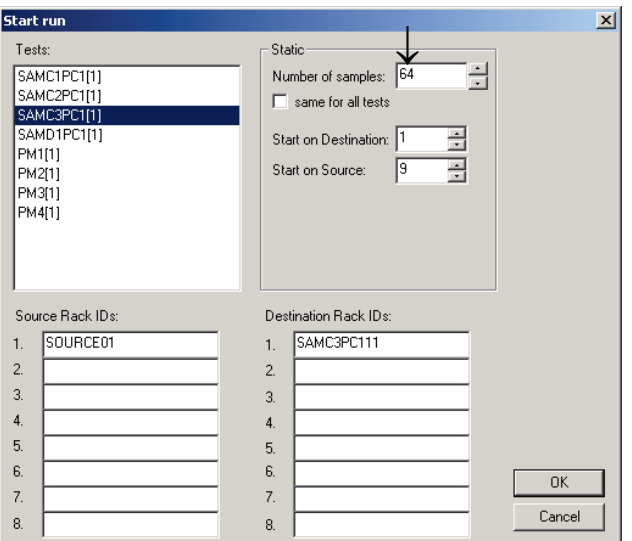

8. 对本示例而言, SAMD1PC1(1) 是 4 板运行的最后一板, 它包含 80 个 digene 样本。SAMD1PC1(1) 中的 "D" 表示 *digene* Specimen Rack。在 "Tests" 区域, 选择 SAMD1PC1(1)。键入 80 作为 "Number of Samples"。

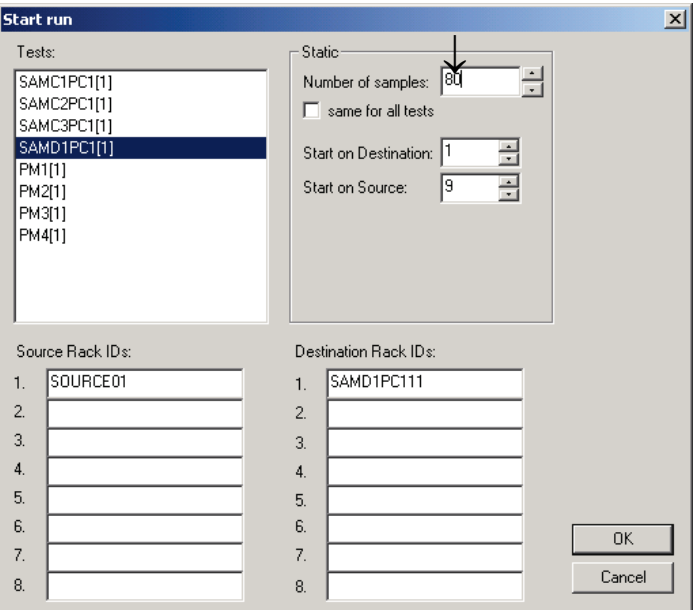

9. 输入的样本数必须是适合该板的正确数量。如果输入的数量小于正确值,将导致某些样本未从样本采集试管转 移到杂交板。如果输入的样本数大于正确值,将导致样本架的转移时间超过必要时长。如果将试剂添加到不包 含样本的孔,可能还会影响测定结果和仪器性能。由于因此形成的沉淀物可能堵塞洗涤头的套管,因此这可能 会导致仪器故障。

- 10. 在 "Tests" 区域,PM1(1)-PM4(1) 确定接收每个板测定试剂的孔数。PM1(1)-PM4(1) 包括待测样本外加校准液和 对照剂的总数。在"Static"区域,需要在"Number of samples"文本框中输入样本数与 8(表示校准液和对照 剂的数量)之和。默认值为 96 孔满板。对本示例而言, 必须输入不完整板 PM3(1) 和 Pm4(1)(分别对应 SAMC3PC1(1) 和 SAMD1PC(1)) 的正确样本数。
- 11. 选择 PM3(1), 然后输入 72 作为 "Number of Samples"(64 个样本 + 8 个校准液和对照剂)。输入的样本 数必须是适合该板的正确数量。如果输入的样本数小于正确值,将导致某些样本孔未添加试剂,这些孔不会转 移到捕获板上。如果输入的样本数大于正确值,可能导致将探针添加到不含样本的孔。探针将不会被样本稀释。 这可能导致形成沉淀物,堵塞洗涤头的套管。

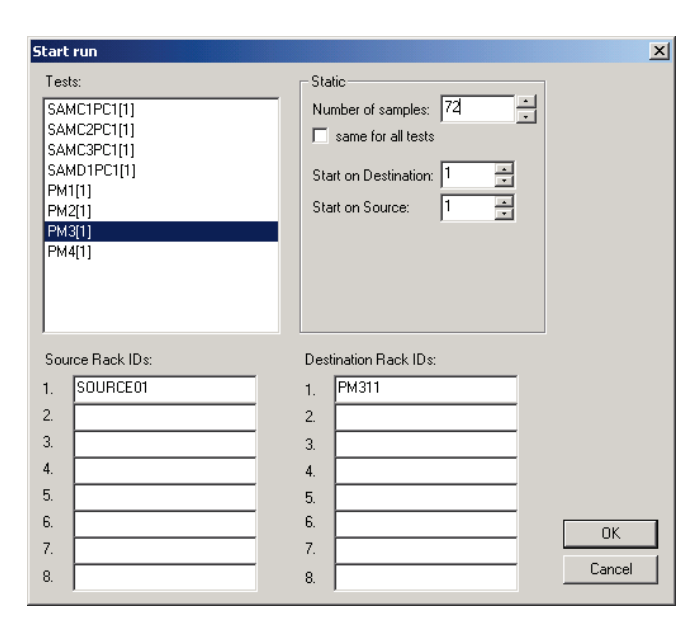

12. 选择 PM4(1)。输入"88"作为"Number of Samples"。(80 个样本 + 8 个校准液和对照剂)。输入的样本数 必须是适合该板的正确数量。如果输入的样本数小于正确值,将导致某些样本孔未添加试剂,这些孔不会转移 到捕获板上。如果输入的样本数大于正确值,可能导致将探针添加到不含样本的孔。探针将不会被样本稀释。 这可能导致形成沉淀物,堵塞洗涤头的套管。

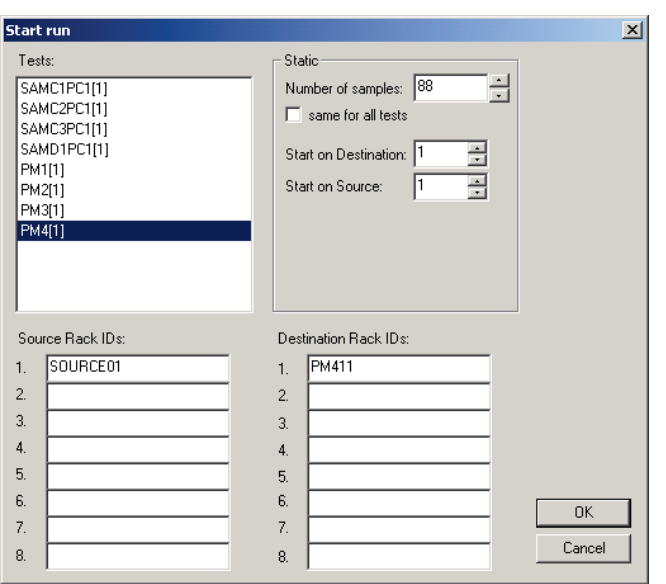

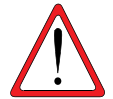

警示:运行患者样本时切勿选中方框 "same for all tests"。如果选中该方框,将导致无法将正确数量的试剂添 加到某些患者样本中。

13. 选择 "OK" 开始执行脚本。

14. 所有板载组件都将初始化,并会出现一个"Script Alert"窗口,提醒用户正确设置仪器台。

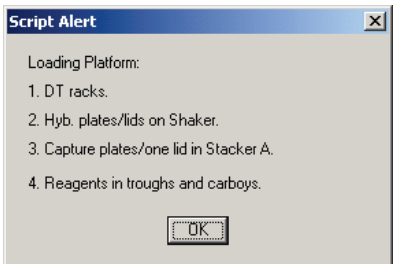

15. 仪器台设置完毕时,选择"OK"。系统管线将启动并冲洗。

16. 出现一个 "Script Alert"窗口, 指示用户将 C 样本架 1 置于仪器台上。

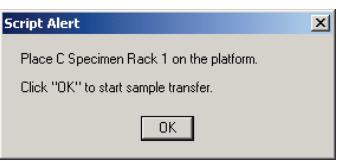

17. 将转换 (Conversion, C) 架 1 置于仪器台上, 放置时让转换架缺口最大的一角位于右前, 并将底座定位在仪器 台上的样本架导轨内。

18. 选择 "OK" 开始样本转移。

19. 转换架 1 的样本转移完毕后, 屏幕将显示一个 "Script Alert"窗口, 指示用户确认所有样本都已转移完毕。

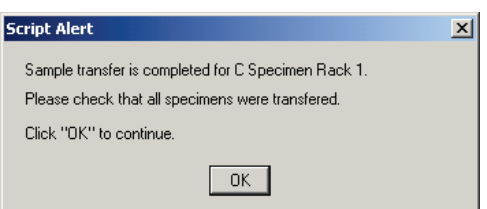

从仪器台上取下 Conversion Rack。目视检查杂交板有无任何本应接收了样本的空孔。任何转移失败的样本都必须 使用单通道移液器 (20-200µl) 和超长移液吸头进行手动转移。转移量为 75µl。板中孔的位置直接对应于样本试管 在样本架中的位置。可从仪器台上取下杂交板,以方便进行手动转移。

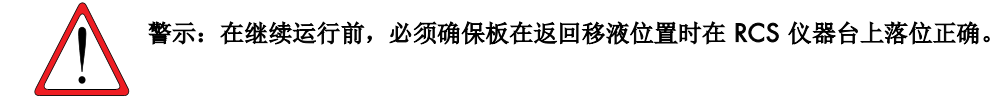

#### 20. 选择 "OK"。

- 21. 按提示操作,为其余 Conversion Rack 重复步骤 15-19。
	- 提示:第四个样本架是一个 *digene* Specimen Rack。载在该样品架上的样本包含 digene HC2 DNA Collection Device 采集的 样本。*digene* Specimen Rack 和 Conversion Rack 在 RCS 上的吸头适配器 X、Y、Z 采集位置不同。必须按照图 2: 落上式盖的朝向中所示,按正确朝向为所有 *digene* 样本盖上落上式盖。
- 22. 确保 *digene* 样本试管上加盖了落上式帽,并确保刷轴不会在样本转移期间阻碍吸头适配器。

23. 出现一个"Script Alert"窗口, 指示用户将"D"样本架置于 RCS 仪器台上。

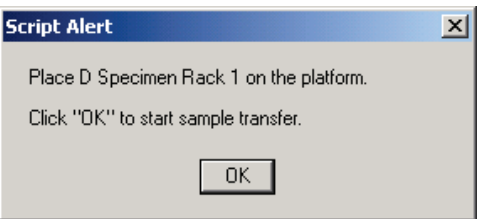

24. 确保所有 *digene* HC2 DNA Collection Device 都加盖了落上式帽后,选择 "OK"。

25. D 样本架 1 的样本转移完毕后, 屏幕将显示一个 "Script Alert"窗口, 指示用户确认所有样本都已转移完毕。

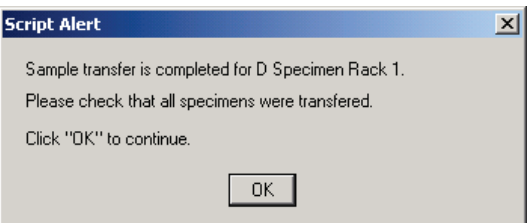

从仪器台上取下 digene Specimen Rack。目视检查杂交板有无未转移的样本。任何转移失败的样本都必须使用单 通道移液器 (20-200µl) 和超长移液吸头进行手动转移。转移量为 75µl。板中孔的位置直接对应于样本试管在样本 架中的位置。可从仪器台上取下杂交板,以方便进行手动转移。

#### 警告: 在继续运行前, 必须确保板在返回移液位置时在 RCS 仪器台上落位正确。

### 26. 选择 "OK"。

27. 最后一个样本架转移完毕并检查后, 将出现一个 "Script Alert" 窗口, 提醒用户填充 DT 架。

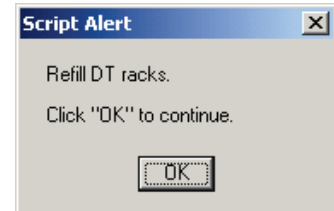

28. 此时,使用完整的吸头盘填满所有全空和部分空的一次性吸头盘。清空一次性吸头废液容器。必须按照 "Script Alert" 对话框中的说明操作,然后再选择 "OK"。探针混合物添加步骤开始后, Rapid Capture System Software 将控制测定步骤的定时。该时间点后的任何用户中断都会干扰测定孵育时间。

29. 选择 "OK", RCS 将完成直至检测试剂 2 孵育的所有后续测定步骤, 因此有 3.5 小时的运行时间无需用户干预。 将定时器设置为 3 小时 20 分钟, 以确保及时返回以读取第一个板。

#### 注:

•

- Rapid Capture System Software 会监控孵育箱的温度。达到 65℃ 的设定温度后, 才会开始添加探针。届时, 脚本将继 续自动执行,无需用户干预。
- 仪器出错时, Rapid Capture System 会发出警报,暂停,并等待用户干预。因此,建议用户在运行期间与仪器保持能够 听到警报音的距离。出现错误时,请立即咨询当地 QIAGEN 代表以寻求指示。
- 运行脚本后退出 RCS software 时,可能会显示 Windows Compatibility Assistant (Windows 兼容性助手)。RCS 已经 过验证,可与 Windows 7 配合使用。可以关闭该对话框而不会带来任何问题。

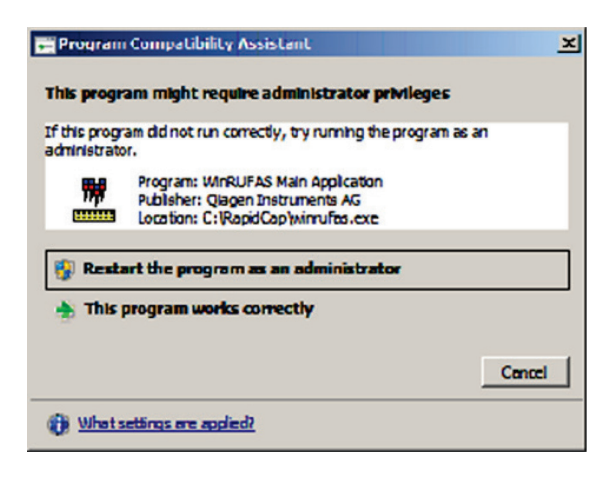

VI. 读取微板和生成结果

### 注:

- 必须将光度计开启至少 1 小时,才能读取第一个板。建议让光度计始终保持开启状态。用户必须在每个板的检 测试剂 2 孵育期结束时从 Rapid Capture System 仪器台取回微板。然后将每个板放入光度计以生成结果。
- 确认按照 RCS 专用步骤来创建板布局。
- 1. 当板 1 完成其检测试剂 2 孵育, 并准备好使用光度计进行信号检测时, Rapid Capture System 将发出声音警报, 并会出现一 个 "Script Alert" 对话框,内容是 "Assay is completed.Read plate in luminometer"

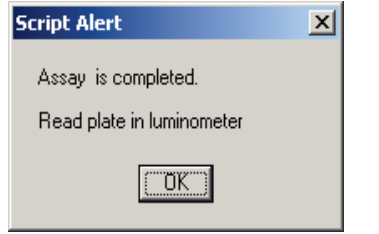

- 2. 从 RCS 仪器台上的移液位置取回板。
- 3. 选择 "OK"。RCS 将继续处理其余板。
	- 提示: *Digene* HC2 System Software 中的 RCS HPV 测定方案已设定为对有效的阳性校准液副本的平均 RLU 值应用 0.8 的 CAF。必须应用该 *CAF*,才能确保在 *RCS* 上执行的测定保持与人工测试程序相当的性能特征。此变化仅适用于使用 *Rapid Capture System* 执行的测定。因此,必须选择可与各具体测试方法配合使用的正确测定方案,才能生成准确 的测试结果。
- 4. 将板放入光度计并读取。请参阅 Hybrid Capture 2 System 用户手册 (Hybrid Capture 2 System User Manual),了解有关测量 板和生成结果报告的详细信息。
- 5. 为所有其余板重复上面的步骤 1 4。
- 6. 请参阅 *digene* HC2 高危型 HPV DNA 测试 IFU,了解质量控制、测定验证信息以及结果解读说明。
	- 提示: 在生成附加结果报告的同时从光度计打印结果报告可能拖慢 RCS 运行速度,进而可能影响测定时间。建议先打印一 个板的结果,然后再读取后续板的结果,以避免这种情况。或者,也可先读取所有板,但等到 RCS 运行完成后再打 印结果。

# VII. 每日/系统清理

- 1. 将杂交板和板盖丢入堆板器 B。
- 2. 按下述步骤清洁试剂槽和盖:
	- 2a. 试剂槽:请按照地方、州和联邦法规处置残留试剂。用去离子水/蒸馏水洗涤并冲洗,然后填满 0.5% v/v 次氯酸钠溶 液。让试剂槽浸泡在次氯酸钠溶液中一整夜。第二天,用去离子水/蒸馏水彻底冲洗试剂槽至少 60 秒。将试剂槽扣在 纸巾上吸干。每月更换一次试剂槽。
	- 2b. 槽盖:用去离子水/蒸馏水洗涤并冲洗,然后在 0.5% v/v 次氯酸钠溶液中浸泡一整夜。第二天,用去离子水/蒸馏水 彻底冲洗试至少 60 秒。放在纸巾上风干。试剂槽盖不是一次性用品,除非损坏或丢失,否则无需更换。

- 3. 读取和测定验证后丢弃捕获板。
- 4. 如果下一日历日不使用仪器,应用板盖盖住包含未用吸头的一次性吸头架,防止灰尘污染吸头。
- 5. 将一次性吸头废液容器的内容物倒入相应容器。
- 6. 清空废液容器。Rapid Capture System 废液具有相对中性的 pH 值。按照地方、州和联邦要求进行处置。
- 7. 确保重新连接废液容器的快卸接头时能够听到其咔嗒一声卡入到位。此外,还要确保瓶子定位正确,管线未发生扭结。
- 8. 用一块蘸有酒精的软布或低绒纸巾擦拭所有表面。这些表面包括:
	- 8a. 混合器位置和辊子。辊子不应陷于原位。
	- 8b. 吸头排出站滴漏护罩(必须卸下护罩,并用去离子水/蒸馏水冲洗)
	- 8c. 吸头排出滑轨(取下所有吸头,并用酒精擦拭轨道之间,以清除残留液体)
	- 8d. 吸头冲洗站和盖板。取下盖板,并用去离子水/蒸馏水冲洗。
	- 8e. 试剂槽架。
	- 8f. 堆板器 A 和 B 的内部。
	- 8g. 吸液位置 1 和 2。
	- 8h. 所有其他仪器台表面。
- 9. 用酒精擦拭巾清洁每个移液器适配器。

提示: 如果第一次 Rapid Capture System 运行后立即进行第二次运行,建议使用另一套试剂槽和试剂槽 盖。

10.卸下板洗涤器盘,用一块蘸有酒精的软布或低绒纸巾清洁洗涤器台以及洗涤器盘的顶部和底部。

#### 注:

- 为防止废液中存在的碱性磷酸酶污染工作区,请务必在与废液发生任何可能的接触(包括与快断接头的接 触)后更换手套。
- 请参阅本用户手册的例行维护和系统关机部分。

# VIII. 程序的限制

- 1. 未能目视观察杂交板以确保样本完全转移以及未能纠正任何不完全的样本转移,可能导致假阴性结果。
- 2. 为获得 RCS 测试所需的试剂量,只能合并同一批试剂盒的试剂。
- 3. 请参阅 *digene* HC2 高危型 HPV DNA 测试 IFU,了解测试方法特有的附加限制。
- 4. 请遵循 *digene* HC2 高危型 HPV DNA 测试 IFU 中规定的警告和预防措施。

# IX. 性能特征

请参阅 *digene* HC2 高危型 HPV DNA 测试 IFU,了解采用 Hybrid Capture 2 技术的 HPV 测试的具体性能特征。

# X. 使用 RAPID CAPTURE SYSTEM 时的其他性能考虑事项

使用 Rapid Capture® System 执行大规模样本测试时,请考虑以下性能特征。

#### A. 遗留

Rapid Capture System 在设计上通过采用一次性移液吸头吸取试剂和样本以尽量减少样本污染或残留碱性磷酸酶的遗留。为证实 这一设计特征, QIAGEN 进行了几项研究来评估与人工方法相比, 使用 Rapid Capture System 是否会增加样本遗留或交叉污染 的可能性。使用了多个 Rapid Capture System 来评估系统间的遗留可能性。

在一项研究中,向阴性校准液中添加了 2ng 和 20ng 的 HPV DNA 质体, 以制备高阳性模拟 STM 样本。20 ng/ml 浓度产生的 RLU 值约为预期可在例行临床测试期间观察到的最高阳性临床样本 RLU 值的 3-5 倍。这些高阳性模拟样本按棋盘格式在微板上 与只包含阴性校准液的孔(测试孔)交错放置。这种设计考虑了连续高阳性样本的潜在累加效应。然后同时使用人工方法和 Rapid Capture System 对微板进行测试。处理后,对假阳性测试孔数量进行比较。使用这些模拟 STM 样本时, Rapid Capture System 产生的假阳性测试孔并不比人工方法多,即使板上包含的阳性样本序列极高,也是如此。

在第二项遗留评估中,将 HPV 阳性患者 PreservCyt 样本合并以形成一个具有不同化学发光水平的样本组,以产生能够代表 Rapid Capture System 例行临床使用期间预期范围的 RLU/CO 值。阳性样本范围约为 200 至 1800 RLU/CO。为评估遗留可能 性(包括连续高阳性样本的潜在累加效应),将这些阳性样本组成员按棋盘格式置于微板上的阴性校准液孔旁。然后使用 Rapid Capture System 对这些板进行测定。

使用合并患者样本\*进行的这项遗留评估的结果表明,利用 Rapid Capture System 进行 *digene* HC2 高危型 HPV DNA 测试时, 遗留效应导致的潜在假阳性率为 0.3%。

\* QIAGEN 使用合并 PreservCyt 样本执行测试的经验表明,将 PreservCyt 样本合并后形成的样本并未呈现出与单个患者样本相似的特征。尽 管这种合并对 Rapid Capture System 遗留可能性的影响尚不得而知,但对 Rapid Capture System 进行的其他临床前测试表明,遗留并未造成 产生假阳性结果的可能性增加。执行这些评估时所使用人工质体样本的 DNA 浓度是临床环境中观察到浓度的近 5 倍。

第三项遗留评估通过向黏度近似于临床样本和 *digene* HC2 高危型 HPV DNA 测试试剂的背景基质中添加在浓度上能够代表测定 的动态 RLU 范围的荧光染料以生成测试样本。然后分别使用三台 RCS 仪器对这些样本进行处理,并对 RCS 应用下列每个关键 程序步骤的遗留可能性进行评估:1) 样本转移、2) 板间转移、3) 探针添加、4) 微板混合及 5) 微板洗涤。产生的荧光在 485 nm 激发波长和 535 nm 发射波长下进行测量, 其灵敏度足以检测到精度约为 1:20,000 的遗留事件, 该精度(即 20ng 中 的 1pg)对应于 *digene* HC2 高危型 HPV DNA 测试产生的假阳性结果。这项评估的结果证明,在 RCS 应用任何关键程序步骤 期间未发生任何会导致假阳性 *digene* HC2 高危型 HPV DNA 测试结果的遗留事件。

j

# B. 板载试剂稳定性

QIAGEN 评估了使用长期存留于系统平台上的试剂时的 Rapid Capture 测定性能特征。最有可能长期置于板上的试剂包括*探针* 混合物、检测试剂 *1*、检测试剂 *2* 以及捕获板。

在室温下同时使用新鲜制备试剂和允许在 Rapid Capture System 平台上老化的试剂进行了为期 16 小时的测定性能评估(以模 拟实验室环境下的 2 个工作班次)。在两个测试日中,每一天都按以下试剂矩阵通过 Rapid Capture Systems 对模拟的临床样本 执行测试:

#### 表 6 板载试剂稳定性评估的研究设计

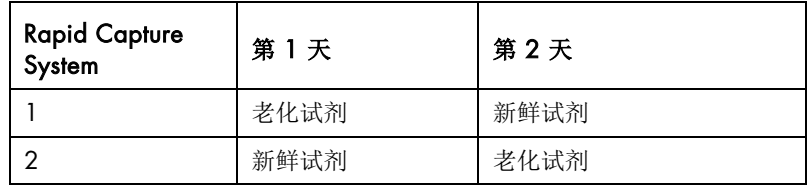

图 3 显示了所有 RLU/CO 数据点的分布图。老化与新鲜试剂的分布和回归分析表明老化和新鲜试剂的测试结果一致。

## 图 3 使用老化和新鲜试剂比较测定校准液和对照剂值的散点图

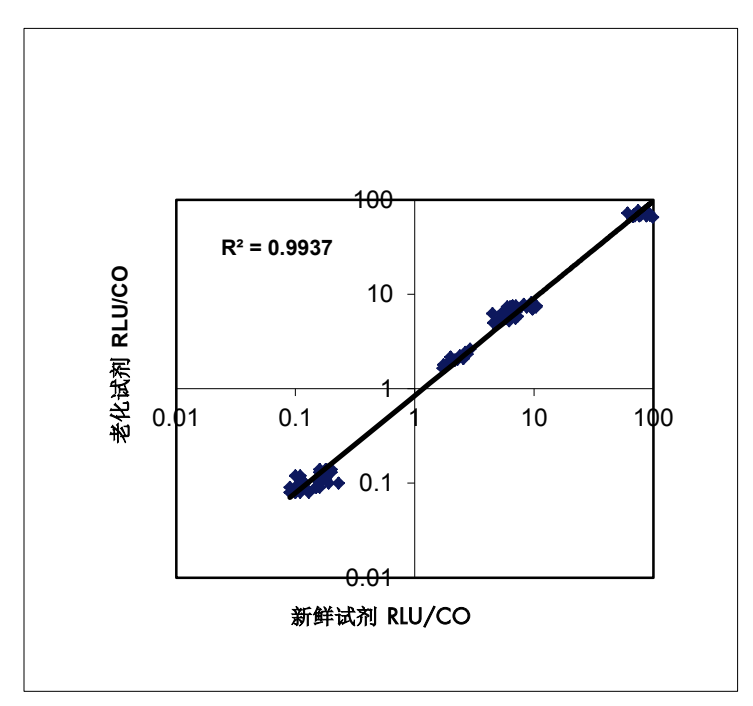

对一致性结果的进一步研究表明,使用老化试剂时,定性结果未发生变化:

#### 表 7 新鲜与老化试剂 校准液和对照剂结果的一致性

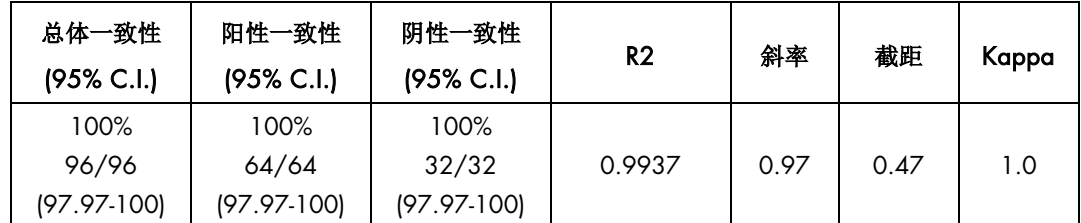

数据分析表明,新鲜和老化试剂的结果在统计学角度上完全相同,这表明如果置于仪器上的时间不超过 16 小时, 试剂则具有足够的稳定性。

C. 使用 STM 样本的可重现性

为评估使用 STM 样本通过 Rapid Capture System 进行 *digene* HC2 高危型 HPV DNA 测试时结果在运行内、测试 日之间以及实验室之间的可重现性,对通过合并患者样本形成的 16 成员样本组进行了测试,每个测试运行都使用 同一批试剂,在三个不同的测试日每天进行两次测试。每个样本组成员都一式四份进行测试。样本组的成员如下表 所示。

#### 表 8 STM 样本可重现性样本组成员

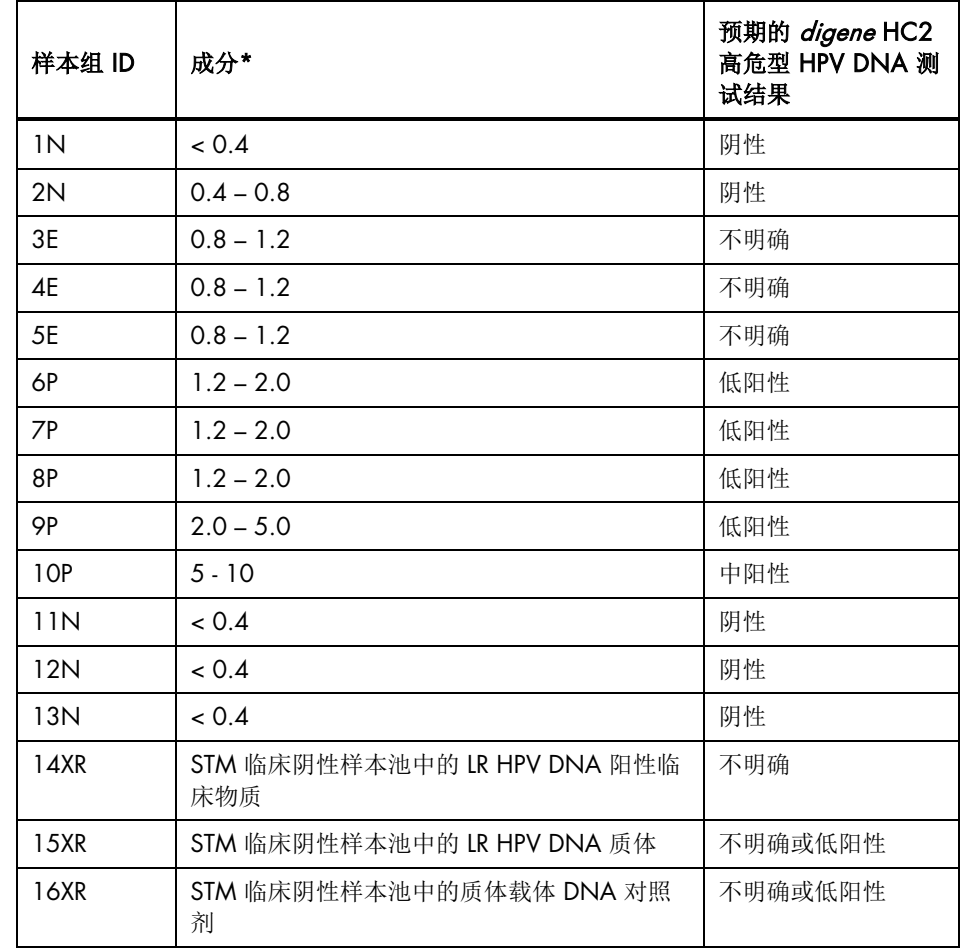

\*RLU/CO 值表示制备样本组成员期间的预期目标值,并不一定反映测试期间观察到的具体值。

加入样本组成员 14XR 和 15XR 是为了评估高危型 HPV 探针与只包含低危型 HPV DNA 6、11、42、43 和 44 类型样本发生交 叉杂交的可能性。样本组成员 16XR 包含的 pGEM DNA 浓度为 1.49ng/ml, 它充当样本组成员 15XR 的载体对照剂。这项测 试的结果表明,并没有因临床样本中存在低危型 HPV DNA 类型而导致任何假阳性 *digene* HC2 高危型 HPV DNA 测试结果。这 些结果与人工执行测定的结果一致。

表 9 说明了使用 Rapid Capture System 测试 STM 样本时 HR HPV 结果的可重现性。根据 NCCLS E5-Aƒ介绍的方法计算了变异 性。该方法需要计算每个变异性来源的差异分量:实验室、测试日、运行和误差(定义为测定内和测定间变异)。

j

ƒ NCCLS。*Evaluation of Precision Performance of Clinical Chemistry Devices*(临床化学装置精度性能的评估);批准指南。NCCLS 文档 E5-A (1999)。

#### 表 9

Rapid Capture System: STM 样本可重现性研究 标准差 (Standard Deviations, SD) 和变异系数 (Coefficients of Variation, CV) 不同实验室、测试日和运行\*\*

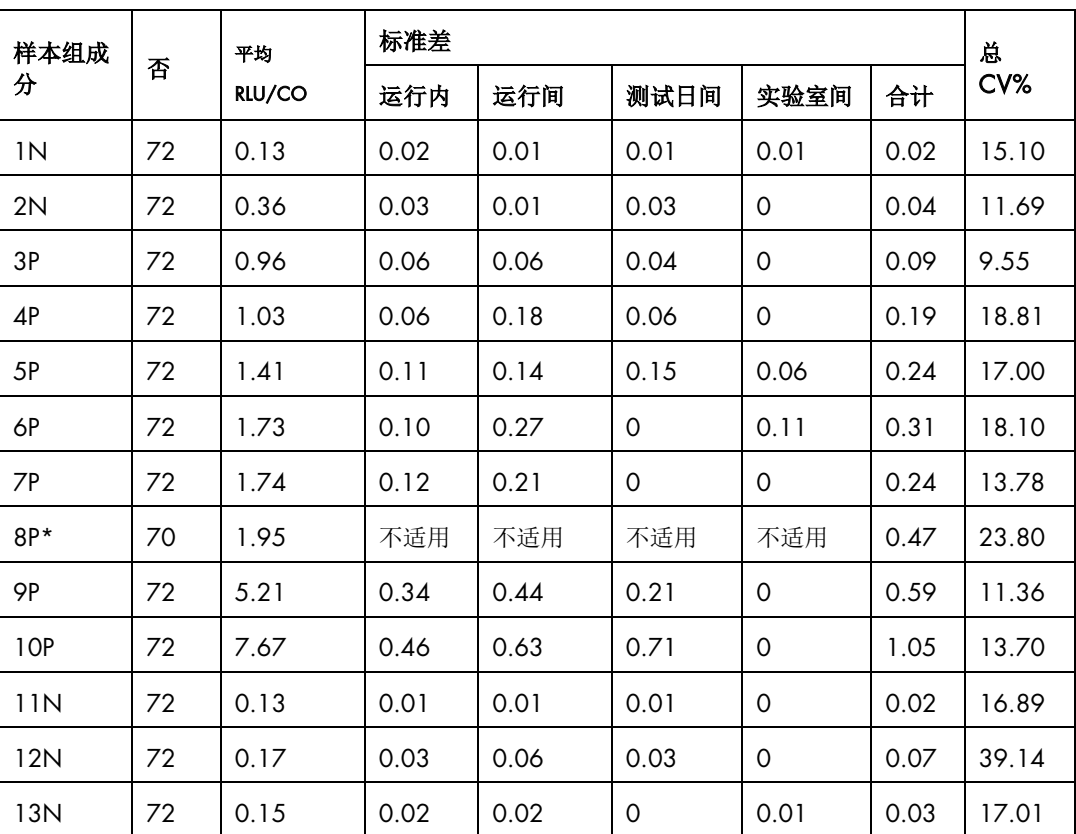

\*由于参加比较的样本组规模不等,样本组成分 8P 的两个无效复制样本未纳入方差分量分析。

\*\* 阴性方差分量设置为等于零。

不适用:因复制样本少于其他其他成员样本组而无法进行差异分析

# C. 使用 PreservCyt Solution 样本时的精度

主要采用伴有非典型鳞状上皮细胞 (Atypical Squamous Cells of Undetermined Significance, ASC-US)细胞学 或更高 级别细胞学(HPV 患病率 57%)的女性的临床 PreservCyt 样本对 Rapid Capture System HPV 应用执行了内部精度 研究。样本分成两个等分:然后每个等分分别使用 *digene* HC2 样本转换试剂盒进行处理,然后一式两份通过 *digene* HC2 高危型 HPV DNA 测试进行测试。与其他定性体外诊断 (In Vitro Diagnostic, IVD) 一样,从临床样本获 得的 *digene* HC2 高危型 HPV DNA 测试结果的变异性主要与下列一项或几项的组合有关:1) 样本采集;2) 测试前 的样本处理;3) 测试程序。样本采集导致的变异性可以控制,因为用作比较的复制样本是从同一临床样本获得的。 从来自同一临床样本的两个分别处理样本等分所获结果的可重复性(称为"处理等分样本间的可重复性")反映的差 异是由 PreservCyt 样本转换处理和 *digene* HC2 高危型 HPV DNA 测试程序共同导致。

相比之下,从同一处理样本等分所获复制样本结果的可重复性(称为"处理等分样本内的可重复性")反映的差异完 全是由 *digene* HC2 高危型 HPV DNA 测试程序所致。
表 10 处理 PreservCyt 等分样本之内和之间的定性结果一致性

|              | 分析       | 阳性<br>一致性 (%) | 阴性<br>一致性 (%) | 总体<br>一致性 (%) |
|--------------|----------|---------------|---------------|---------------|
|              |          | (n/N)         | (n/N)         | (n/N)         |
|              |          | 95% CI        | 95% CI        | 95% CI        |
| 处理等分样本       | 全部数据     | 99.62         | 94.7          | 97.7          |
| 内            |          | (261/262)     | (160/169)     | (421/431)     |
|              |          | 97.9、100.0    | 90.1、97.5     | 95.8、98.9     |
|              | 高阳性/阴性区域 | 100.0         | 98.2          | 99.3          |
|              |          | (249/249)     | (160/163)     | (409/412)     |
|              |          | 98.5、100.0    | 94.7、99.6     | 97.9、99.9     |
| 处理等分样本<br>之间 | 全部数据     | 99.6          | 98.2          | 99.1          |
|              |          | (264/265)     | (163/166)     | (427/431)     |
|              |          | 97.9、100.0    | 94.8, 99.6    | 97.6, 99.8    |
|              | 高阳性/阴性区域 | 100.0         | 99.4          | 99.8          |
|              |          | (249/249)     | (161/162)     | (410/411)     |
|              |          | 98.5、100.0    | 96.6、100.0    | 98.7、100.0    |

D. 使用 Rapid Capture System 对模拟 PreservCyt Solution 样本进行定量 *digene* HC2 高危 型 HPV DNA 测试所获结果的定量可重现性

进行了一项研究,以评估使用 Rapid Capture System 测试模拟 PreservCyt Solution 样本时所获结果的定量可重现性。包括 QIAGEN 在内的三个测试机构参与了这项研究。

每个测试实验室都在五个不同的测试日,使用 QIAGEN 提供的可重现性样本组,按照 RCS 和人工两种测试程序,每天执行两 次 digene HC2 高危型 HPV DNA 测试。每个模拟 PreservCyt 样本组成员都一式四份进行测试。样本组由六个成员组成, 包括 两个阴性成员、两个低阳性成员、一个中阳性成员和一个高阳性成员。每个样本组成员都由加入到 PreservCyt Solution 的培养细 胞组成,该溶液旨在产生与下表所述 RLU/CO 值近似的值 。

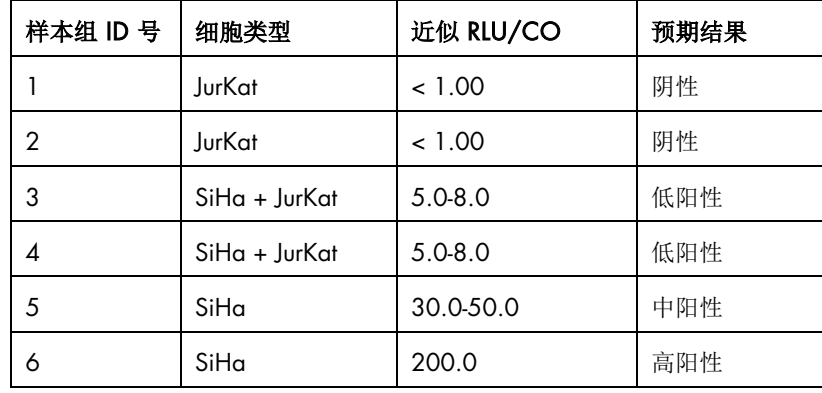

#### 表 11 Rapid Capture System 高危型 HPV 应用模拟 PreservCyt 样本的六成员样本组成员

HPV DNA 阳性样本成员的制备方式是:添加不同量的 HPV DNA 阳性 SiHa 细胞(来自同一实验室细胞株)以生成低阳性、中 阳性和高阳性样本组成员。阴性样本组成员由 HPV 阴性 JurKat 细胞(来自不同实验室细胞株)组成。所有六个样本的最终细胞 浓度(添加或不添加 HPV 感染细胞)约为 5 x 10<sup>4</sup> 个细胞/ml。

表 12 说明了使用 Rapid Capture System 测试 PreservCyt 样本时 HR HPV 结果的可重现性。变异性系根据 NCCLS E5-Aƒ 所述方法计算。该方法需要计算每个变异性来源的差异分量:实验室、测试日、运行和误差(定义为测定内 和测定间变异)。下表提供了对每个样本进行上述分析的结果。三个测试实验室在 10 次运行(5 个测试日,每天 两次运行)中每次都一式四份对六个样本组成员逐一进行测试。

#### 表 12

j

# Rapid Capture System: PreservCyt 样本可重现性研究不同实验室、测试日和运行的 SD 和 CV\* (数量=120)

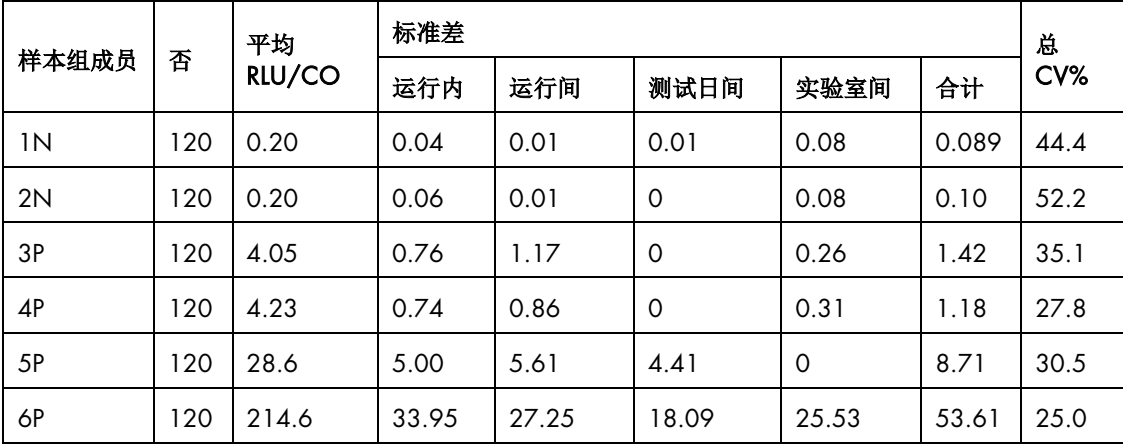

\*阴性差异分量设置为等于零。

ƒ NCCLS。*Evaluation of Precision Performance of Clinical Chemistry Devices*(临床化学装置精度性能的评估);批准指南。NCCLS 文档 E5-A (1999)。

为给这项初步可持续性研究补充非常接近测定临界值的样本数据,在 QIAGEN 外部一家机构使用 Rapid Capture System 额外进 行了一项精度研究。这家外部机构通过 RCS 应用完成 HR HPV 测试,每次测试运行采用同一批的 *digene* HC2 高危型 HPV DNA 测试试剂,在三个不同的测试日每天执行两次测试,其五成员可重现性样本组包含的模拟 PreservCyt 样本由 QIAGEN 提 供。每个样本组成员分成四个等分,所有四个等分都在同一微板上进行测试。模拟 PreservCyt 精度样本组包括一个阴性成员、 两个阴性/低阳性成员及两个低阳性成员。通过将 Jurkat 和 SiHa 培养细胞加入 PreservCyt 溶液来制备每个可产生下表所示 RLU/CO 值的样本组成分:

# 表 13

Rapid Capture System: PreservCyt 样本精度研究样本组成员目标 RLU/CO 值

| 样本组编号 | 近似 RLU/CO 值 | 预期结果   |
|-------|-------------|--------|
|       | 0.2         | 阴性     |
| 2     | $0.8 - 1.2$ | 阴性/低阳性 |
| 3     | $0.8 - 1.2$ | 阴性/低阳性 |
| 4     | $1.2 - 2.0$ | 低阳性    |
| 5     | $1.2 - 2.0$ | 低阳性    |

#### 表 14

Rapid Capture System:不同测试日和运行的 PreservCyt 精度 SD 和 CV\*

| 样本组成员          | 否  | RLU/CO<br>平均值 | 标准差  |      |      |      |       |
|----------------|----|---------------|------|------|------|------|-------|
|                |    |               | 运行内  | 运行间  | 测试日间 | 合计   | %CV   |
| 1 <sup>N</sup> | 24 | 0.14          | 0.01 | 0.00 | 0.02 | 0.02 | 15.12 |
| 2E             | 24 | 1.39          | 0.14 | 0.15 | l0   | 0.21 | 14.84 |
| 3E             | 24 | 1.31          | 0.16 | l0   | 0.11 | 0.19 | 14.70 |
| 4P             | 24 | 1.74          | 0.13 | 0.21 | 0.18 | 0.31 | 17.73 |
| 5P             | 24 | 1.63          | 0.24 | 0.20 | 0.26 | 0.40 | 24.63 |

\*阴性差异分量设置为等于零。

# E. Rapid Capture System HPV 应用与人工方法在临床样本测试方面的结果一致性

进行了一项多中心研究(数量 = 2270 名患者), 对通过 Rapid Capture System 与使用人工方法获得的临床结果进行对比评估。 在 QIAGEN 外部的三家机构进行了测试,患者样本采集自五家采集机构。数据集包括使用 PreservCyt Solution 采集的 1269 个 宫颈样本和使用样本运输培养基采集的 1001 个样本。

针对这一患者群体, 计算了采用 Rapid Capture System 与人工方法所测定的匹配样本的统计学一致性。

#### 表 15

# 一致性摘要:RCS 与人工 HPV 测试方法 STM 患者样本数据 数量=1001

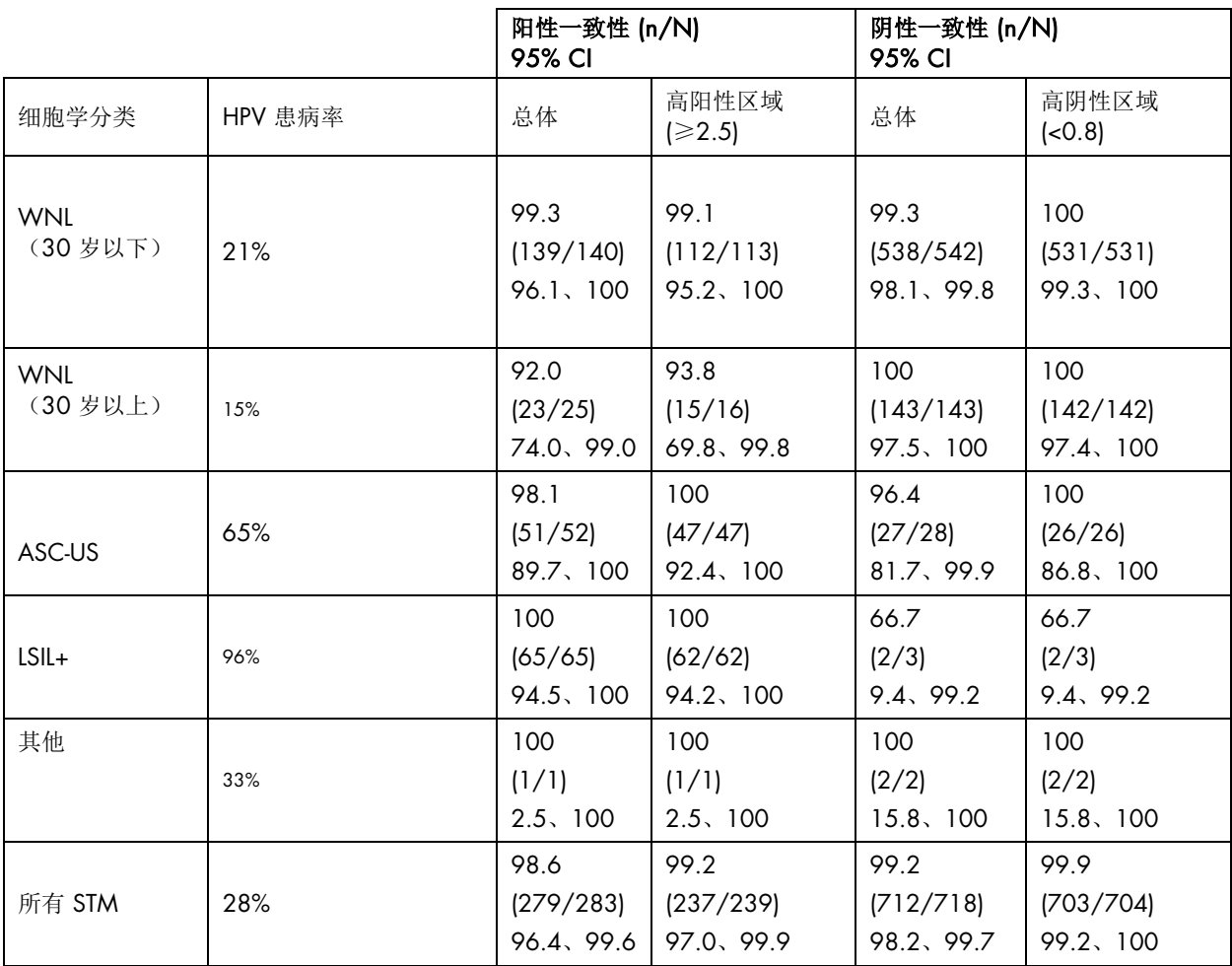

# 表 16 一致性摘要:RCS 与人工 HPV 测试方法 PreservCyt 临床样本数据 数量=1269

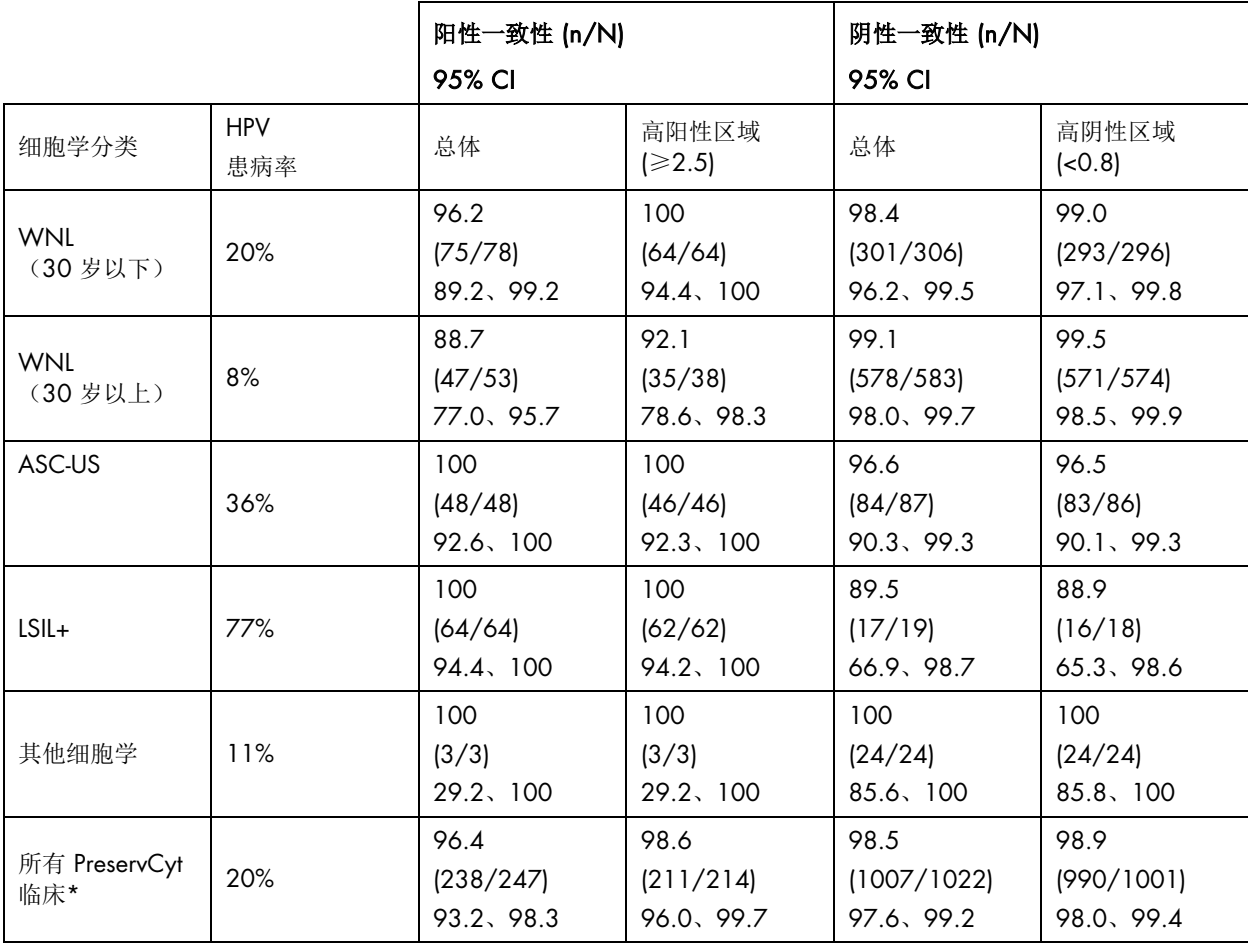

\* 无法获得 4 名患者的细胞学数据

采用既往保存的来自细胞学正常的 30 岁及以上女性子群体的剩余 PreservCyt 样本执行了一次补充临床研究(digene HC2 高危 型 HPV DNA 测试)。

表 17 列出了人工和 RCS 方法之间在高阳性区域的七 (7) 个不一致结果。这七个样本的初始人工结果超出了建议的 PreservCyt 样本重测算法的范围;不过,由于研究设计要求一式三份测试所有样本,可利用重复结果来解决不一致。表 18 逐一显示了七个 不一致样本的重复测试数据,它表明所有不一致样本的 HPV DNA 测试结果均为阴性。根据从两个复制样本获得的重复阴性结果, 每个最初为阳性的人工结果很可能均为假阳性结果。

# 表 17

### digene HC2 高危型 HPV DNA 测试预期用途人群中 Rapid Capture System 与人工 HPV 测试方法的对比(数量=2077)

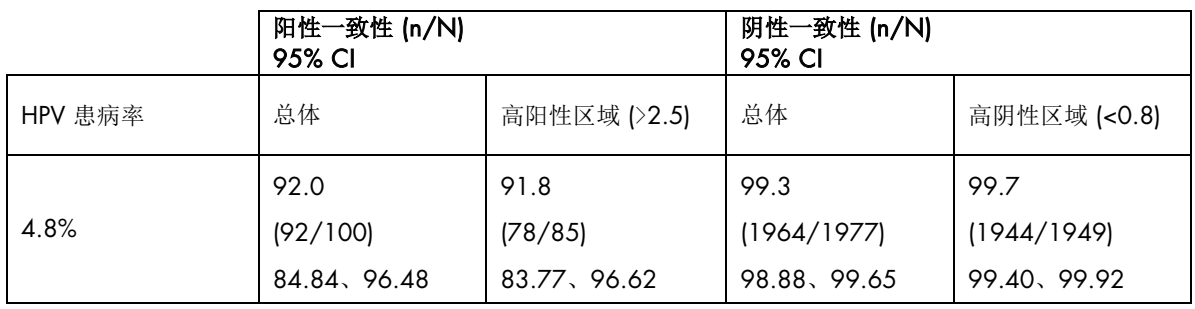

#### 表 18

#### Digene HC2 高危型 HPV DNA 测试预期用途人群中不一致的 PreservCyt 样本 (数量=7)

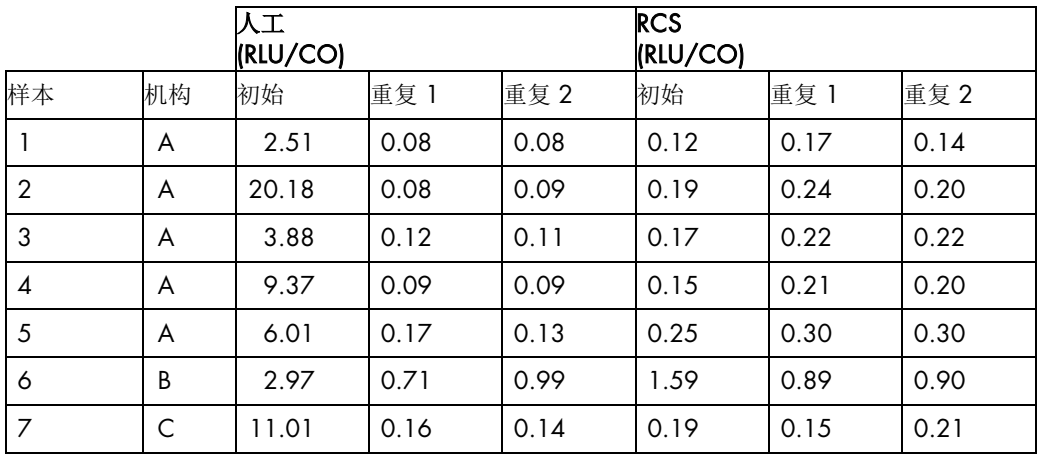

这项临床研究的结果表明,Rapid Capture System 和人工方法使用 STM 或 PreservCyt 样本的测试结果总体一致。

订购: www.qiagen.com/contact | 技术支持: support.qiagen.com | 网站: www.qiagen.com